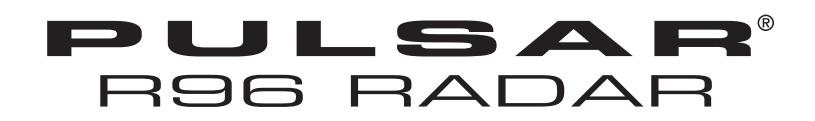

# Manual de Instalação e Operação **HART®** para Pulsar® Modelo R96

Versão do Software 1.x

Transmissor de Nível por Radar por Propagação de Pulso de Alto Desempenho  $de\ 6\ GHz$ 

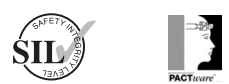

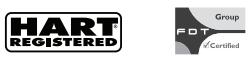

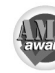

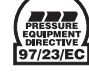

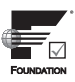

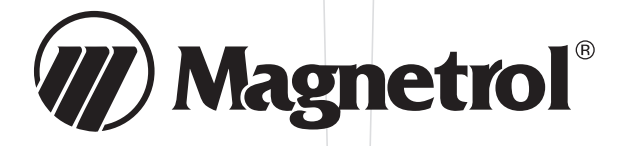

#### **Leia este Manual antes da Instalação**

Este manual fornece informações sobre o transmissor por Radar Pulsar® Modelo R96. É importante que todas as instruções sejam lidas cuidadosamente e seguidas na sequência. As instruções de *Instalação QuickStart* são um guia breve da sequência das etapas para técnicos experientes seguirem ao instalar o equipamento. Instruções detalhadas estão incluídas na seção *Instalação Completa* deste manual.

#### **Convenções Usadas neste Manual**

Algumas convenções são usadas neste manual para comunicar tipos específicos de informação. Material técnico geral, dados de suporte e informações de segurança são apresentadas na forma de narrativa. Os seguintes estilos são usados para observações, avisos e advertências.

#### OBSERVAÇÕES

As observações contêm informações que acrescentam ou esclarecem uma etapa operacional. As observações normalmente não contêm ações. Elas seguem as etapas de procedimentos às quais se referem.

#### **Avisos**

Os avisos alertam o técnico sobre condições especiais que poderiam lesionar a equipe, danificar o equipamento ou reduzir a integridade mecânica de um componente. Os avisos também são usados para alertar o técnico sobre práticas não seguras ou sobre a necessidade de equipamento de proteção pessoal ou materiais específicos. Neste manual, uma caixa de aviso indica uma situação possivelmente perigosa que, se não evitada, pode resultar em lesão pequena ou moderada.

#### ADVERTÊNCIAS

As advertências identificam situações possivelmente perigosas ou riscos sérios. Neste manual, uma advertência indica uma situação iminentemente perigosa que, se não evitada, pode resultar em lesão séria ou morte.

#### **Mensagens de Segurança**

O sistema PULSAR Modelo R96 é desenvolvido para uso em instalações Categoria II, Grau de Poluição 2. Siga todos os procedimentos da indústria padrão para serviços em equipamento elétrico e computadorizado ao trabalhar com ou ao redor de alta tensão. Sempre desligue a alimentação antes de tocar em qualquer componente. Embora alta tensão não esteja presente nesse sistema, ela pode estar presente em outros sistemas.

Os componentes elétricos são sensíveis à descarga eletrostática. Para impedir dano ao equipamento, observe os procedimentos de segurança ao trabalhar com componentes sensíveis a eletrostática.

Este dispositivo atende à Parte 15 das Regras da FCC. A operação está sujeita às seguintes condições: (1) Este dispositivo pode não causar interferência prejudiciale (2) Este dispositivo deve aceitar qualquer interferência recebida, incluindo interferência que possa causar uma operação indesejada.

#### FCC ID: LPN R96

Qualquer alteração não autorizada ou modificação não expressamente aprovada pela parte responsável pela conformidade poderia anular a autoridade do usuário de operar este equipamento.

ADVERTÊNCIA! Risco de explosão. Não conecte ou desconecte os modelos classificados como À prova de explosão ou Não incendiário a menos que a energia tenha sido desligada e/ou se houver conhecimento de que a área não é perigosa.

#### **Diretiva de Baixa Tensão**

Para uso em Instalações Categoria II, Grau de Poluição 2. Se o equipamento for usado de uma maneira não especificada pelo fabricante, a proteção fornecida pelo equipamento pode ser comprometida.

#### **Aviso de Direitos Autorais e Limitações**

O logotipo Magnetrol®& Magnetrol®e Pulsar® são marcas registradas da International Magnetrol®

Direitos autorais © 2016 Magnetrol® International, Incorporated. Todos os direitos reservados.

A MAGNETROL se reserva ao direito de fazer alterações ao produto descrito neste manual a qualquer momento sem notificação. A MAGNETROL não faz garantias quanto à exatidão das informações neste manual.

#### **Garantia**

Todos os controles de nível e fluxo eletrônicos da MAG-NETROL possuem garantia de estarem livres de defeitos em materiais ou mão de obra por dezoito meses a partir da data do envio original de fábrica.

Se devolvido dentro do período de garantia e, mediante inspeção de controle de fábrica, a causa da reivindicação for determinada como coberta pela garantia, então a MAGNETROL irá reparar ou substituir o controle sem custo ao comprador (ou proprietário) além do transporte.

A MAGNETROL não deve ser responsável por aplicação indevida, reivindicações trabalhistas, dano direto ou consequente ou despesas provenientes da instalação ou uso do equipamento. Não há outras garantias expressas ou implícitas, exceto garantias especiais por escrito que abrangem alguns produtos MAGNETROL.

#### **Garantia de Qualidade**

O sistema de garantia de qualidade em vigor na MAGNETROL garante o mais alto nível de qualidade em toda a empresa. A MAGNETROL está comprometida em proporcionar satisfação total ao cliente tanto na qualidade dos produtos quanto no serviço de qualidade.

O sistema de garantia de qualidade MAGNETROL está registrado no ISO 9001 afirmando seu compromisso com as normas de qualidade internacionais, fornecendo a mais forte garantia de qualidade de produto/serviço disponível.

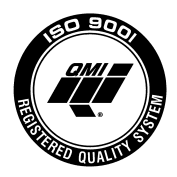

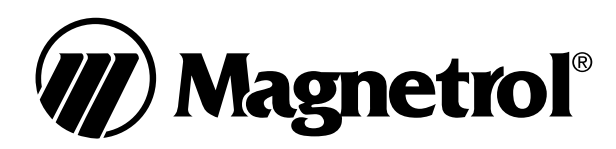

# Pulsar<sup>®</sup> Modelo R96 Transmissor de Nível por Radar por Propagação de

# Índice

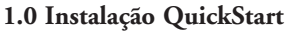

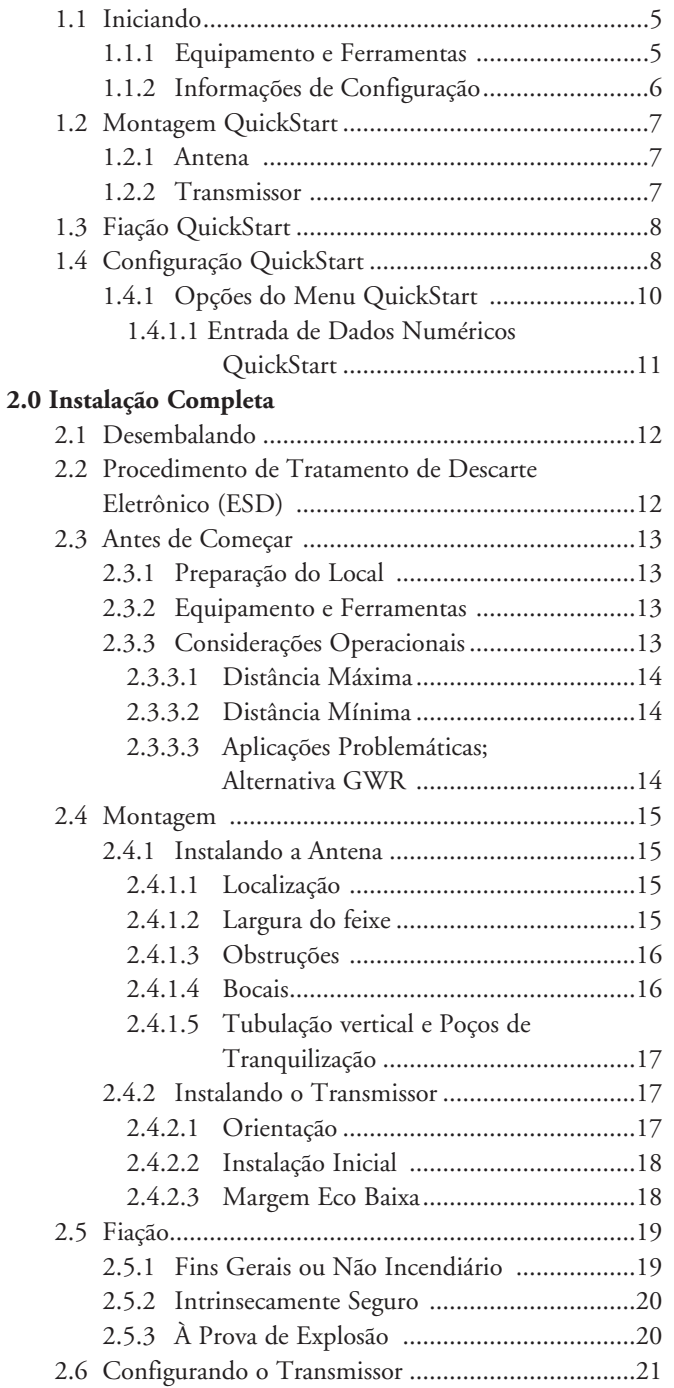

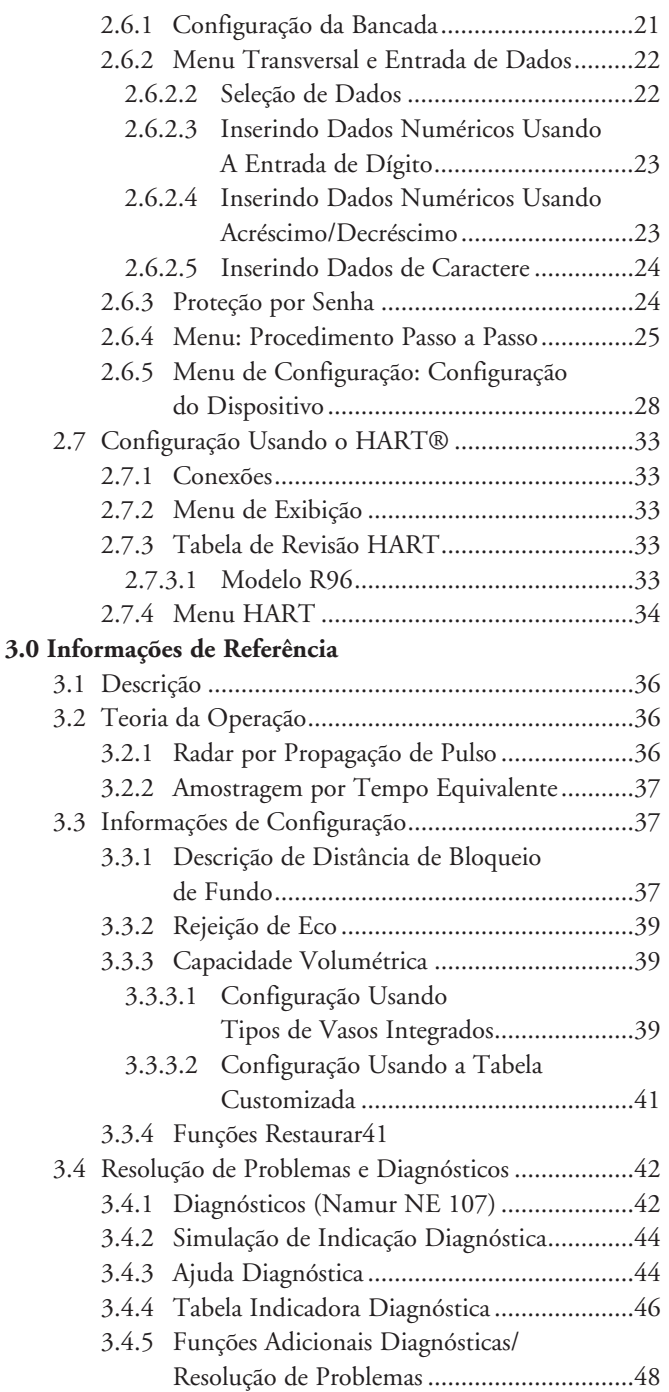

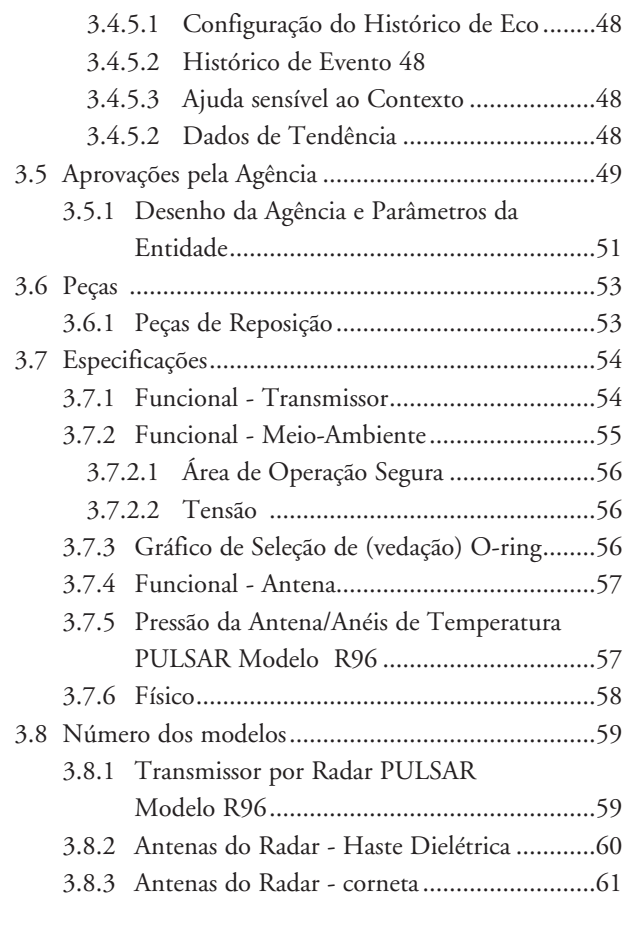

# **4.0 ConfiguraçãoAvançada/Técnicas de Resolução de**

# **Problemas**

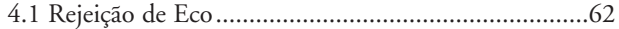

# 1.0 Instalação QuickStart

O procedimentos de Instalação QuickStart proporcionam uma visão geral das principais etapas para montagem, fiação e configuração do transmissor de nível por radar PULSAR Modelo R96. Esses procedimentos são para instaladores experientes de instrumentos de medição de nível eletrônico.

Veja a Instalação Completa, Seção 2.0, para instruções de instalação detalhadas.

#### 1.1 Iniciando

Antes de iniciar os procedimentos de Instalação QuickStart, tenha o equipamento, as ferramentas e as informações certas disponíveis.

#### **1.1.1 Equipamento e Ferramentas**

Nenhuma ferramenta especial é necessária. Os seguintes itens são recomendados:

- Antena rosqueada e conexão do processo . . . . . 2" (50 mm)
- Conexão do transmissor/antena......Chave 1¾" (44 mm)
- Ajuste do transmissor  $\dots \dots \dots$ . Chave  $1\frac{1}{6}$ " (28 mm) . . . . . . . . . . . . . . . . . . . . . . . . . . . . . . . . . . . . . . . . . . . . . . . . . . . . . . . . . Chave sextavada <sup>3</sup> ⁄32"
- Chave de torque. . . . . . . . . . . . . . . . . . . . bastante desejável
- Chave de fenda chata
- Multímetro digital ou voltímetro/amperímetro . . Opcional
- Alimentação 24 VDC (23 mA). . . . . . . . . . . . . . Opcional

### 1.1.2 Informações de Configuração

Para utilizar o menu QuickStart disponível no Modelo PULSAR R96, são necessárias algumas informações para a configuração.

Colete as informações e complete a tabela de parâmetros operacionais a seguir antes de iniciar a configuração.

O menu QuickStart está disponível para aplicações Apenas de Obs: Nível.

> Consulte a Seção 2.6.5 para os menus de configuração  $1.$ de aplicações de Volume.

> $2.$ Essas etapas de configuração não são necessárias se o transmissor tiver sido pré-configurado antes do transporte.

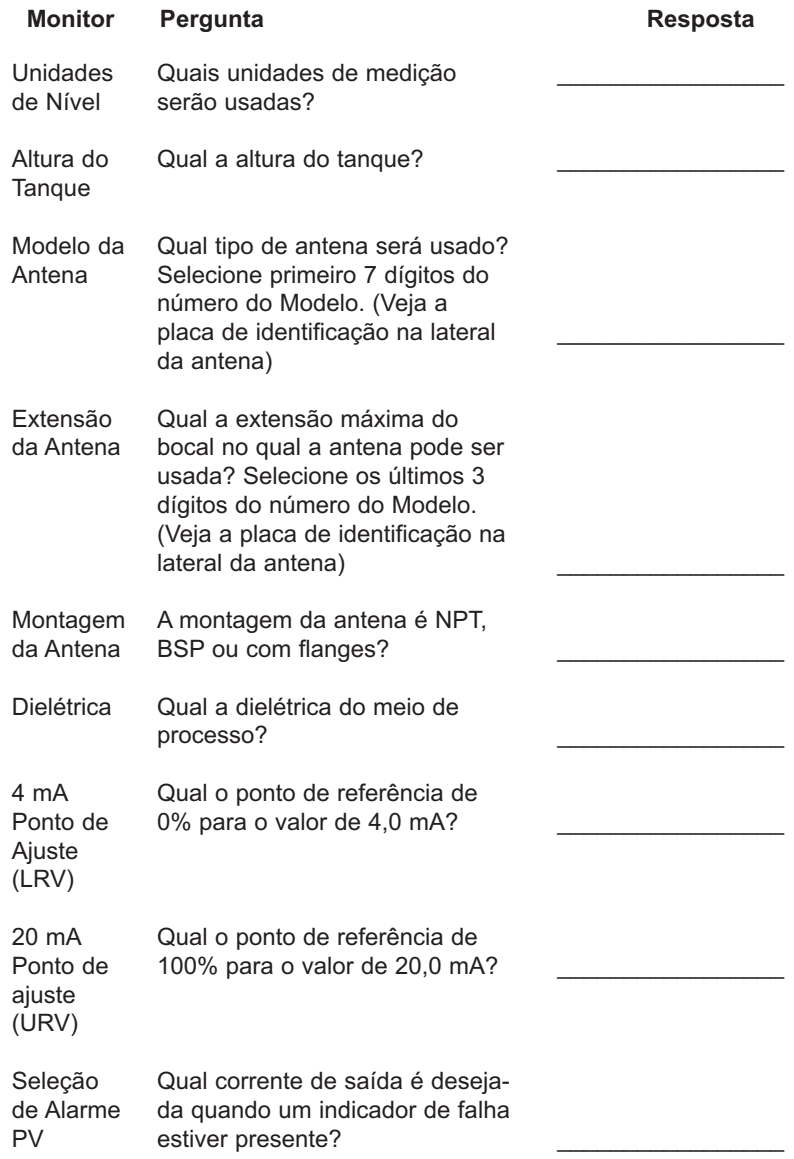

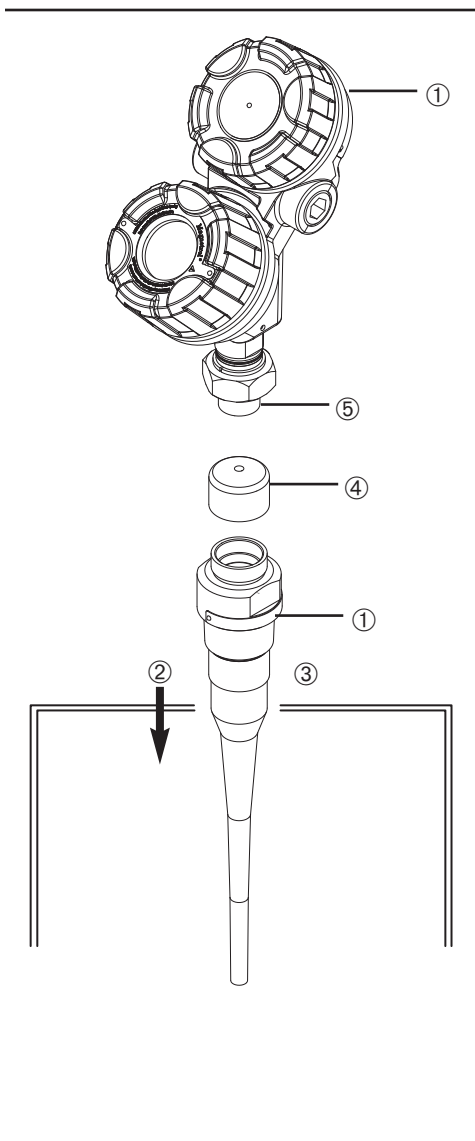

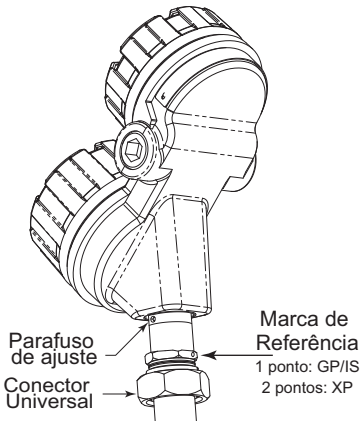

#### **Montagem QuickStart**  $1.2$

- OBS.: Confirme o estilo de configuração e a conexão do processo (tamanho e tipo) do transmissor por radar PULSAR Modelo R96. Certifique-se de que ele corresponde às exigências da instalação antes de continuar com a instalação QuickStart.
	- 10 Confirme se os números do modelo e de série nas placas de identificação dos dispositivos eletrônicos e antena do PUL-SAR Modelo R96 são idênticos..

# 1.2.1 Antenna

- 2 Coloque cuidadosamente a antena no vaso. Monte em um local igual a 1/2 do raio do topo do tanque. Não monte no centro do vaso ou mais próximo que 18" (45 cm) da parede do tanque.
- 3 Proteja a antena do vaso.
- 4 Deixe a tampa plástica protetora no lugar até estar pronto para instalar o transmissor.
- OBS.: Não utilize o composto de vedação ou fita TFE na conexão da antena com o transmissor. Essa conexão é vedada por um Oring Viton<sup>®</sup>.

# 1.2.2 Transmissor

- 1. Remova a tampa plástica protetora do topo da antena e armazene para uso futuro. Certifique-se de que o fundo do conector universal (Teflon®) ® e dentro da antena esteja limpo e seco. Limpe com álcool isopropílico e hastes de algodão, se necessário.
- 2. Coloque o transmissor sobre a antena.
- 3. Certifique-se de que o parafuso de ajuste da caixa/inicializador esteja solto e que a caixa possa ser ligada. Alinhe a marca de referência da antena para que fique em um ângulo de 45° em uma linha desde a unidade de radar até a parede de tanque mais próxima.
- 4. Gire o transmissor até que fique na posição mais conveniente para fiação, configuração e visualização.
- 5. Enquanto mantém a caixa e o inicializador alinhados, aperte o parafuso de ajuste da caixa/inicializador e a porca hexagonal do conector universal grande. Aperte o conector universal em 30 pés./lbs (40 Nm) de força. É extremamente desejável uma chave de torque.

# NÃO DEIXE APERTADO COM A MÃO.

· Não coloque material isolante ao redor de qualquer parte do transmissor por Radar, incluindo a flange da antena.

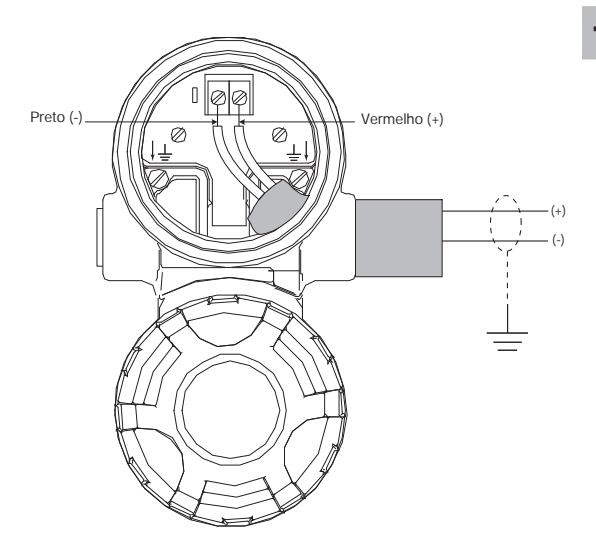

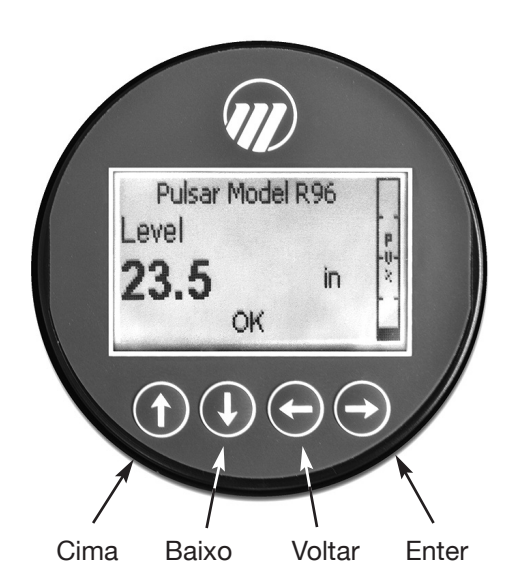

#### $1.3$ **Fiação QuickStart**

- **ADVERTÊNCIA!** Risco de explosão. Não remova as tampas a menos que a energia tenha sido desligada ou se for de conhecimento que a área não é perigosa.
- OBS.: Certifique-se de que a fiação elétrica do transmissor por radar PULSAR Modelo R96 esteja completa e em conformidade com todas as normas e códigos.
	- 1. Remova a tampa do compartimento de fiação superior.
	- 2. Prenda um adaptador de conduíte e monte o conector do conduíte na abertura de sobra. Puxe o fio de alimentação pelo adaptador do conduíte.
	- 3. Se presente, conecte a blindagem do cabo a um terra na fonte de alimentação.
	- 4. Conecte o fio de alimentação ao terminal (+) e o fio negativo ao terminal (-). Para Instalações à Prova de Explosão, veja Fiação, Seção 2.5.3.
	- 5. Substitua a tampa e aperte.

#### $1.4$ **Configuração QuickStart**

Se solicitado, o transmissor PULSAR Modelo R96 é transportado totalmente pré-configurado para a aplicação e pode ser instalado imediatamente. Caso contrário, ele é transportado configurado com os valores padrão de fábrica e pode ser facilmente reconfigurado na loja. Seguem as instruções mínimas de configuração. Utilize as informações da tabela de parâmetros operacionais antes de iniciar a configuração. Vide Informações de Configuração, Seção 1.1.2.

O menu QuickStart oferece uma visão geral em duas telas bastante simples exibindo os parâmetros básicos necessários para uma aplicação típica "Apenas de Nível".

1. Aplique energia ao transmissor..

O monitor gráfico de LCD pode ser programado para mudar a cada 2 segundos para exibir os Valores Medidos pertinentes na Tela Inicial. Por exemplo: Nível, %Saída e corrente de Loop podem ser exibidos em uma tela rotativa.

O LCD também pode ser programado para sempre exibir apenas uma das Variáveis Medidas a todo momento. Por exemplo: O nível pode ser o único valor exibido na tela.

2. Remova a tampa do compartimento de eletrônicos.

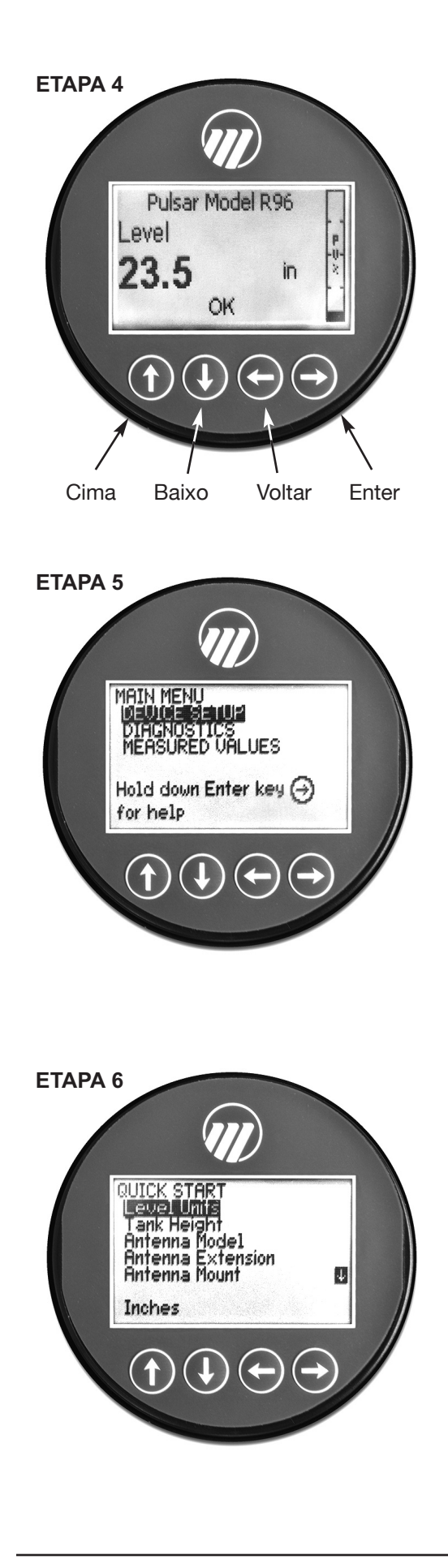

- 3. Os botões oferecem múltiplas formas de funcionalidade para navegação no menu e entrada de dados. (Vide Seção 2.6 para explicação completa).
	- $\mathbf{\hat{y}}$  **CIMA** se movimenta para cima pelo menu ou aumenta um valor exibido.
	- $\mathbb U$  **BAIXO** se movimenta para baixo pelo menu ou diminui um valor exibido.
	- **VOLTAR** sai de uma ramificação do menu ou sai sem ➪ aceitar o valor inserido.
	- **ENTER** entra em uma ramificação do menu ou aceita ➪ uma entrada exibida
- OBS.: Manter ENTER pressionado quando algum menu ou parâmetro é realçado exibirá o texto de ajuda em referência a esse item.

A Senha de Usuário padrão = 0. (Se for solicitada uma senha, insira-a nesse momento).

As seguintes entradas de configuração é o mínimo necessário para uma configuração QuickStart. Consulte as figuras à esquerda.

- 4. Pressione qualquer tecla na Tela Inicial para acessar o Menu Principal.
- 5. Pressione  $\leftrightarrow$  ENTER com o item do menu DEVICE SETUP / CONFIGURAÇÃO DE DISPOSITIVO realçado.
- 6. Pressione  $\rightleftarrows$  ENTER com o item do menu QUICK-START realçado.

O QuickStart exibe os parâmetros básicos, com o valor atual do parâmetro realçado exibido no fundo da tela.

Agora é possível passar pelos itens de configuração QuickStart de forma rápida e fácil alterando esses parâmetros conforme necessário:

- Vá para o parâmetro a ser alterado.
- Pressione < ENTER no parâmetro realçado
- Vá para a opção desejada e pressione <a> ENTER.
- Vá para o próximo parâmetro ou pressione <<del></del> VOLTAR quando finalizado para sair do menu QuickStart.

Seção 1.4.1 lista e descreve os nove parâmetros no menu QuickStart.

- 7. Após fazer todas as alterações necessárias no menu QuickStart, pressione o botão VOLTAR três vezes para voltar ao Menu Inicial.
- 8. A configuração QuickStart está completa. Se estiver configurado de forma apropriada, o transmissor do Modelo R96 fica no nível de medição e está pronto para serviço.

# 1.4.1 Opções do Menu QuickStart

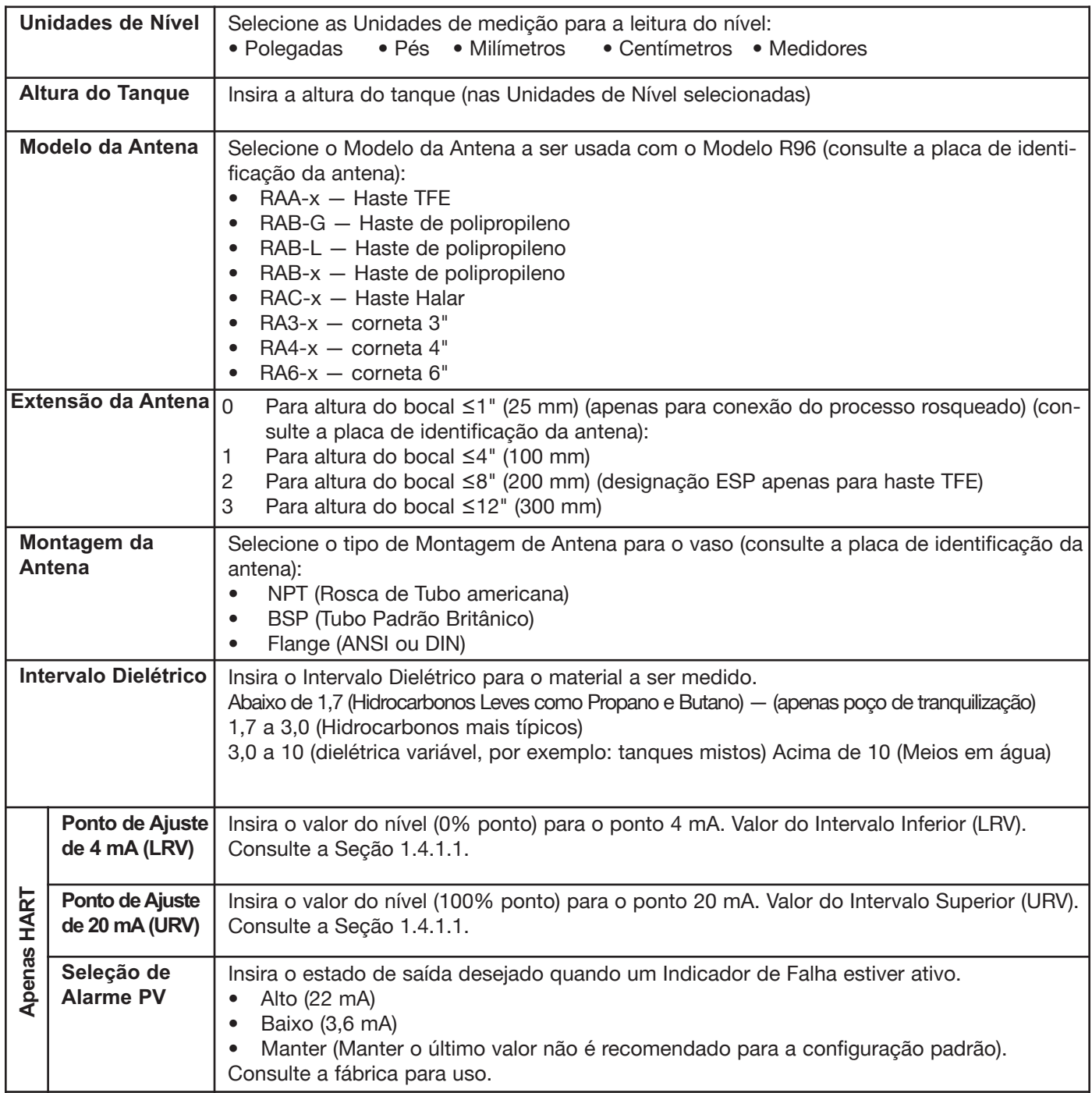

1.4.1.1 Entrada de Dados Numéricos QuickStart

Para fazer alterações na entrada numérica à Altura do Tanque:

- **CIMA** vai para o próximo dígito mais alto (0,1,2,3,....,9 ➪ou o ponto decimal). Se mantido pressionado, os dígitos mudam até o botão ser liberado.
- $\bigtriangledown$  **BAIXO** vai para o próximo dígito mais baixo (0,1,2,3,....,9 ou o ponto decimal). Se mantido pressionado, os dígitos mudam até o botão ser liberado.
- **VOLTAR** move o cursor para a esquerda e apaga o dígi-➪ to. Se o cursor já estiver na posição mais à esquerda, então a tela sai sem mudar o valor salvo anteriormente.
- **ENTER** move o cursor para a direita. Se o cursor estiver ➪ localizado em uma posição de caractere em branco, o novo valor é salvo.

Ir ainda mais BAIXO no menu QuickStart resulta no aparecimento dos demais parâmetros um por um com o valor realçado presente mostrado no final da tela.

- **VOLTAR** volta ao menu anterior sem alterar o valor ➪ original, que é imediatamente reexibido.
- **ENTER** aceita o valor exibido e volta ao menu anterior. ➪

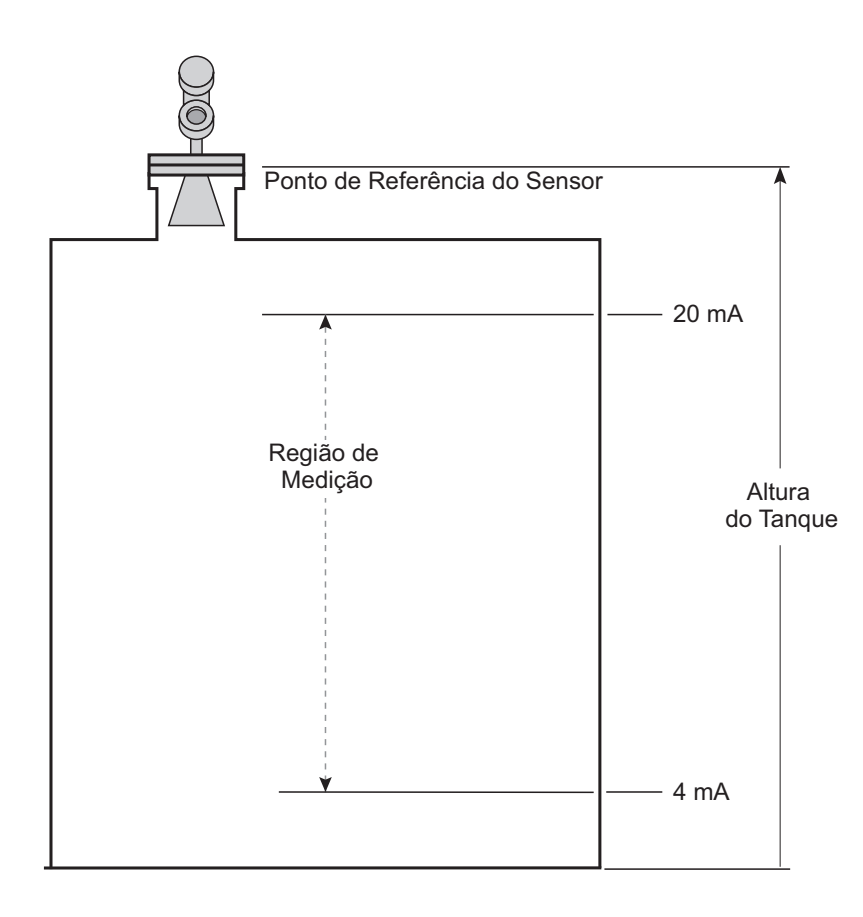

# 2.0 Instalação Completa

Esta seção fornece procedimentos detalhados para a instalação, fiação, configuração e resolução de problemas, conforme necessário, de forma apropriada do Transmissor de Nível por Radar PULSAR Modelo R96.

## 2.1 Desembalando

Desembale o instrumento cuidadosamente. Certifique-se de que todos os documentos tenham sido removidos do material de embalagem. Compare todo o conteúdo com a nota da embalagem e reporte qualquer discrepância à fábrica.

Antes de proceder com a instalação, faça o seguinte:

- Inspect all components for damage. Report any damage to the carrier within 24 hours.
- Make sure the nameplate model number on the antenna and transmitter agree with the packing slip and purchase order.
- To avoid moisture ingress in the housing, covers should be fully tightened at all times. For the same reason, plugs should remain properly installed in the cable entries until replaced with a cable gland
- Record the model and serial numbers for future reference when ordering parts.

# 2.2 Procedimento de Tratamento de Descarga Eletrostática (ESD)

Os instrumentos eletrônicos MAGNETROL são fabricados de acordo com as mais altas normas de qualidade. Esses instrumentos utilizam componentes eletrônicos que podem ser danificados por eletricidade estática presente na maioria dos ambientes de trabalho.

As seguintes etapas são recomendadas para reduzir o risco de falha de componente devido à descarga eletrostática.

- Transporte e armazene os circuitos eletrônicos em bolsas antiestática. Se uma bolsa antiestática não estiver disponível, embrulhe a placa em papel alumínio. Não coloque as placas sobre materiais de embalagem de espuma.
- Utilize uma pulseira de aterramento ao instalar e remover os circuitos elétricos. É recomendada uma estação de trabalho aterrada.
- Manuseie os circuitos elétricos apenas pelas bordas. Não toque em componentes ou pinos conectores.
- Certifique-se de que todas as conexões elétricas estejam completamente feitas e que nenhuma seja parcial ou flutuante. Aterre todo o equipamento em um terra bom

ADVERTÊNCIA! Possível risco de carga eletroestática. Não esfregue com pano seco.

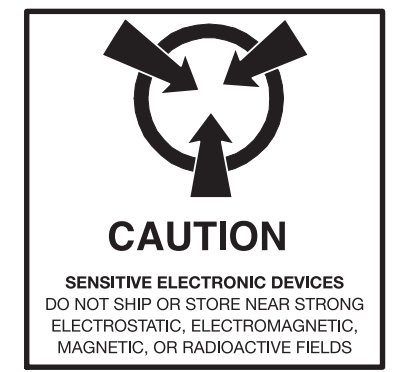

Números do Modelo

Número de Série

#### 12 BE⊄ê∑ê oqê o xwe missan e same e same e same e same e same e same e same e same e same e same e same e same e sa

#### 2.3 Antes de Começar

#### **2.3.1 Preparação do Local**

Cada transmissor/antena PULSAR Modelo R96 é feito para corresponder às especificações físicas da instalação necessária. Certifique-se de que a conexão do processo de sonda esteja correta para a montagem com rosca ou flange no vaso onde o transmissor será colocado. Veja Montagem, Seção 2.4:

Certifique-se de que todas as normas locais, estaduais e federais e diretrizes sejam observadas. Vide Fiação, Seção 2.5:

Certifique-se de que a fiação entre a fonte de alimentação e o transmissor por Radar PULSAR Modelo R96 esteja completa e correta para o tipo de instalação. Vide Especificações, Seção 3.7.

#### **2.3.2 Equip,amento e Ferramentas**

Nenhuma ferramenta especial é necessária. Os seguintes itens são recomendados:

- Antena rosqueada e conexão do processo . . . . . 2" (50 mm)
- Conexão do transmissor/antena......Chave 1¾" (44 mm)
- Ajuste do transmissor  $\dots \dots \dots$ . Chave  $1\frac{1}{6}$ " (28 mm) . . . . . . . . . . . . . . . . . . . . . . . . . . . . . . . . . . . . . . . . . . . . . . . . . . . . . . . . . Chave sextavada <sup>3</sup> ⁄32"
- Chave de torque . . . . . . . . . . . . . . . . . . . . . highly desirable
- Chave de fenda chata
- Multímetro digital ou voltímetro/amperímetro . . Opcional
- Alimentação 24 VDC (23 mA). . . . . . . . . . . . . . Opcional

#### **2.3.3 Considerações Operacionais**

As aplicações de radar são caracterizadas por três condições básicas; Dielétrica (meio de processo), Distância (intervalo de medição) e Distúrbios (turbulência, espuma, alvos falsos, múltiplas reflexões e taxa de alteração). O transmissor por Radar PULSAR Modelo R96 é oferecido com a configuração de duas antenas—corneta (3", 4", 6") e Haste Dielétrica. Idealmente, 6" (DN150) a antena corneta deve ser usada para assegurar o melhor desempenho possível em todas as condições operacionais.

#### 2.3.3.1 Distância Máxima

O gráfico na página a seguir mostra o intervalo de medição (Distância) de cada antena com base nas condições fundamentais de Dielétrica, Distância e Turbulência. A distância é medida a partir do Ponto de Referência do Sensor (final da rosca NPT, topo da rosca BSP ou face de uma flange).

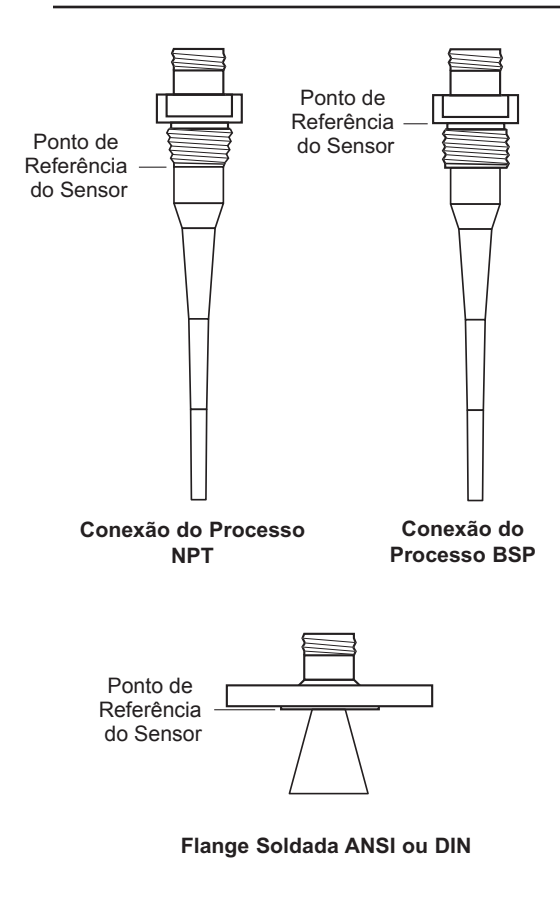

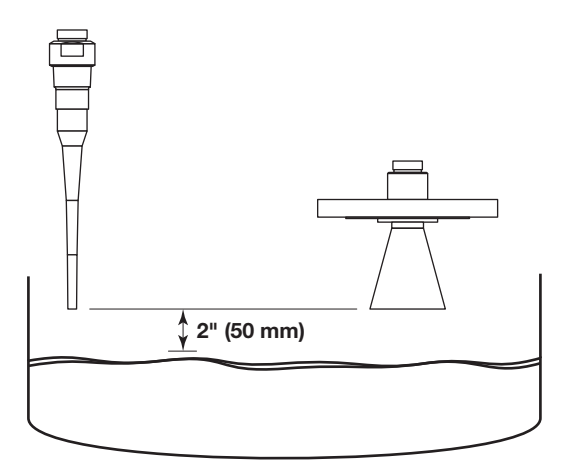

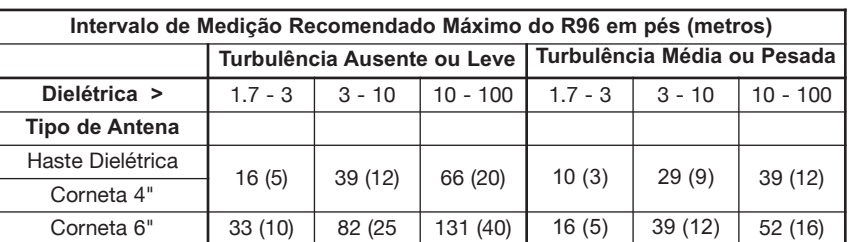

### 2.3.3.2 Distância Mínima

Se o nível de líquido for permitido na antena, o aumento de ruído e mídia diminui drasticamente a medição confiável. Não deve ser permitido ter líquido a menos de 2 polegadas (50 mm) do fundo da antena.

## 2.3.3.3 Aplicações Problemáticas; Alternativa GWR

Algumas questões de aplicação podem ser problemáticas para Radar sem Contato. Para isso, é recomendado o Radar por Onda Guiada:

- Meio dielétrico extremamente baixo (εr<1,7)
- Poços de tranquilização, tubulação vertical, freio, gaiolas e colunas de desvio.
- Reflexões muito fracas da superfície líquida (particularmente durante turbulência) podem causar desempenho ruim.
- Tanques bastante desordenados com alvos falsos (misturadores, bombas, escadas, canos, etc.)
- Durante momentos de níveis de líquido bastante baixos de meio dielétrico baixo, o fundo do tanque de metal pode ser detectado, o que pode deteriorar o desempenho.
- A espuma pode absorver ou refletir a energia por microondas dependendo da profundidade, dielétrica, densidade e espessura da parede das bolhas. Devido às variações típicas na quantidade (profundidade) da espuma, é impossível quantificar o desempenho. Pode ser possível receber a maior parte, parte ou nada da energia transmitida.
- Quando a medição próxima da flange é crítica

Condições de níveis de líquido extremamente altos (transbordamento) quando o líquido muito próximo da antena pode causar leituras errôneas e falha de medição.

## *Consulte o boletim 57-106 do ECLIPSE Modelo 706 para obter informações adicionais.*

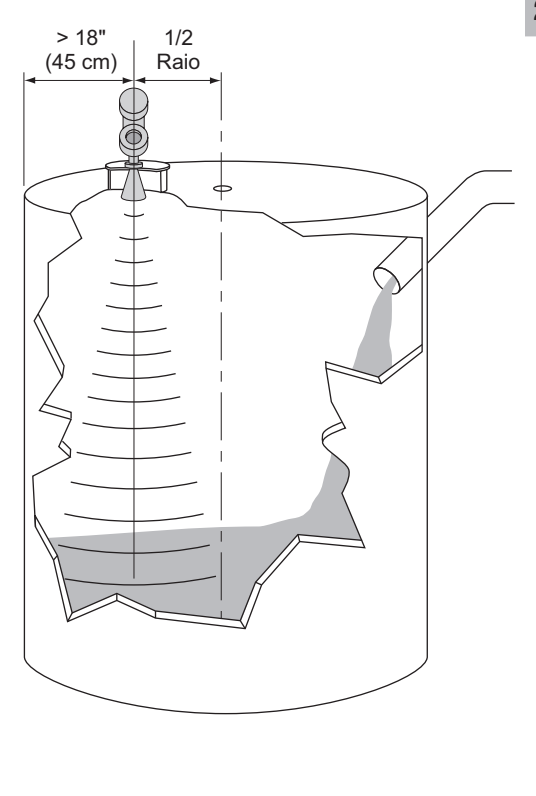

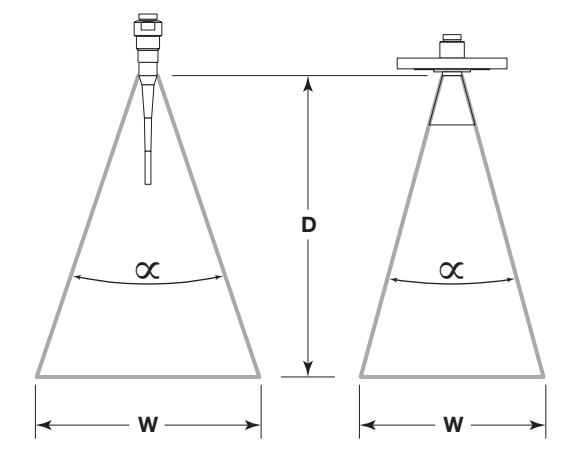

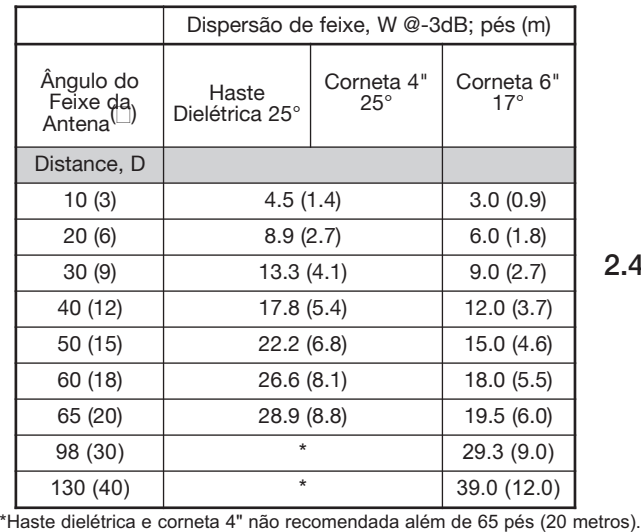

# 2.4 Montagem

O transmissor por Radar PULSAR Modelo R96 pode ser montado em um vaso usando diversas conexões de processo. Geralmente, é usada uma conexão rosqueada ou com flange. Para informação sobre o tamanho e o tipo de conexões disponíveis, vide Números de Modelo de Antena, Seção 3.8.2.

# **2.4.1 Instalando a Antena**

Antes de instalar, certifique-se de que:

- Os números do modelo e de série nas placas de identificação do transmissor e antena PULSAR Modelo R96 são idênticos.
- Temperatura, pressão, dielétrica, turbulência e distância do processo estão dentro das especificações da antena para a instalação.
- A haste de uma Antena de Haste Dielétrica está protegida contra mistura ou quebra; não há subestrutura metálica.
- Material isolante não é colocado ao redor de qualquer peça do transmissor por Radar, incluindo a flange da antena.
- A tampa protetora é mantida na antena se o transmissor for ser instalado posteriormente.
- A antena está sendo montada no local ideal. Veja as seções a seguir: Localização, Ângulo do feixe, Obstruções e Bocais para informações específicas.
- Se o nível de líquido for permitido na antena, o aumento de ruído e mídia diminui drasticamente a medição confiável. Não deve ser permitido ter líquido a menos de 2 polegadas (50 mm) a partir do fundo da antena.

# 2.4.1.1 Localização

Idealmente, o transmissor por Radar deve ser montado proporcionando uma via de sinal desobstruída à superfície de líquido onde ela deve iluminar (com energia por microondas) a maior área de superfície possível. Vide Seção 2.4.1.2, Ângulo de Feixe. Obstáculos inevitáveis produzirão reflexões que devem ser minimizadas durante a configuração do campo. Vide Seção 3.3.2. Rejeição de Eco. Montar em um local igual a o raio do topo do tanque. Não montar no centro do vaso ou mais próximo que 18" (45 cm) da parede do tanque.

# 2.4.1.2 Ângulo do Feixe

Os diversos desenhos de antena exibem diferentes padrões de feixe. Idealmente, o padrão de feixe deve iluminar com o feixe de micro-ondas o máximo de superfície líquida com contato mínimo com outros objetos no vaso, incluindo a parede do tanque. Utilize os desenhos à esquerda para determinar o local de instalação ideal.

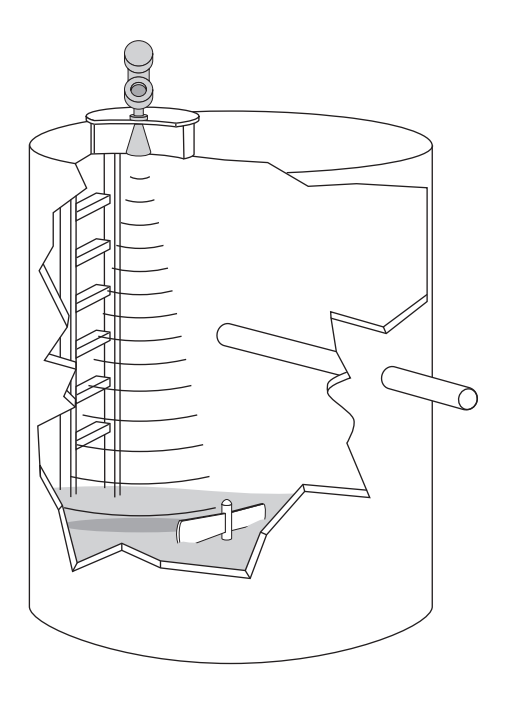

#### 2.4.1.3 Obstruções

Praticamente qualquer objeto que fica dentro do padrão de feixe causará reflexões que podem ser má interpretadas como um nível de líquido falso. Embora o PULSAR Modelo R96 tenha uma rotina de Eco Rejeição poderosa, todas as precauções possíveis devem ser tomadas para minimizar falsas reflexões alvo com a instalação e orientação apropriadas. Consulte a seção 2.4.2.3 para informações adicionais.

#### 2.4.1.4 Bocais

Instalação inapropriada em um bocal cria um "zumbido" que afetará adversamente a medição. A antena sempre deve ser montada de forma que a seção ativa da antena esteja, no mínimo, 0,5" (12mm) para fora do bocal. São oferecidas extensões de antena para possibilitar que o transmissor PULSAR Modelo R96 funcione de forma confiável com os bocais com as dimensões de "L" de 1" (25 mm), 4" (100mm), 8" (200mm) ou 12" (300mm). As antenas padrão (sem extensão) são mostradas abaixo como referência. Veja a Seção 3.7.3 para obter desenhos dimensionais de todos os desenhos de antena, incluindo extensões de bocal.

Antena com Haste Dielétrica

Antena Corneta

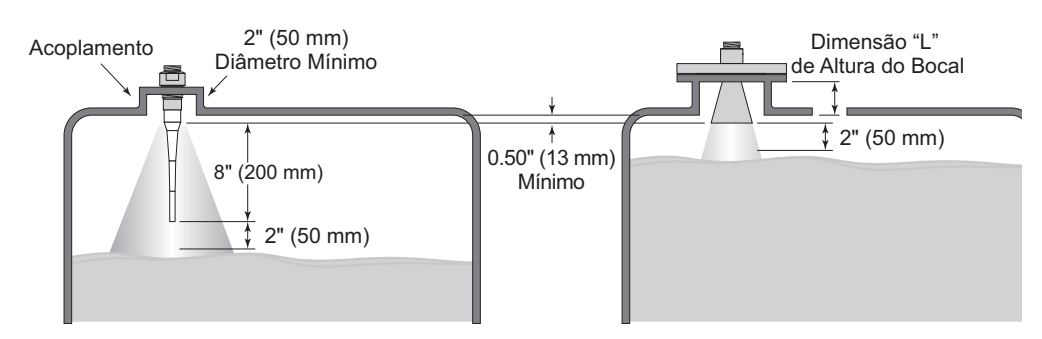

#### **HASTES DIELÉTRICAS**

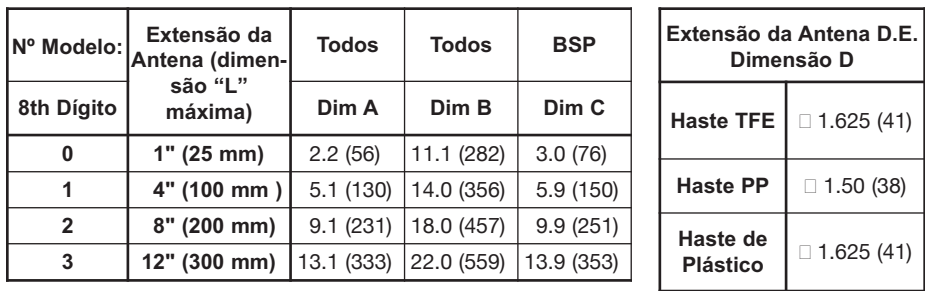

#### **CORNETAS**

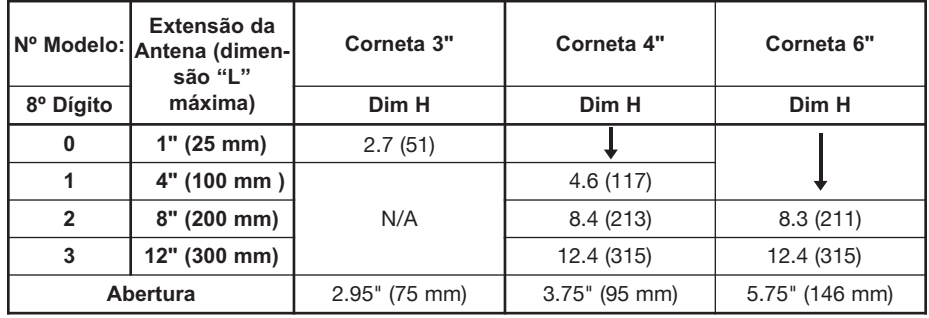

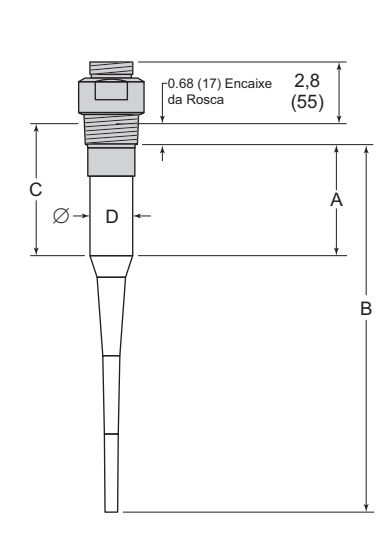

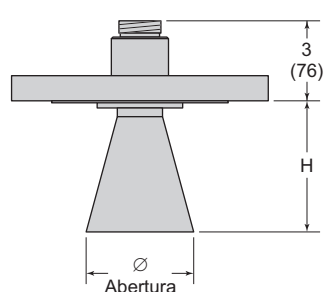

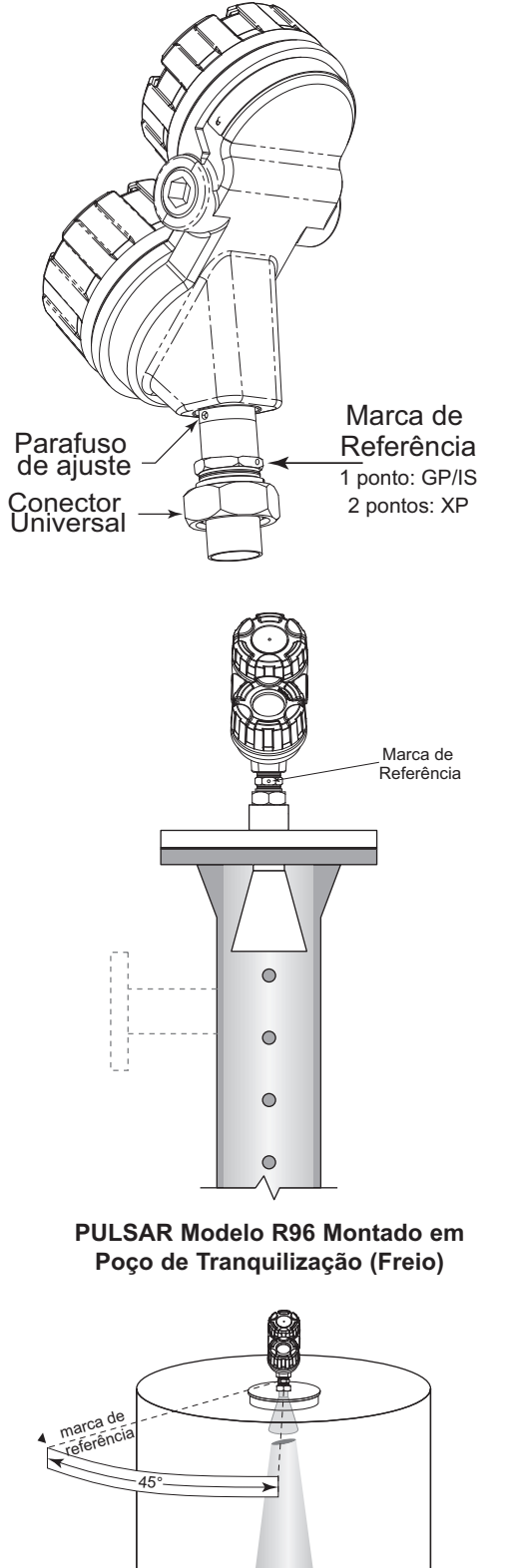

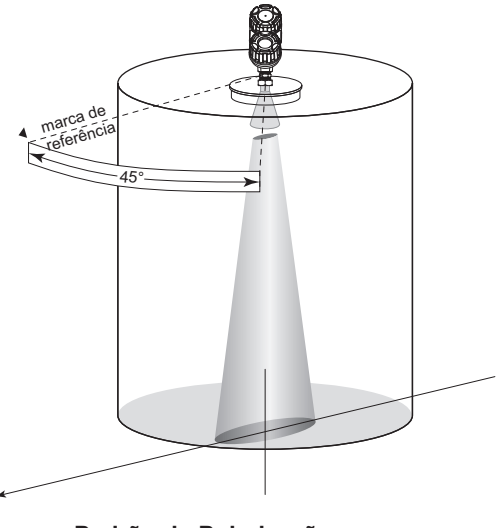

**Padrão de Polarização**

# 2.4.1.5 Tubulação vertical e Poços de Tranquilização

O Modelo PULSAR R96 pode ser montado em uma tubulação vertical ou poço de tranquilização, porém certos itens devem ser considerados:

- Apenas poço de tranquilização de metal: Dimensões 3–8 polegadas (80–200 mm). (Além de 8", os efeitos são insignificantes.)
- Diâmetro deve ser consistente em toda sua extensão; sem redutores.
- Utilize apenas antenas cornetas dimensionadas ao diâmetro interno (DI) de tubo; 3–6" (80–150mm); tubo de 8" pode usar uma corneta de 6".
- A extensão do poço de tranquilização deve abranger a faixa completa de medição (ou seja, o líquido deve estar no poço de tranquilização).
- As soldas devem ser suaves.
- Ventilação: orifícios de <0,5" de diâmetro, fendas <0,5" de largura.
- Se for usada uma válvula de isolamento, ela deve ser uma válvula esférica com um DI igual ao diâmetro do tubo.
- Instalações de Freios/Desvios: O lançador (marca de referência) deve ser girado 90° a partir das conexões do processo.
- A configuração deve incluir uma entrada para o parâmetro de DI de Poço de Tranquilização. Vide Seção 2.6.5.
- Haverá certa sensibilidade dielétrica aumentada; o ganho do sistema será reduzido quando o DI do Poço de Tranquilização for >0.

# **2.4.2 Instalando o Transmissor**

- Remova a tampa plástica protetora do topo da antena. Guarde a tampa em um local seguro caso o transmissor tenha de ser removido posteriormente.
- Coloque cuidadosamente o transmissor sobre a antena.
- Gire o transmissor até que fique na direção mais conveniente para fiação, configuração e visualização. Não aperte o conector universal (porca sextavada grande) ou o parafuso de ajuste na base da caixa. O lançador do transmissor deve estar orientado de forma apropriada para desempenho ideal.
- Não coloque material isolante ao redor de qualquer parte do transmissor por Radar, incluindo a flange da antena.

# 2.4.2.1 Orientação

O transmissor PULSAR Modelo R96 utiliza um feixe por micro-ondas polarizado linearmente que pode ser girado para melhorar seu desempenho. A orientação apropriada pode minimizar as reflexões alvo indesejadas, diminuir as reflexões da parede lateral (múltiplas vias) e maximizar as reflexões diretas a partir da superfície líquida. A marca de referência localizada na lateral do inicializador está orientada na mesma direção da polarização.

A marca de referência também está presente para referência (1 ponto: GP/IS ou 2 pontos: XP). O lançador é considerado em 0º quando a marca de referência está próxima da parede do tanque. (*Veja as figuras à esquerda*)

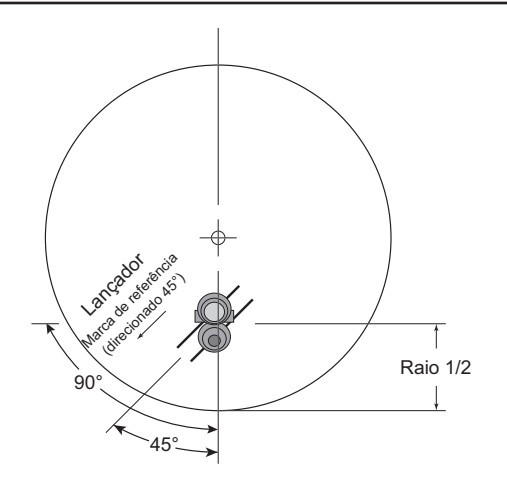

Visão Superior Montada Raio 1/2

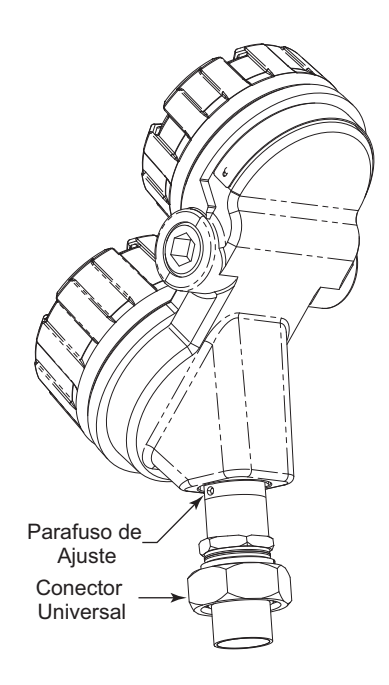

# 2.4.2.2 Instalação Inicial

Idealmente, o transmissor deve ser montado em metade do raio a partir da parede do tanque. Alinhe a marca de referência para que fique em um ângulo de 45° em uma linha desde a unidade de radar até a parede de tanque mais próxima. Para vasos cilíndricos horizontais, alinhe o lançador (marca de referência) de forma que figue direcionado ao longo do eixo longo do vaso. Uma vez orientado de forma apropriada, aperte os parafusos de aperto e o conector Universal (30 pés-lbs (40 Nm) de força).

Um transmissor montado em 18" (45 cm) de uma parede do tanque pode demandar ajustes de orientação para limitar múltiplos caminhos e otimizar o desempenho. Vide Seção 2.4.2.3 Baixa Margem de Eco.

OBS.: SEMPRE EXECUTE A ROTINA DE REJEIÇÃO DE ECO APÓS FAZER AS ALTERAÇÕES NAS OPÇÕES DO MENU (Modelo da Antena, Extensão da Antena, Montagem da Antena, Altura do Tanque, Distância de Bloqueio, Dielétrica, Turbulência, Alteração de Frequência, Espuma) ou quando o lançador é reposicionado.

# 2.4.2.3 Margem de Eco Baixa

A Margem de Eco Baixa possui muitas causas possíveis. A seguir, são apresentadas duas áreas iniciais para investigação.

Orientação do Lançador: A orientação do lançador inicial é sempre 45 graus (vide Seções 2.4.1 & 2.4.2). Em vasos altos e quando a antena é montada próxima à parede do tanque, a melhora na Margem de Eco (qualidade do sinal) pode ser obtida girando o lançador em 90 graus.

Perda de Eco: Se o sinal do Nível for perdido repetidamente em um ponto específico no vaso, isso geralmente é um sintoma de que as reflexões de múltiplas vias (parede lateral) estão causando cancelamento pelo retorno ao transmissor exatamente 180° fora da fase com o sinal de Nível real. Isso pode ser melhorado usando o seguinte procedimento:

- · Mova para Menu de Config. De Exibição em Configuração de Dispositivo. Este menu exibe o Nível e a Margem de Eco.
- Eleve o nível (ou diminua) até o ponto exato onde o sinal é perdido repetidamente. Monitore o valor da Margem de Eco conforme esse ponto está sendo aproximado. O valor da Margem de Eco diminuirá para um ponto baixo antes que comece a aumentar.
- Quando a Margem de Eco atingir esse ponto baixo, solte o conector Universal e o parafuso de aperto. Gire lentamente o lançador em sentido horário, aproximadamente 10-20° (o transmissor pode ser girado de forma independente). Deixe a unidade se estabilizar por aproximadamente 1 minuto. Repita esse processo até o valor da Margem de Eco ser otimizado.
- · Sem interromper a posição do lançador, posicione a cabeça do transmissor para trás a seu local mais conveniente.
- Aperte o conector Universal (30 pés-lbs (40 Nm) de força) e
	- o Parafuso de aperto do lançador.<br>
	ransmissor por Radar Pulsar® Modelo R96

OBS.: SEMPRE EXECUTE A ROTINA DE REJEIÇÃO ALVO APÓS FAZER ALTERACÕES ÀS OPCÕES DO MENU (Modelo da Antena, Extensão da Antena, Montagem da Antena, Altura do Tanque, Distância de Bloqueio, Dielétrica, Turbulência, Alteração de Frequência, Espuma) ou quando o lançador é reposicionado.

#### $2.5$ **Fiação**

Aviso: As versões HART do transmissor PULSAR Modelo R96 funcionam em tensões de 11-36 VDC. As versões FOUN-DATION fieldbus™ funcionam em 9-17.5 VDC. Tensões majores danificarão o transmissor.

Conexões de fiação entre a fonte de alimentação e o Transmissor por Radar PULSAR Modelo R96 devem ser feitas usando cabo de par trançado blindado de 18-22AWG (0,5-1mm2). As conexões são feitas na faixa do terminado e as conexões terra dentro do compartimento de fechamento superior.

A direção para fiação do transmissor PULSAR Modelo R96 depende da aplicação:

- Fins Gerais ou Não Incendiário (Cl I, Div. 2)
- Intrinsecamente Seguro
- A Prova de Explosão
- ADVERTÊNCIA! Risco de explosão. Não desconecte o equipamento a menos que a energia tenha sido desligada ou se for de conhecimento que a área não é perigosa.

Para evitar a entrada de umidade na carcaça, as tampas devem estar sempre apertadas. Pelo mesmo motivo, a prensa de cabo e os plugues devem estar instalados de forma apropriada nas entradas no cabo.

# 2.5.1 Fins Gerais ou Não Incendiário (CI I, Div. 2)

Uma instalação para fins gerais não possui meios inflamáveis presentes.

Áreas classificadas como Não Incendiárias (CI I, Div. 2) possuem meios inflamáveis presentes apenas sob condições anormais.

Não são necessárias conexões elétricas.

Se meio inflamável estiver contido no vaso, o transmissor Aviso: deve ser instalado conforme as normas de classificação de área Classe I, Div 1.

Para instalar fiação para Fins Gerais ou Não Incendiária:

- 1. Remova a tampa do compartimento de fiação do transmissor. Instale o plugue do conduíte na abertura não utilizada e utilize fita/selante PTFE para assegurar uma conexão firme para líquidos.
- 2. Instale um adaptador de conduíte e puxe os fios.
- 3. Conecte a blindagem a um terra na fonte de alimentação.
- 4. Conecte um fio terra ao parafuso terra verde mais próximo (não mostrado na ilustração).

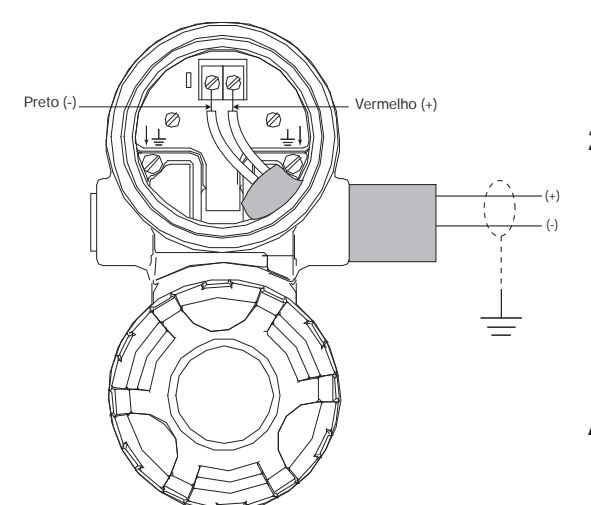

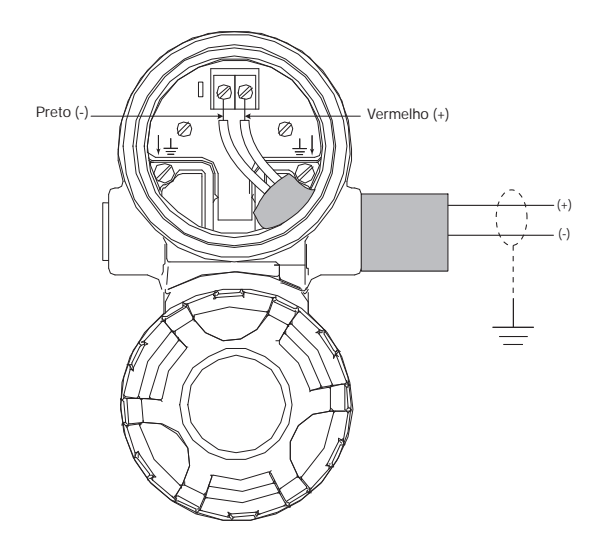

- 5. Conecte o fio de alimentação ao terminal (+) e o fio negativo ao terminal (-).
- 6. Substitua e aperte a tampa no compartimento de fiação do transmissor antes de aplicar energia.

# 2.5.2 Intrinsecamente Seguro

Uma instalação Intrinsecamente Segura (IS) possivelmente possui meio inflamável presente. Uma barreira IS aprovada deve ser instalada na área não perigosa (segura) para limitar a energia disponível para fora da área perigosa.

Veja o Desenho da Agência - Instalação Intrinsecamente Segura, Seção 3.5.1.

# Para instalar a fiação Intrinsecamente Segura:

- 1. Certifique-se de que a barreira IS esteja instalada de forma apropriada na área segura (consulte os procedimentos da unidade local ou os procedimentos da unidade). Complete a fiação da alimentação até a barreira e da barreira para o transmissor PULSAR Modelo R96.
- 2. Remova a tampa do compartimento de fiação do transmissor. Instale o plugue do conduíte na abertura não utilizada e utilize fita/selante PTFE para assegurar uma conexão firme para líquidos.
- 3. Instale um adaptador de conduíte e puxe os fios.
- 4. Conecte a blindagem a um terra na fonte de alimentação.
- 5. Conecte um fio terra ao parafuso terra verde mais próximo (não mostrado na ilustração).
- 6. Conecte o fio de alimentação ao terminal (+) e o fio negativo ao terminal (-).
- 7. Substitua e aperte a tampa no compartimento de fiação do transmissor antes de aplicar energia.

## **2 . 5 . 3 À P r o v a d e E x p l o s ã o**

À Prova de Explosão (também chamado de XP ou à prova de chamas) é outro método de desenvolver equipamentos para instalação em áreas perigosas. Um local perigoso é uma área na qual gases ou vapores inflamáveis estão (ou podem estar) presentes no ar em quantidades suficientes para produzir misturas explosivas ou inflamáveis.

A fiação para o transmissor deve estar contida em um conduíte à Prova de Explosão se estendendo pela área segura.

- Devido ao desenho especializado do transmissor PULSAR Modelo R96, nenhum adaptador de conduíte à Prova de Explosão (lacre EY) é necessário dentro de 18" do transmissor.
- · Um adaptador de conduíte à Prova de Explosão (lacre EY) é necessário entre as áreas perigosas e seguras. Vide Especificações da Agência, Seção 3.5.

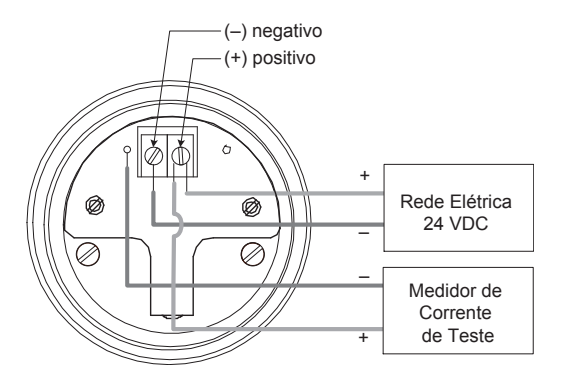

**Modelo G.P./I.S./À Prova de Explosão**

## **Para instalar um transmissor À Prova de Explosão:**

- 1. Instale o conduíte à Prova de Explosão da área de segurança na conexão do conduíte do transmissor PULSAR Modelo R96 (consulte os procedimentos da unidade ou instalação local).
- 2. Remova a tampa do compartimento de fiação do transmissor.
- 3. Conecte a blindagem a um terra na fonte de alimentação.
- 4. Conecte um fio terra ao parafuso terra verde mais próximo de acordo com o código elétrico local (não mostrado na ilustração).
- 5. Conecte o fio de alimentação ao terminal (+) e o fio negativo ao terminal (-).
- 6. Substitua e aperte a tampa no compartimento de fiação do transmissor antes de aplicar energia.

# 2.6 Configurando o Transmissor

Embora o transmissor do PULSAR Modelo R96 possa ser entregue pré-configurado de fábrica, ele também pode ser facilmente reconfigurado na loja ou na instalação usando o LCD/Teclado local ou PACTware/DTM. A configuração da bancada proporciona um meio conveniente e eficiente de configurar o transmissor antes de ir ao local do tanque para completar a instalação.

Antes de configurar qualquer transmissor, colete todas as informações dos parâmetros operacionais (consulte a Seção 1.1.2).

Aplique energia ao transmissor e siga os procedimentos passo a passo de exibição do transmissor orientada pelo menu. Consulte as Seções 2.6.2 e 2.6.4.

Informações sobre a configuração do transmissor usando o comunicador HART são fornecidas na Seção 2.7, Configuração Usando o HART.

Consulte o manual I/O para informações sobre a saída do FOUNDATION fieldbus.

## **2.6.1 Configuração da Bancada**

O transmissor do PULSAR Modelo R96 pode ser facilmente configurado em uma bancada de teste conectando uma fonte de alimentação padrão de 24 VDC aos terminais do transmissor conforme mostrado no diagrama acompanhante. Um multímetro digital opcional é mostrado caso medições de corrente mA sejam desejadas.

OBS.: As medições de corrente feitas nesses pontos de testes são um valor aproximado. Leituras atuais precisas devem ser feitas com um multímetro digital digitalmente em série com o loop.

- OBS.: Ao usar um comunicador HART para configuração, é necessária uma resistência de carga de linha mínima de 250ohm. Consulte o manual do comunicador HART para informações adicionais
- OBS.: O transmissor pode ser configurado sem a antena presa. Desconsidere quaisquer indicadores diagnósticos que possam aparecer.

## 2.6.2 Menu Transversal e Entrada de Dados

Os quatro botões oferecem múltiplas formas de funcionalidade para navegação e entrada de dados.

A interface de usuário do PULSAR Modelo R96 é hierárquica por natureza, mais bem descrita como uma estrutura em árvore. Cada nível na árvore contém um ou mais itens. Os itens são rótulos do menu ou nomes dos parâmetros.

- Os rótulos do menu são apresentados em letras maiúsculas.
- Os parâmetros em palavras em maiúscula
- 2.6.2.1 Navegando pelo Menu
	- $\hat{\mathbf{T}}$  CIMA passa para o item seguinte na ramificação do menu.
	- BAIXO passa para o item seguinte na ramificação do menu.
	- **D VOLTAR** volta um nível ao item anterior (maior) da ramificação.
	- ENTER entra na ramificação do menor nível ou muda para o modo de entrada. Manter o ENTER pressionado em qualquer nome de menu ou parâmetro realçado exibirá o texto de ajuda desse item.

## 2.6.2.2 Seleção de Dados:

Esse método é usado para selecionar dados de configuração a partir de uma lista específica.

- $\hat{U}$  CIMA e  $\hat{U}$  BAIXO para navegar pelo menu e realçar o item de interesse
- $\Rightarrow$  ENTER permite a modificação dessa seleção
- $\hat{U}$  CIMA e  $\hat{U}$  BAIXO para escolher uma nova seleção de dados
- $\Rightarrow$  ENTER para confirmar a seleção

**VOLTAR** (Escape) a qualquer momento Use a tecla para abortar o procedimento e voltar para o item de ramificação anterior

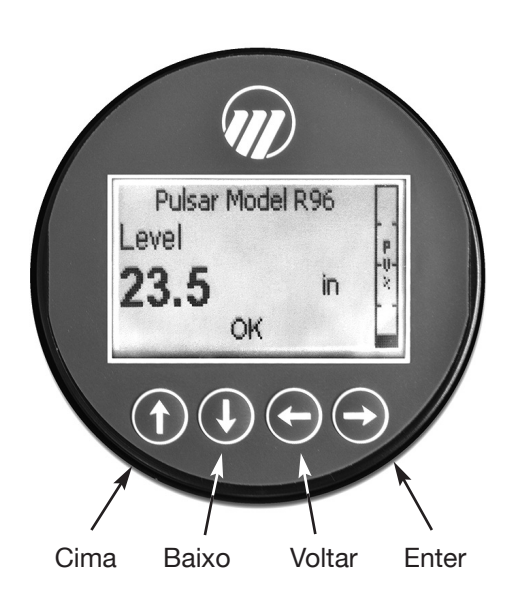

2.6.2.3 Inserindo Dados Numéricos Usando Entrada de Dígito

> Esse método é usado para inserir dados numéricos, ex. Altura do Tanque, ponto de ajuste de 4 mA e 20 mA de ponto de ajuste.

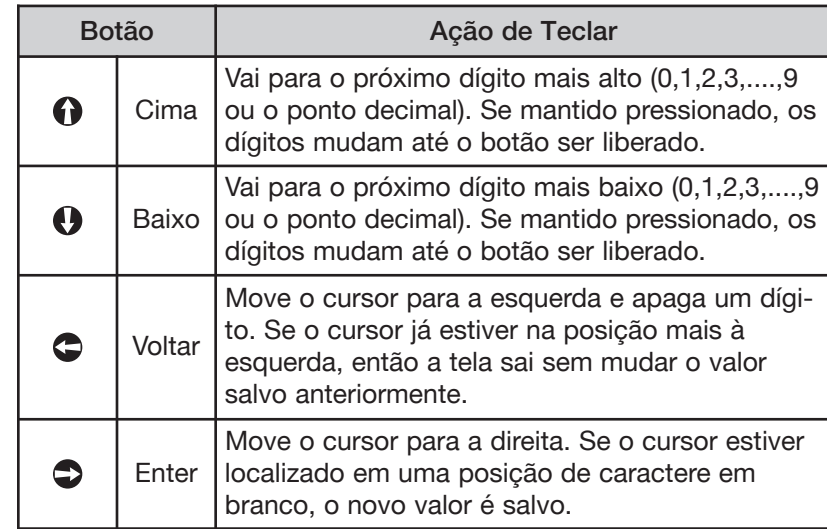

Todos os valores numéricos são alinhados à esquerda e os novos valores são inseridos da esquerda para a direita. Um ponto decimal pode ser inserido após o primeiro dígito ser inserido, como .9 é inserido como 0,9.

Alguns parâmetros de configuração podem ter um valor negativo. Nesse caso, a posição mais a esquerda é revertida para o sinal (seja "-" para um valor negativo ou "+" para um valor positivo).

#### 2.6.2.4 Inserindo Dados Numéricos Usando Acréscimo/Decréscimo

Utilize esse método para inserir os seguintes dados nos parâmetros, como Amortecimento e Alarme de Falha.

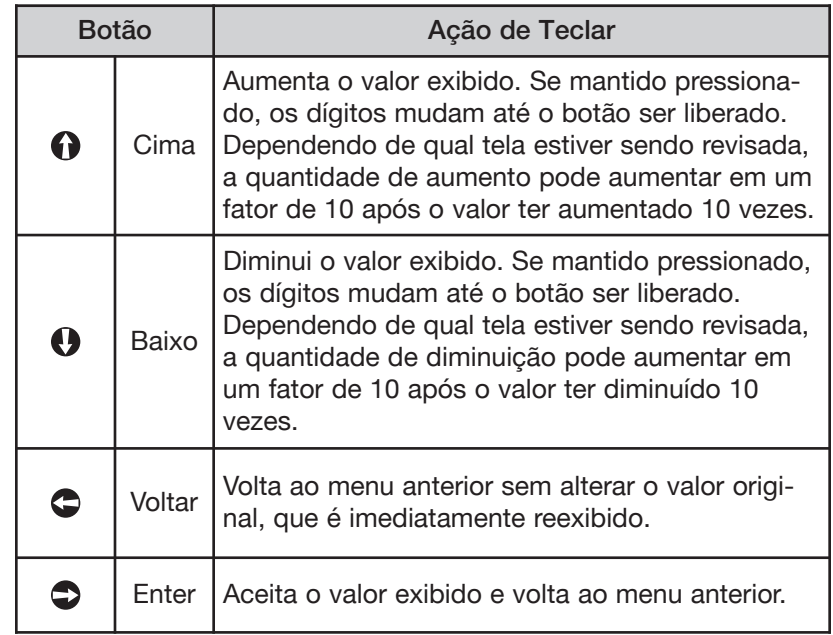

#### 2.6.2.5 Inserindo Dados de Caractere

Esse método é usado para parâmetros demandando entrada de caractere alfanumérico, como para inserir etiquetas, etc.

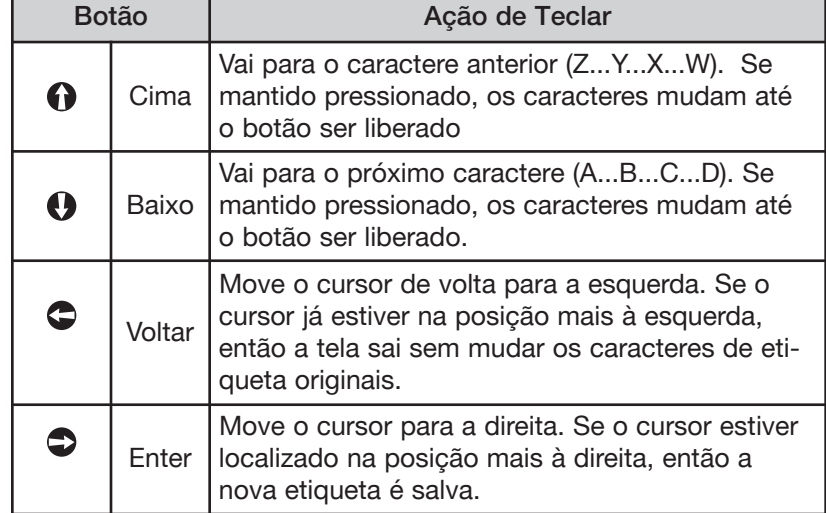

Observações do Menu Geral:

#### 2.6.3 Proteção por senha

O transmissor PULSAR Modelo R96 possui três níveis de proteção de senha para restringir o acesso a certas partes da estrutura do menu que afetam a operação do sistema. A senha do usuário pode ser alterada para qualquer valor numérico até 59999. Quando o transmissor estiver programado para proteção de senha, é necessária uma senha sempre que os valores de configuração forem alterados.

#### Senha do Usuário

A Senha do Usuário permite ao cliente limitar o acesso aos parâmetros básicos de configuração.

A Senha de Usuário padrão instalada no transmissor de fábrica é 0. Com uma senha 0, o transmissor não está mais protegido por senha e qualquer valor nos menus de usuário básicos podem ser ajustados sem inserir uma senha de confirmação.

OBS.: Se uma Senha de Usuário não for conhecida ou se tiver sido inserida inapropriadamente, o item do menu New Password / Nova Senha no menu DEVICE SETUP/ADVANCED CONFIG / CONFIGURAÇÃO DO DISPOSITIVO/CONF. AVANÇADA exibe um valor encriptado representando a senha presente. Contate o Suporte Técnico com essa senha encriptada para recuperar a Senha de Usuário original.

### Senha Avançada

Certas partes da estrutura do menu que contêm parâmetros mais avançados também são protegidas por uma Senha Avançada.

Essa senha será fornecida, quando necessária, pelo suporte técnico de Fábrica.

## Senha de Fábrica

As configurações relacionadas à calibração e outras configurações de fábrica também são protegidas por uma Senha de Fábrica.

# 2.6.4 Menu do Modelo R96: Procedimento Passo a Passo

OBS.: AJUDA sensível ao contexto está disponível para todos os itens do menu. Com o item do menu real tem  $\leftarrow$  **ENTER** pressionada a tecla por dois segundos. Utilize  $\hat{\mathbf{T}}$  CIMA e  $\hat{\mathbf{\psi}}$  BAIXO para navegação.

> As tabelas a seguir fornecem uma explicação completa dos menus do software exibidos pelo transmissor PULSAR Modelo R96. O lavout do menu é similar entre a interface Teclado/LCD local, DD e DTM.

Utilize essas tabelas como um guia passo a passo para configurar o transmissor com base no tipo de medição desejada a partir das seleções a seguir:

- Apenas Nível
- Volume e Nível

# **TELA INICIAL**

A Tela Inicial consiste em uma sequência de "apresentação de slides" de telas de Valores Medidos que são mudados em Intervalos de 2 segundos. Cada tela de Valor Medido Inicial pode apresentar até quatro itens de informação:

- Etiqueta HART $\rightarrow$
- Valor Medido

Etiqueta, Valor Numérico, Unidades

• Status

Será exibido como texto ou idealmente com símbolo NAMUR NE 107

• Gráfico de Barras de Valor Primário (mostrado em %))

A apresentação da Tela Inicial pode ser customizada visualizando ou ocultando alguns desses itens. Veja DISPLAY CONFIG / CONF. DE EXIBIÇÃO no menu DEVICE SETUP / CONFIGURAÇÃO DE DISPOSITIVO na Seção 2.6.5 — Menu de Configuração.

A esquerda fica um exemplo de uma Tela Inicial para um Modelo R96 configurado para uma aplicação Apenas de Nível.

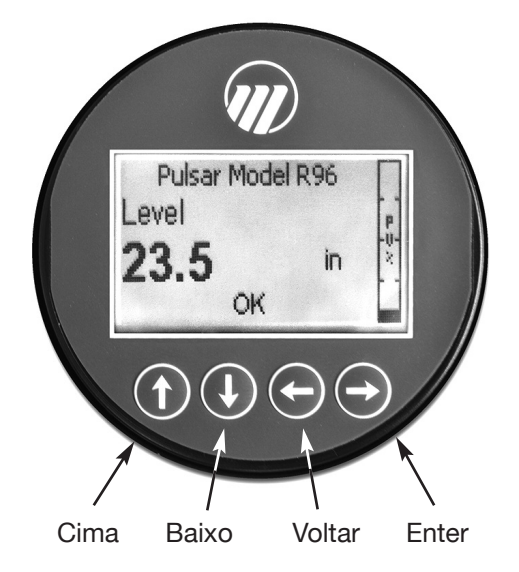

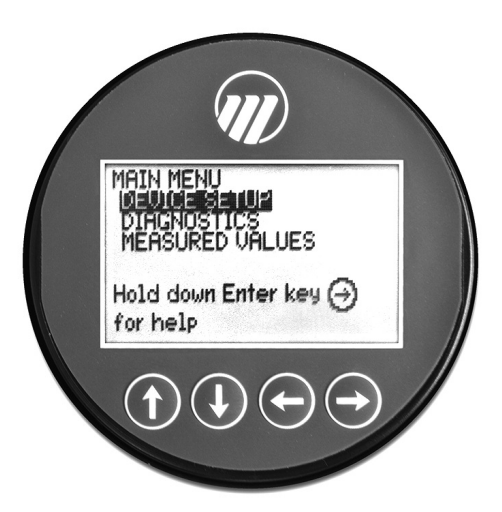

# **MENU PRINCIPAL**

Pressionando qualquer tecla na Tela Inicial apresentará o Menu Principal, consistindo em três rótulos de menu básicos exibidos em letras maiúsculas.

- DEVICE SETUP/CONFIGURAÇÃO DO DISPOSITIVO
- DIAGNOSTICS / DIAGNÓSTICOS

# • MEASURED VALUES / VALORES MEDIDOS

Conforme mostrado, o rever vídeo representa um cursor identificando o item selecionado, que aparecerá em rever vídeo no LCD. As ações das teclas nesse ponto são:

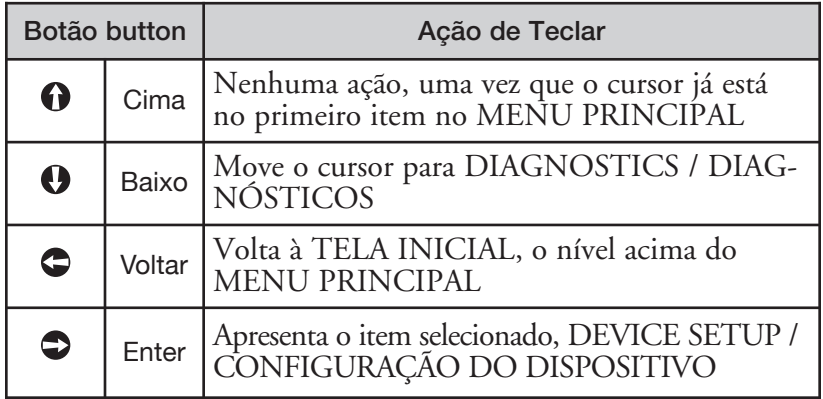

- NOTES: 1. Os itens e parâmetros que são mostrados nos menus em menor nível dependerão do Tipo de Medição escolhido. Aqueles parâmetros não aplicáveis ao Tipo de Medição atual serão ocultados.
	- 2. Manter a tecla Enter pressionada quando o cursor estiver realçado em um parâmetro ou menu fornecerá informações adicionais sobre esse item

# DEVICE SETUP / CONFIGURAÇÃO DO DISPOSITI-VO<sub>1</sub>

Escolher DEVICE SETUP/ CONFIGURAÇÃO DO DIS-POSITIVO a partir do MENU PRINCIPAL resultará em uma apresentação LCD conforme mostrado à esquerda.

A pequena seta para baixo mostrada à direita da tela é a indicação de que mais itens estão disponíveis abaixo e pode ser acessada pressionando a tecla BAIXO.

A Seção 2.6.5 mostra toda a árvore de menu para o Menu de CONFIGURAÇÃO DO DISPOSITIVO do Modelo R96.

# **DIAGNOSTICS / DIAGNÓSTICOS**

Consulte a Seção 3.4

# **MEASURED VALUES / VALORES MEDIDOS**

Permite ao usuário passar por todos os valores medidos disponíveis para o tipo de medição escolhido.

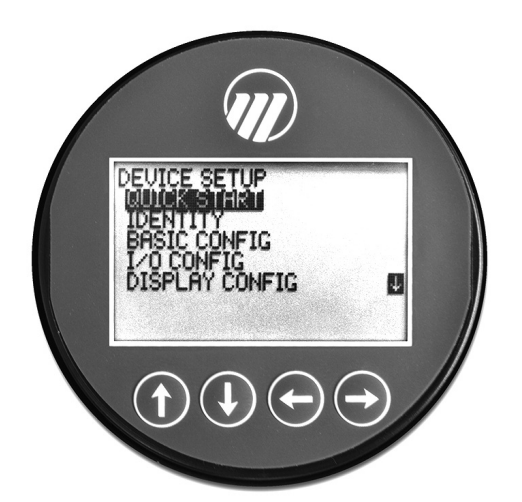

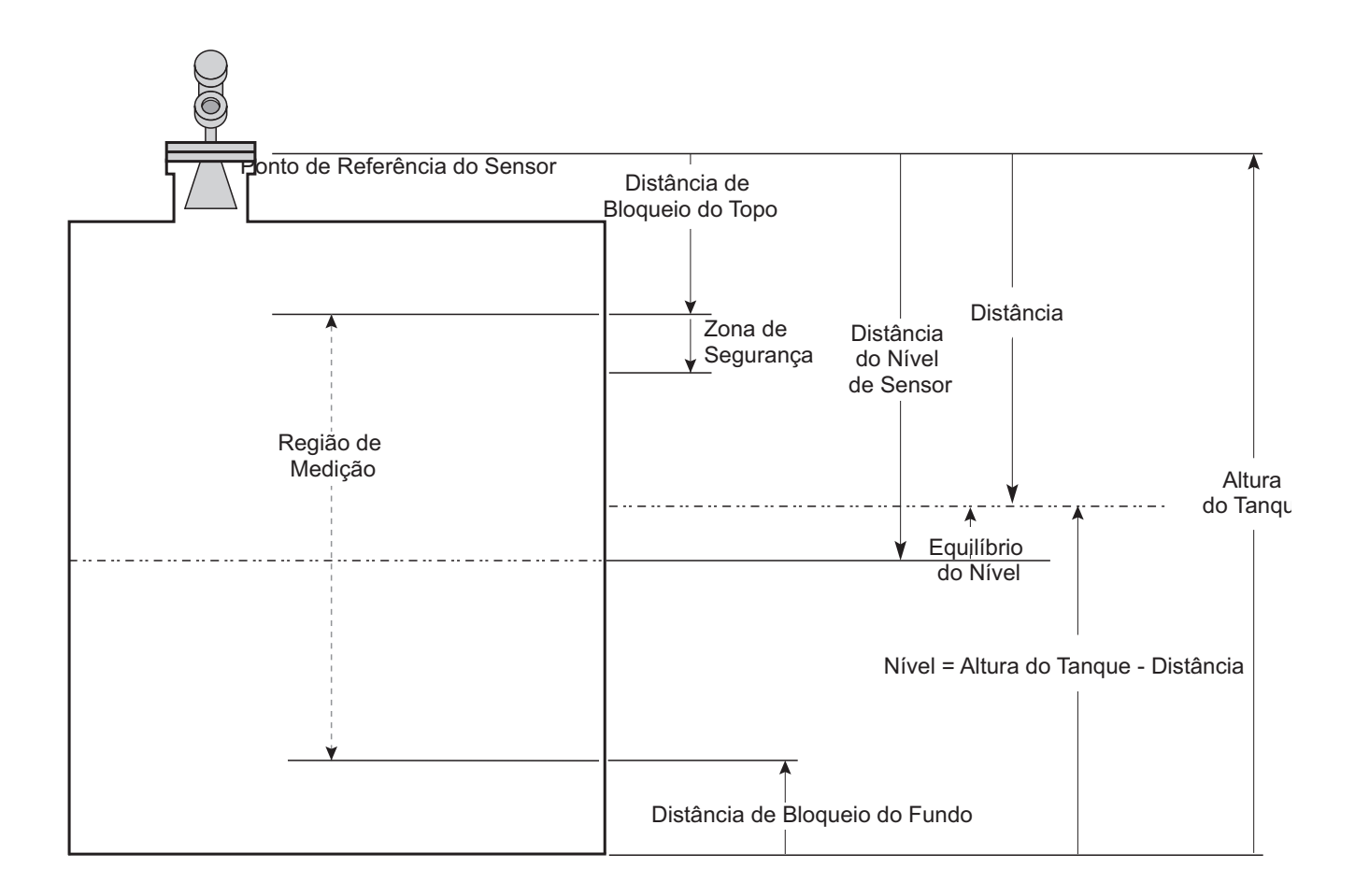

Modelo de Nível R96

#### **2.6.5 Menu de Configuração do Modelo R96 — Configuração do Dispositivo**

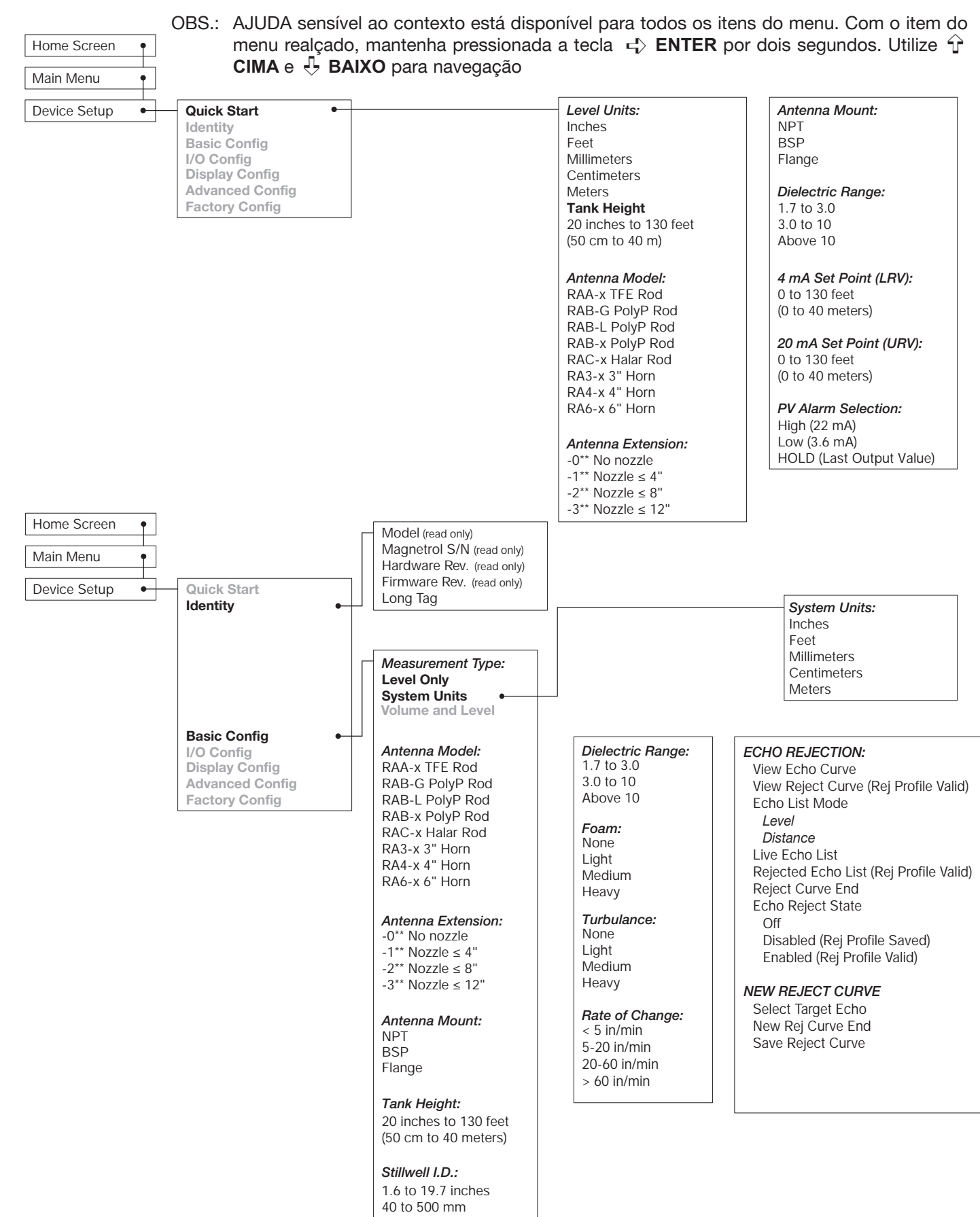

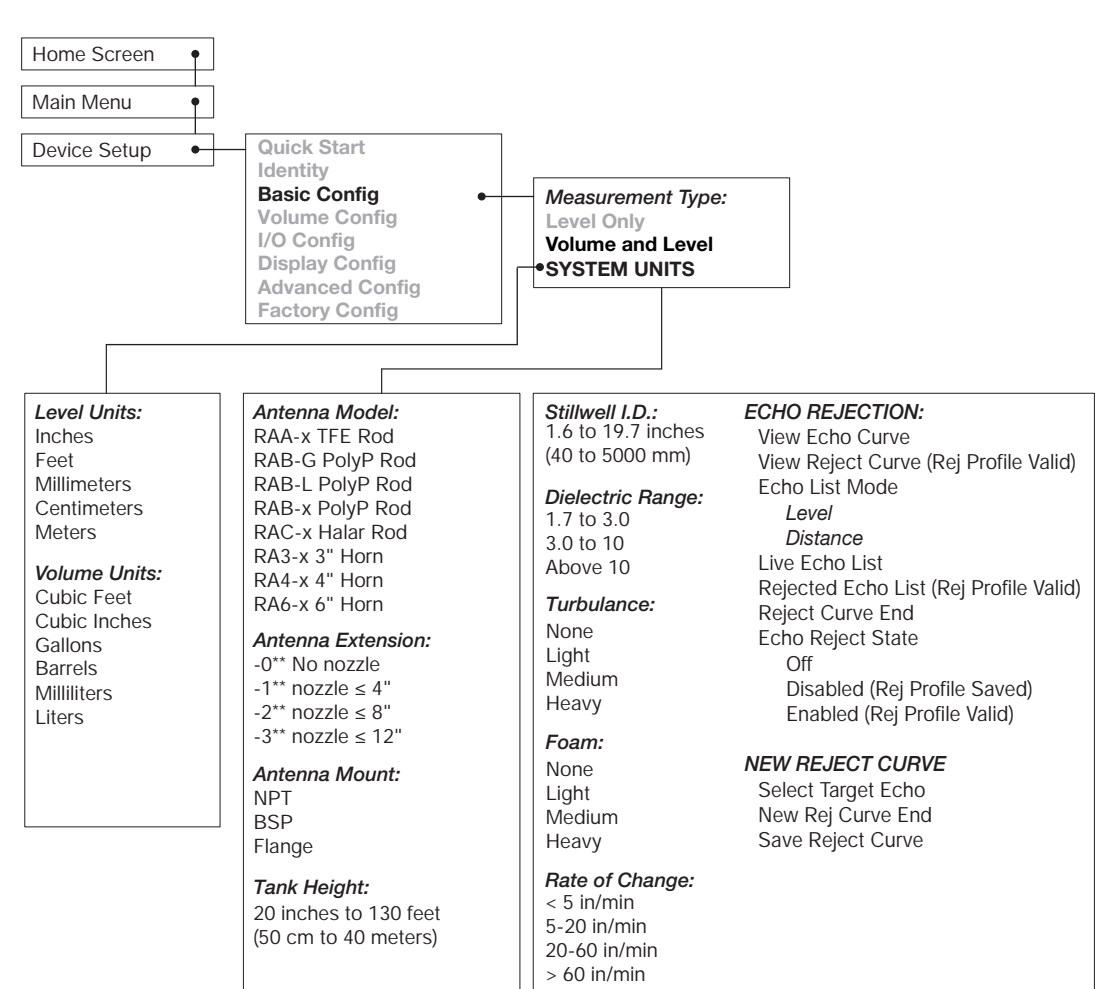

#### 2.6.5 Menu de Configuração do Modelo R96 - Configuração do Dispositivo

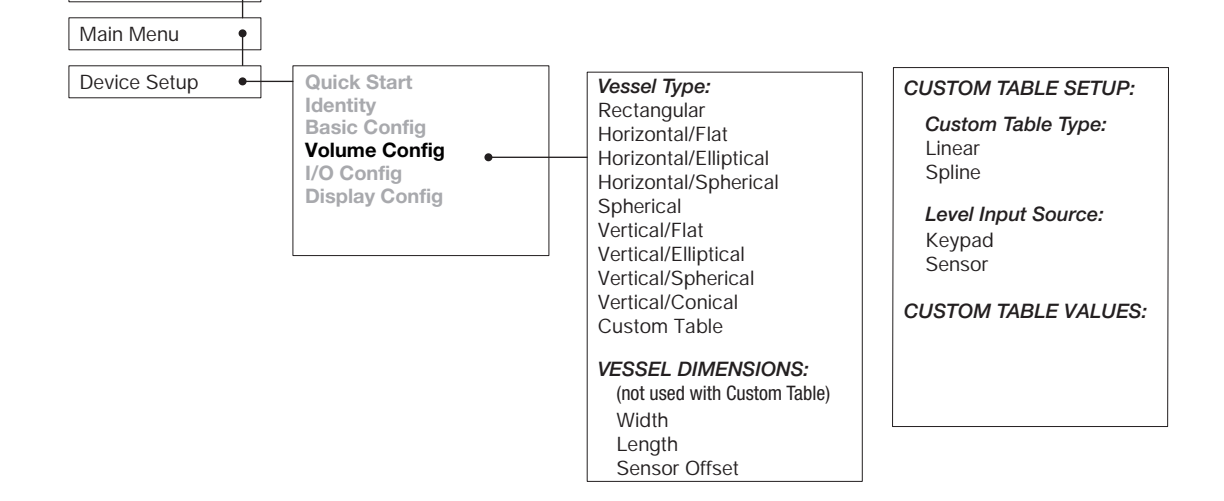

Home Screen

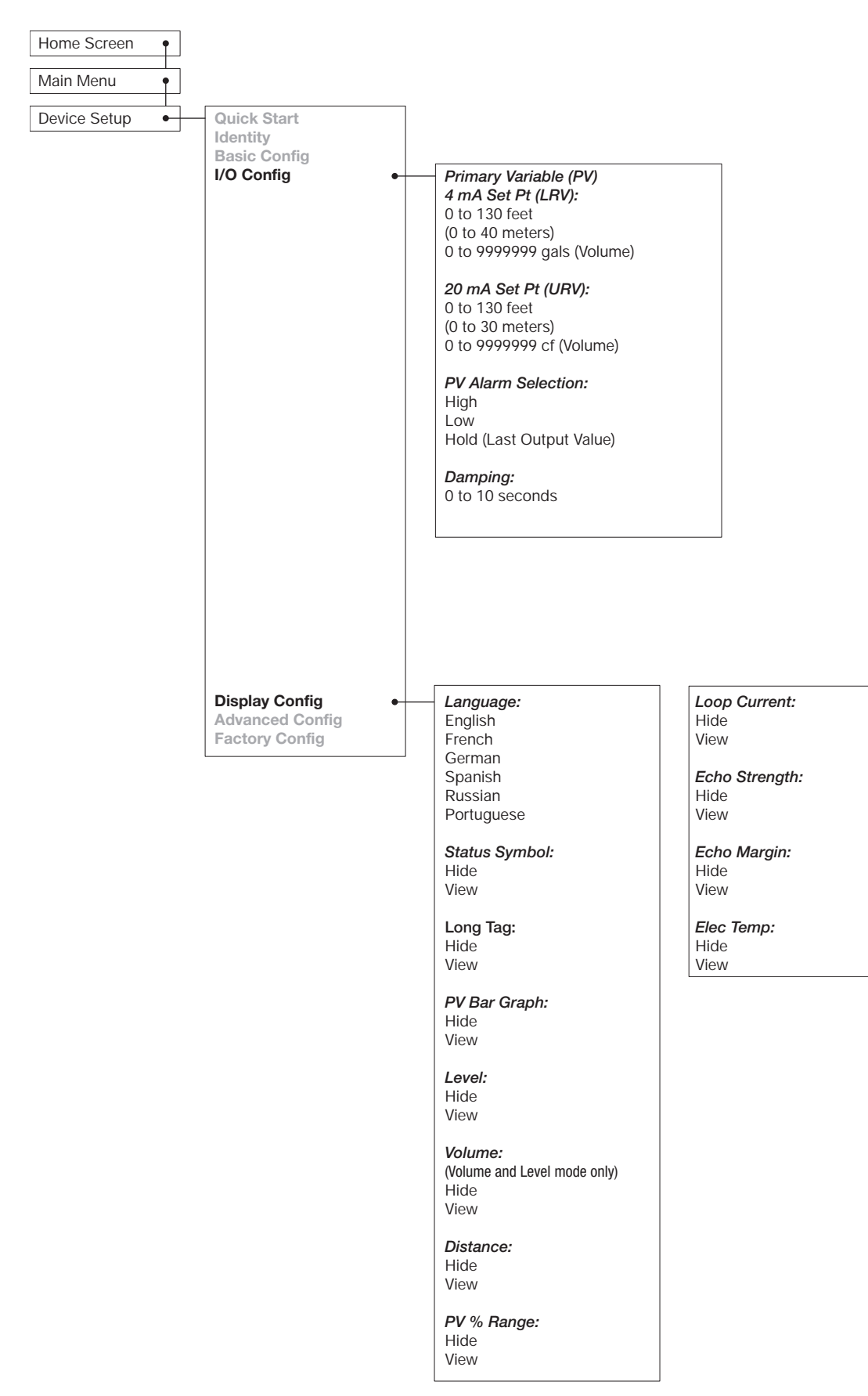

#### **2.6.5 Menu de Configuração do Modelo R96 — Configuração do Dispositivo**

#### **2.6.5 Menu de Configuração do Modelo R96 — Configuração do Dispositivo**

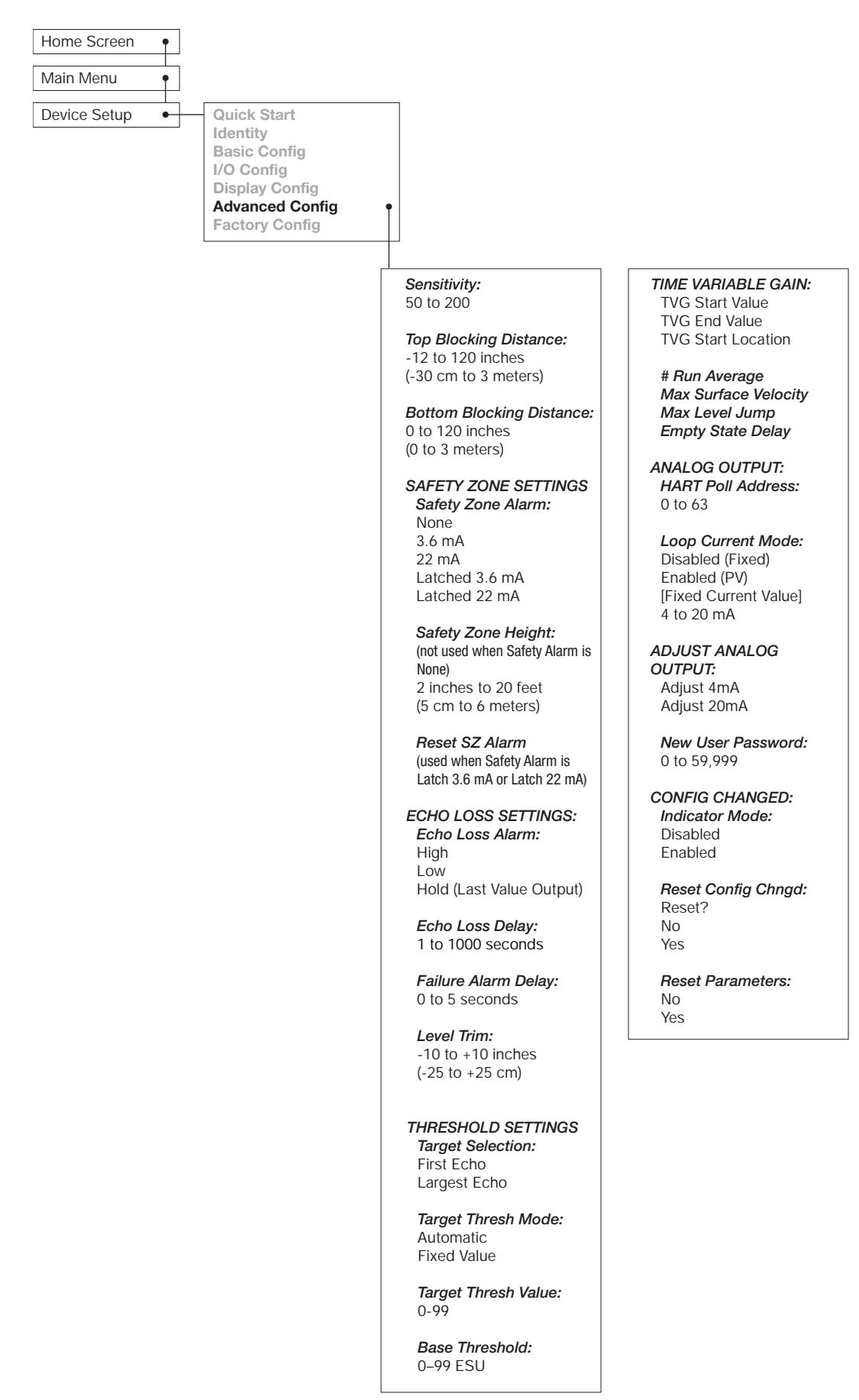

# 2.6.5 Menu de Configuração do Modelo R96 - Configuração do Dispositivo

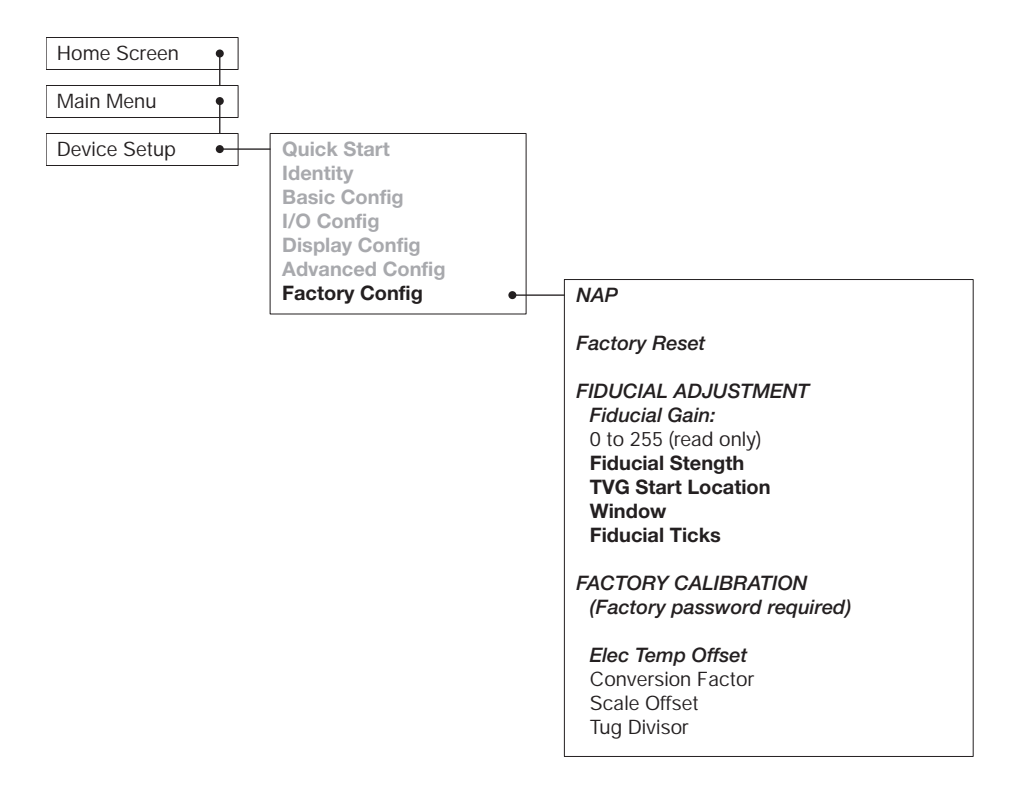

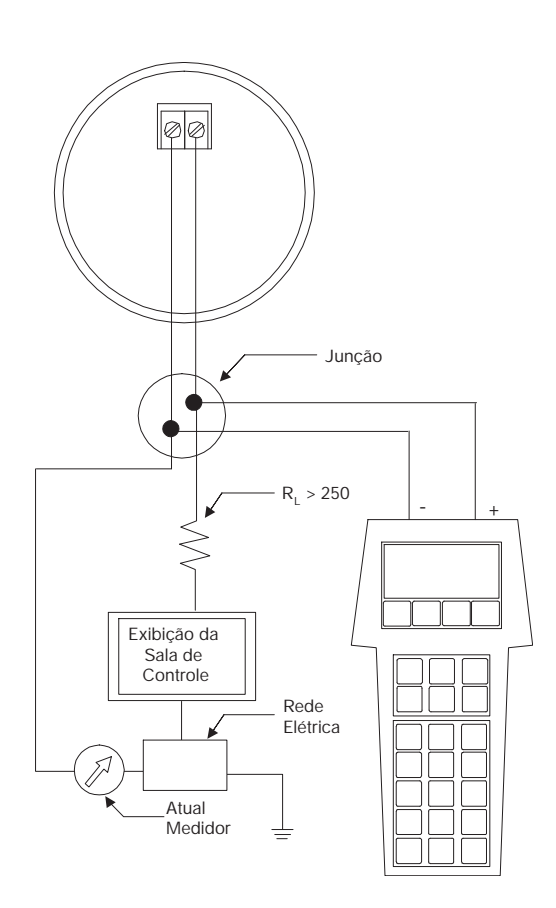

# 2.7 Configuração Usando o HART®

Uma unidade remota HART (Highway Addressable Remote Transducer), como um comunicador HART, pode ser usado para fornecer um link de comunicação com o transmissor PULSAR Modelo R96. Quando conectado ao loop de controle, as mesmas leituras de medição do sistema mostradas no transmissor também são mostradas no comunicador. O comunicador também pode ser usado para configurar o transmissor.

O comunicador HART pode precisar ser atualizado para incluir o software PULSAR Modelo R96 (Descrições do Dispositivo). Consulte seu manual do Comunicador HART para instruções atualizadas.

Também se pode acessar os parâmetros de configuração usando PACT*ware* e o Modelo R96 DTM ou usando o AMS com EDDL.

# **2.7.1 Conexões**

Um comunicador HART pode ser operador a partir de um local remoto conectando-o com uma junção remota ou conectando-o diretamente ao bloco terminal na caixa dos eletrônicos do transmissor PULSAR Modelo R96.

O HART utiliza a técnica de desvio de frequência de Bell 202 de sinais digitais de alta frequência. Funciona no loop de 4–20 mA e requer 250 Ω de resistência de carga. Uma conexão típica entre um comunicador e o transmissor do PULSAR Modelo R96 é ilustrada.

# **2.7.2 Menu de Exibição**

Uma exibição de comunicação típica é um LCD de 8 linhas por 21 caracteres. Quando conectado, a linha superior de cada menu exibe o modelo (Modelo R96) e seu número ou endereço da etiqueta. Para informações de operação detalhadas, consulte o manual de instruções fornecido com o comunicador HART.

As árvores do menu online do transmissor PULSAR Modelo R96 são exibidas na ilustração a seguir. Abra o menu pressionando a tecla alfanumérica 4, Configuração do Dispositivo, para exibir o menu do segundo nível.

## **2.7.3 Tabela de Revisão HART**

#### $2.7.3.1$  Modelo R96

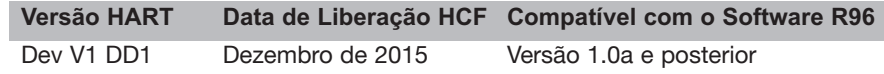

# **2.7.4 Menu HART**

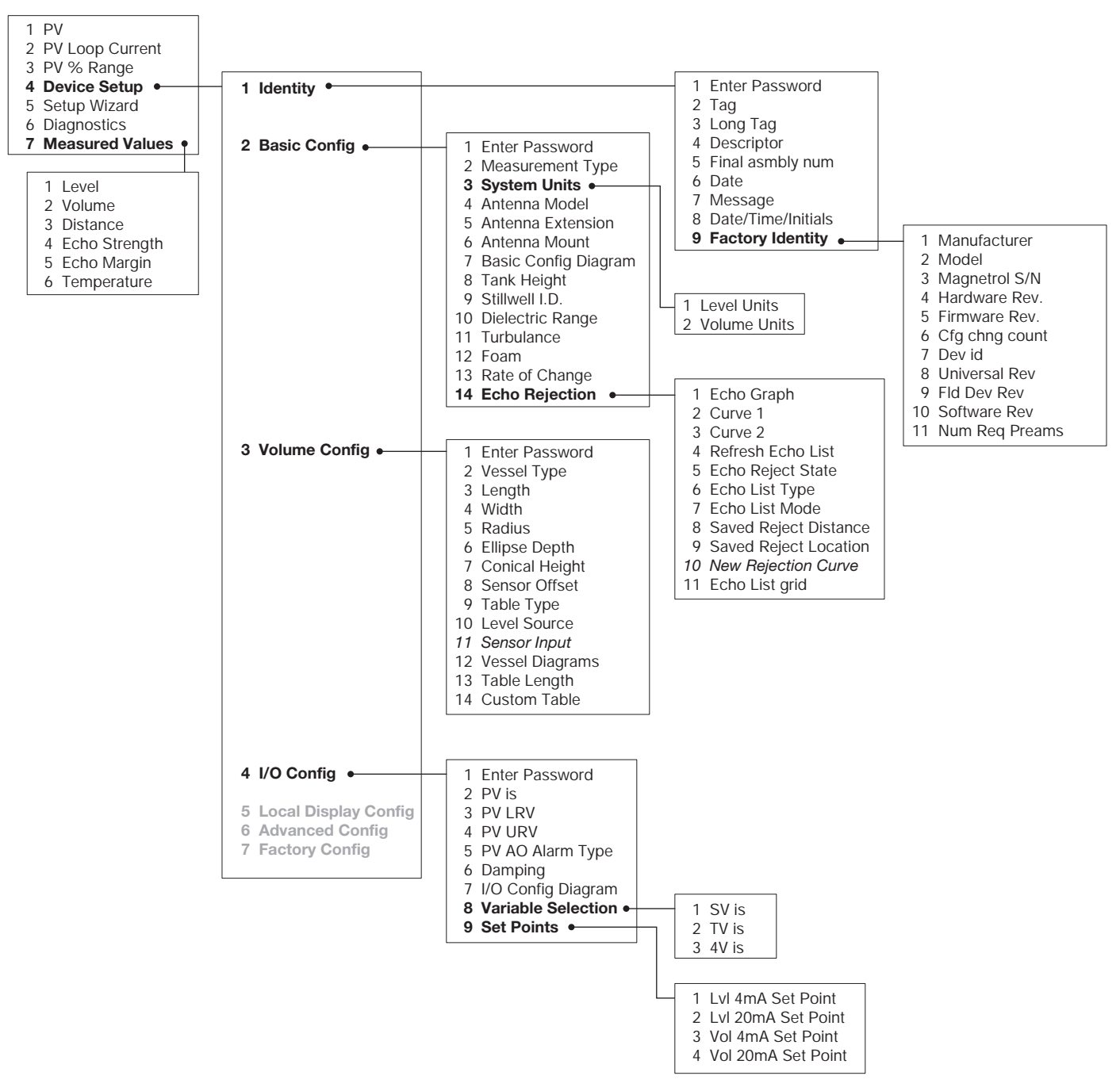

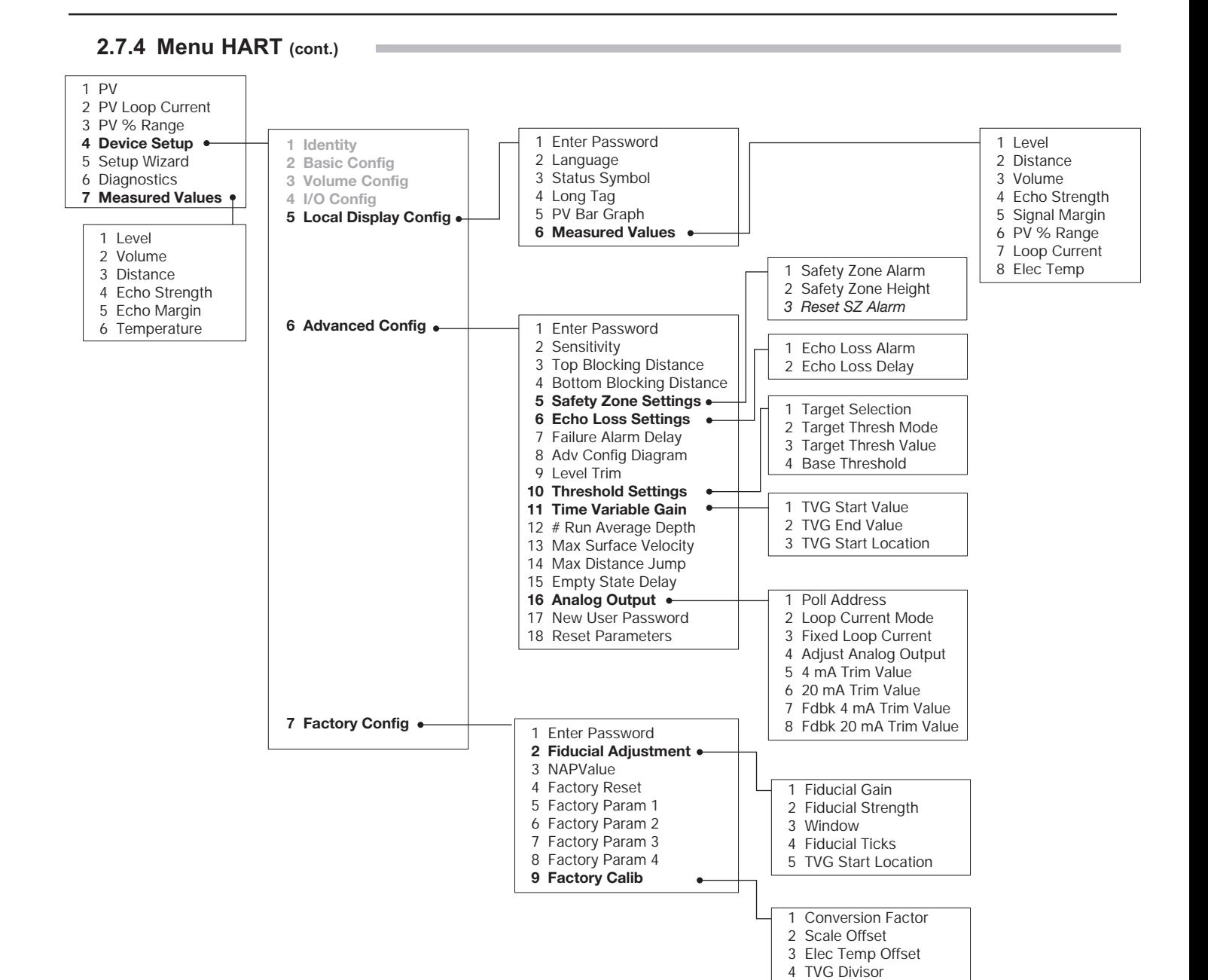

# 3.0 Informações de Referência

Esta seleção apresenta uma visão geral da operação do Transmissor de Nível por Radar PULSAR Modelo R96, informações sobre resolução de problemas, problemas comuns, listas de aprovações de agências, listas de peças de substituição e avulsas recomendadas e especificações físicas, funcionais e de desempenho.

## 3.1 Descrição

O transmissor PULSAR Modelo R96 é um transmissor de nível de dois fios, 24 VDC, baseado no conceito de radar por propagação de pulso. Os eletrônicos são contidos em uma caixa ergonômica composta por dois compartimentos acoplados angulados em um ângulo de 45 graus para facilitar a fiação e a calibração. Esses dois compartimentos se conectam por meio de uma passagem impermeável

#### 3.2 Teoria da Operação

#### **3.2.1 Radar por Propagação de Pulso**

O PULSAR Modelo R96 é um radar por propagação de pulso montado no algo e virado para baixo funcionando a 6 GHz. Diferente dos dispositivos por pulso real (GWR, por exemplo) que transmitem uma única forma de onda acentuada (tempo rápido de aumento) de energia de banda larga, o PULSAR Modelo R96 emite propagações curtas de 6 GHz de energia e mede o tempo de transição do sinal refletido para fora da superfície líquida. A distância é calculada usando a equação: Distância =  $C \times$  Tempo de transição/2, depois desenvolver o valor de Nível fatorando na configuração específica da aplicação. O Ponto de referência exato para cálculos de distância e nível é o Ponto de Referência do Sensor - fundo de uma rosca NPT, topo de uma rosca BSP

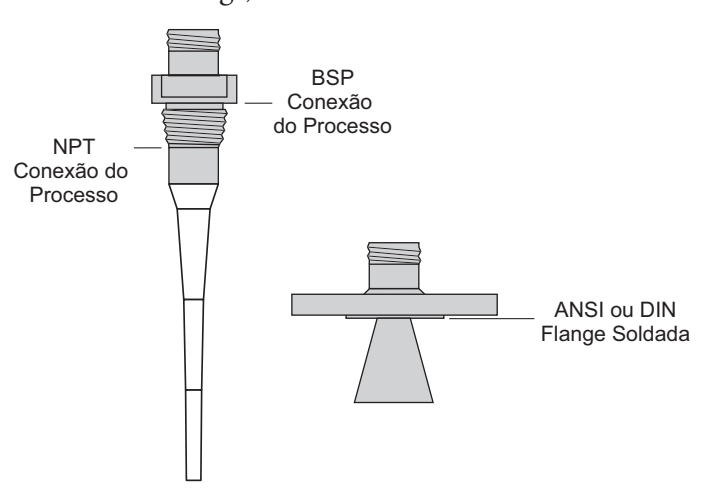

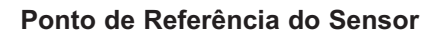

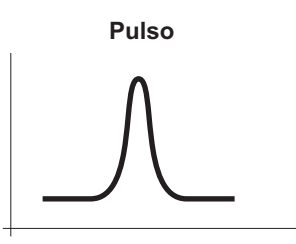

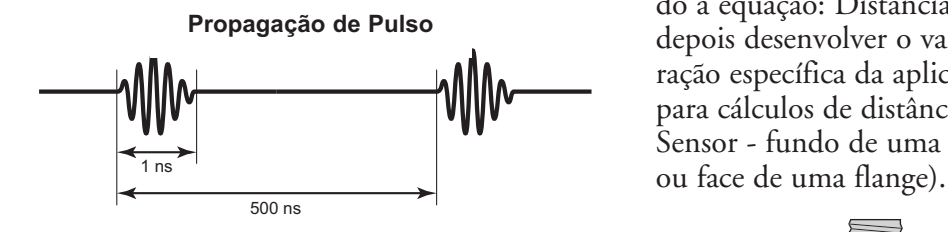

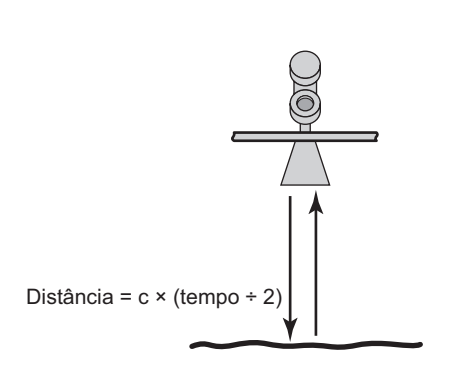

A medição de nível exata é extraída a partir de falsas reflexões de alvo e outro ruído de fundo por meio do uso de processamento de sinal sofisticado. O novo conjunto de circuitos do PULSAR Modelo R96 é extremamente eficiente do ponto de vista energético de forma que nenhum ciclo de trabalho é necessário para cumprir a medição efetiva.

### **3.2.2 Amostragem por Tempo Equivalente**

ETS, ou Amostragem de Tempo Equivalente, é usado para medir a alta velocidade, baixa potência de energia EM (eletromagnética). ETS é uma parte crítica na aplicação do Radar para a tecnologia de medição de nível do vaso. A energia eletromagnética de alta velocidade (1000 pés/ s) é difícil de medir em curtas distâncias e na resolução necessária na indústria de processo. ETS captura os sinais EM em tempo real (nanosegundos) e os reconstrói em tempo equivalente (milissegundos), que é muito mais fácil de medir com a tecnologia de hoje.

ETS é obtido fazendo a leitura do tanque para coletar milhares de amostras. Aproximadamente três leituras são feitas por segundo; cada uma obtém mais de 50.000 amostras.

# 3.3 Informações de Configuração

Esta seção visa oferecer detalhes adicionais relacionados à configuração em relação a alguns dos parâmetros mostrados no Menu na Seção 2.6.

# **3.3.1 Descrição de Distância de Bloqueio de Fundo**

O parâmetro chamado de Distância de Bloqueio de Fundo no Modelo PULSAR R96 CONFIG DISPOSITIVO/AVANÇADO Menu CONFIG é definido como a distância a partir do fundo do tanque até a menor leitura de nível válida. (A leitura de nível nunca será menor que a Distância de Bloqueio de Fundo).

O transmissor do PULSAR Modelo R96 é transportado de fábrica com a Distância de Bloqueio de Fundo definida em 0. Com essa configuração, as medições de nível são referenciadas a partir do fundo do tanque. Vide Exemplo 1.

#### **Exemplo 1 (Distância de Bloqueio de Fundo = 0 conforme enviado de fábrica):**

A aplicação requer uma antena Modelo R96 em um tanque de 82 polegadas com uma conexão de processo flangeada. O meio de processo é a água.

O usuário quer o Ponto de ajuste de 4 mA (LRV) em 24 polegadas e o Ponto de Ajuste de 20 mA (URV) em 60 polegadas **conforme referenciado a partir do fundo do tanque**.

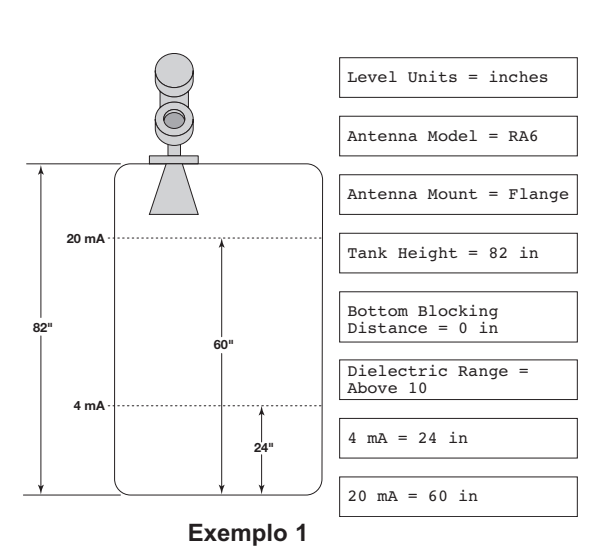

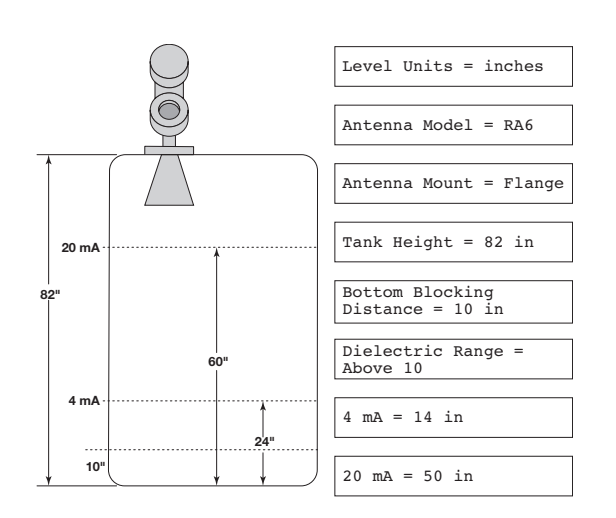

**Exemplo 2**

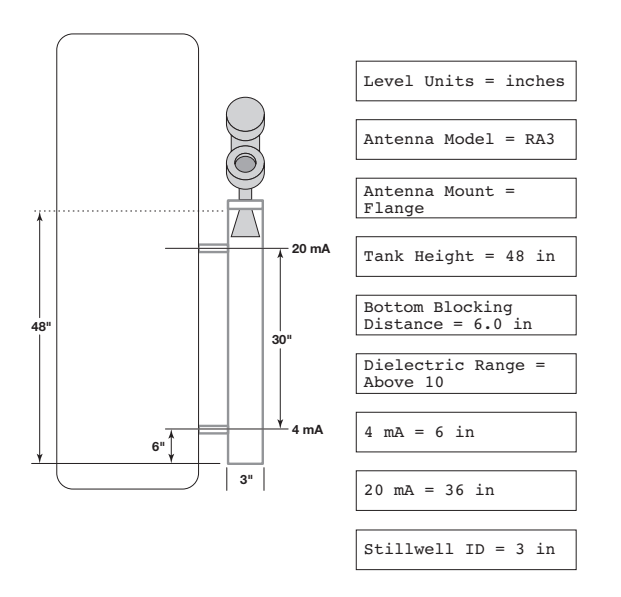

**Exemplo 3**

# **Exemplo 2 (Distância de Bloqueio de Fundo = 10 polegadas):**

A aplicação requer uma antena Modelo R96 em um tanque de 82 polegadas com uma conexão de processo flangeada.

O usuário quer o Ponto de ajuste de 4 mA (LRV) em 24 polegadas e o Ponto de Ajuste de 20 mA (URV) em 60 polegadas **conforme referenciado a partir do fundo do tanque**.

Quando o transmissor do PULSAR Modelo R96 é montado em um poço de tranquilização, geralmente é desejável configurar a unidade com o Ponto de Ajuste em 4 mA (LRV) na conexão de processo inferior e o Ponto de Ajuste de 20 mA (URV) na conexão do processo superior. O intervalo de medição então se torna a dimensão de centro a centro.

# **Exemplo 3:**

A aplicação requer uma antena flangeada Modelo RA3 medindo a água em um DI de 3 polegadas. O usuário quer que o ponto de 4 mA seja de 6 polegadas na conexão do fundo do processo e o ponto de 20 mA seja de 36 polegadas na conexão do processo no topo.

#### 3.3.2 Rejeição de Eco

Uma vez que todos os transmissores por radar sem contato são dependentes da aplicação/instalação, é necessária Rejeição de Eco (ignorando alvos falsos).

A função de Rejeição de Eco do transmissor Modelo T96 fica localizada no menu CONFIGURAÇÃO DO DISPOS-ITIVO/CONFIG BÁSICA e requer a Senha do Usuário para ativar. É extremamente recomendável que essa função seja usada com a função de captura de forma de onda do Modelo R96 DTM e PACT ware<sup>TM</sup>.

Consulte a Seção 4.0 "Configuração Avançada/ Técnicas de Resolução de Problemas" ou contate o Suporte Técnico MAGNETROL para obter instruções adicionais.

#### 3.3.3 Capacidade Volumétrica

Selecionando o Tipo de Medição = Volume e Nível permite que o transmissor Modelo R96 meça o volume como o Valor Medido Primário.

#### 3.3.3.1 Configuração usando os Tipos de Vasos integrados

A tabela a seguir fornece uma explicação de cada um dos parâmetros de Configuração do Sistema necessários para aplicações de volume que utilizam um dos nove Tipos de Vasos.

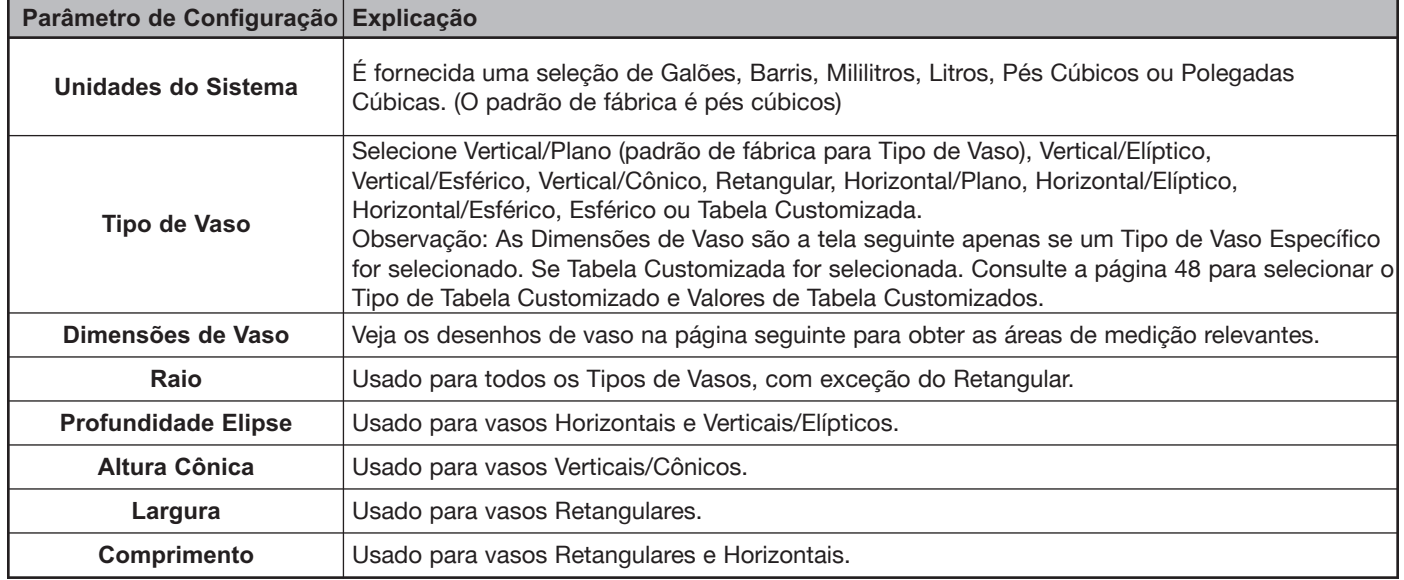

#### TIPO DE MEDIÇÃO = NÍVEL E VOLUME

Tipos de Vaso

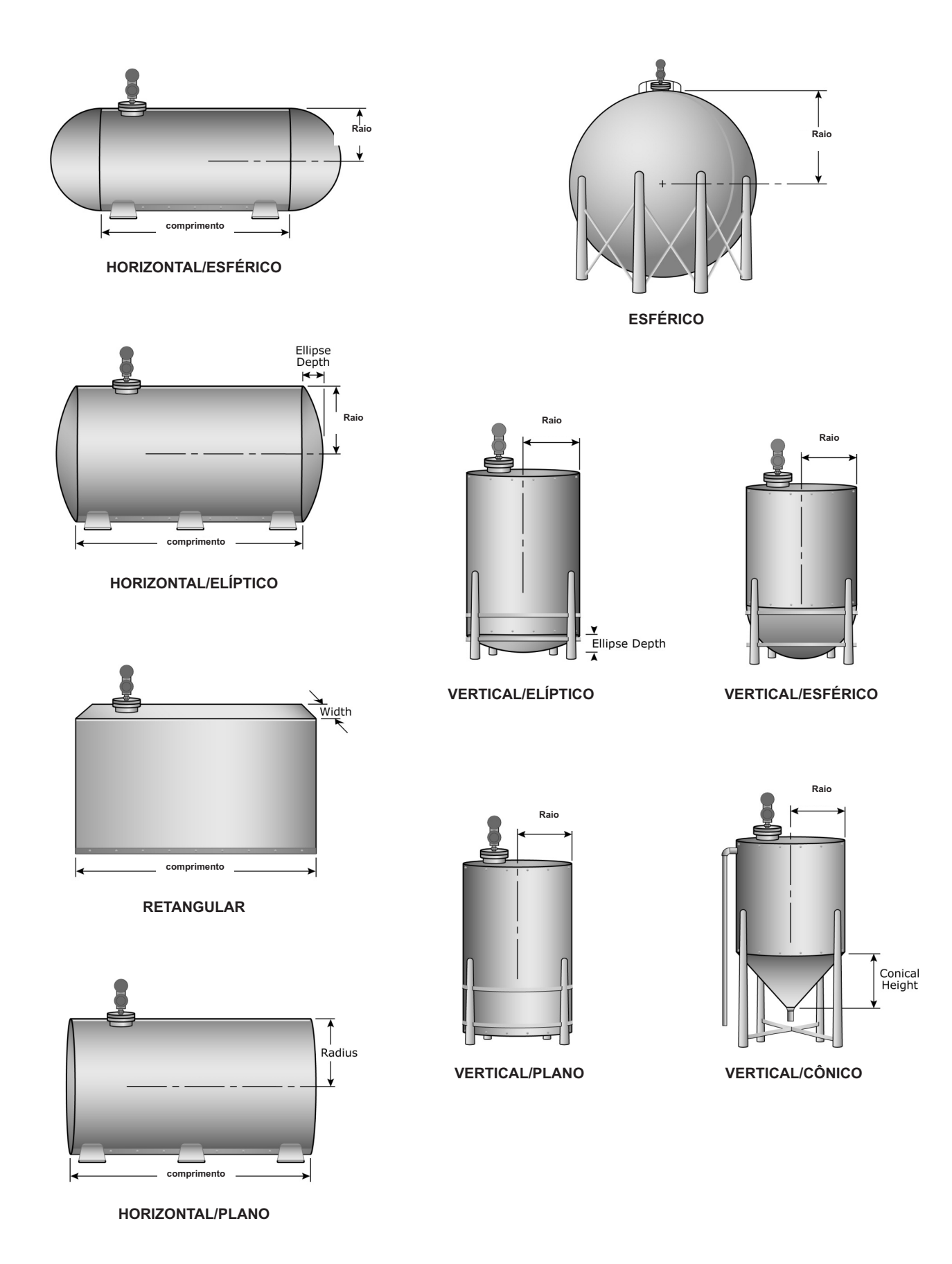

3.3.3.2 Configuração Usando a Tabela Customizada Se nenhum dos nove Tipos de Vaso puderem ser usados, pode ser criada uma Tabela Customizada. No máximo 30 pontos podem ser usados para estabelecer a relação de nível e volume. A tabela a seguir fornece uma explicação de cada um dos parâmetros de Configuração do Sistema para aplicações de volume em que é necessária uma Tabela Customizada.

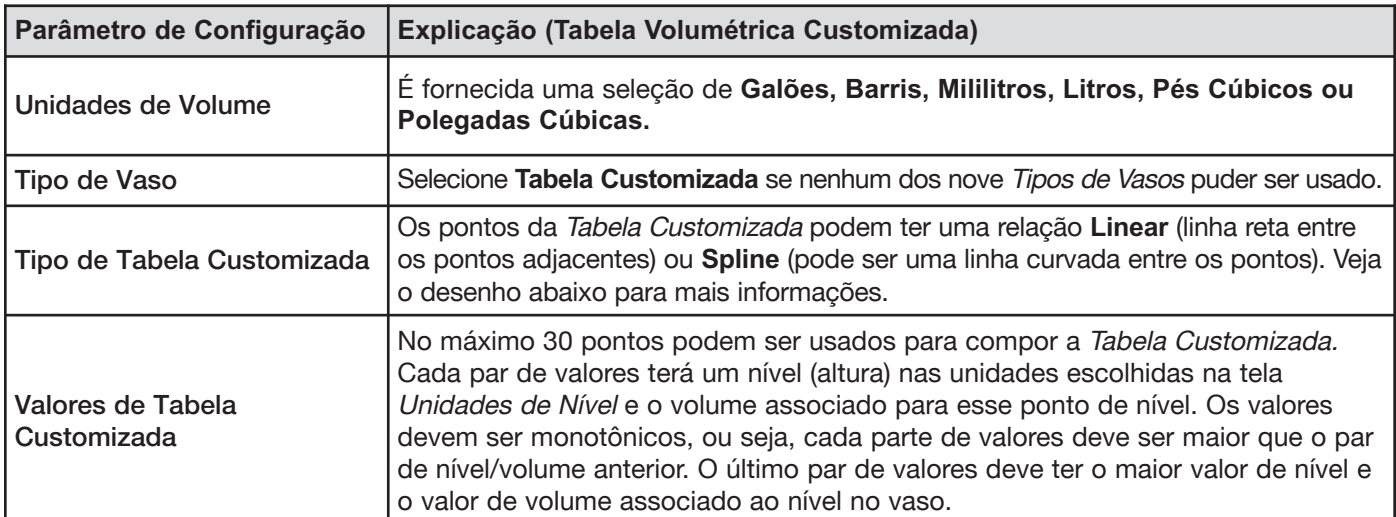

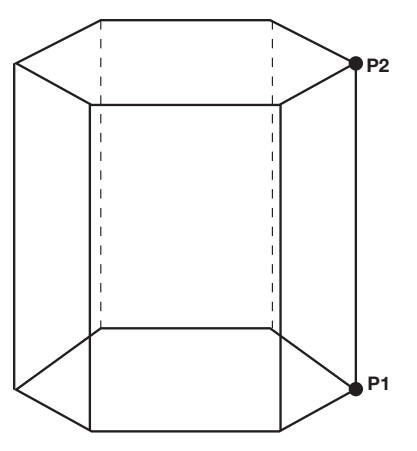

**LINEAR** 

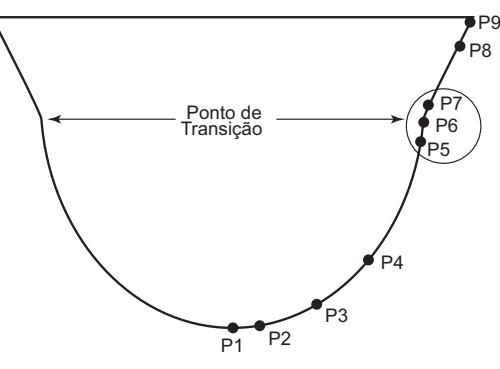

Uso onde as paredes não são perpendiculares à base.

Concentrar pelo menos dois pontos no início (P1) e fim (P9); e três pontos em cada lado dos pontos de transição **SPLINE** 

#### 3.3.4 Função Restaurar

Um parâmetro chamado "Reset Parameter / Restaurar Parâmetro" está localizado no final do menu CONFIGU-RAÇÃO DO DISPOSITIVO/CONFIG AVANÇADA. Caso um usuário figue confuso durante a configuração ou resolução de problemas avançada, esse parâmetro fornece ao usuário a capacidade de restaurar a configuração do transmissor Modelo R96.

A capacidade do MAGNETRO de "pré-configurar" dispositivos integralmente conforme as solicitações do cliente é exclusiva do transmissor Modelo R96. Por essa razão, a função Restaurar retornará o dispositivo ao estado no qual ele saiu de fábrica.

É recomendável que o Suporte Técnico do MAGNETROL seja contatado, uma vez que será exibida uma senha de Usuário Avançado para essa restauração.

#### 3 . 4 Resolução de Problemas e Diagnósticos

O transmissor PULSAR Modelo R96 é desenvolvido e desenhado para operação sem problemas em diversas condições de operação. O transmissor continuamente opera uma série de testes automáticos internos e exibe mensagens úteis na tela LCD quando é necessária atenção.

A combinação desses testes internos e mensagens diagnósticas oferecem um método de resolução de problemas proativo valioso. O dispositivo não apenas informa ao usuário o que está errado, mas também, e mais importante, oferece sugestões de como resolver o problema.

Todas essas informações podem ser obtidas diretamente a partir do transmissor no LCD ou remotamente usando um comunicador HART ou PACTware e o PULSAR Modelo R96 DRM.

# $P$  **rograma**  $P$ **ACTware**

O PULSAR Modelo R96 oferece a capacidade de realizar exames diagnósticos mais avançados, como análise de Tendência e Curva de Eco usando um PACTware DTM. Essa é uma ferramenta de resolução de problemas poderosa que pode ajudar na resolução de quaisquer indicadores diagnósticos que possam surgir.

Consulte a Seção 4.0 "Configuração Avançada/ Técnicas de Resolução de Problemas" para obter informações adicionais.

# 3.4.1 Diagnósticos (Namur NE 107)

O transmissor PULSAR Modelo R96 inclui uma lista exaustiva de Indicadores Diagnósticos que seguem as diretrizes NAMUR NE 107.

NAMUR é uma associação de usuário internacional de tecnologia de automação em indústrias de processo, cuja meta é promover o interesse da indústria de processo reunindo experiências entre suas empresas membro. Ao fazer isso, esse grupo promove as normas internacionais para dispositivos, sistemas e tecnologias.

O objetivo do NAMUR NE 107 foi essencialmente tornar a manutenção mais eficiente por meio de informações diagnósticas padronizadas a partir dos dispositivos de campo. Isso foi inicialmente integrado por meio do FOUNDA-TION fieldbus, porém o conceito se aplica independentemente do protocolo de comunicação.

De acordo com a recomendação do NAMUR NE107, "Automonitoramento e Diagnóstico dos Dispositivos de Campo", os resultados diagnóstico do fieldbus devem ser confiáveis e visualizados no contexto de uma determinada aplicação. O documento recomenda a categorização de exames diagnósticos internos em quatro sinais de status p a d r ã o :

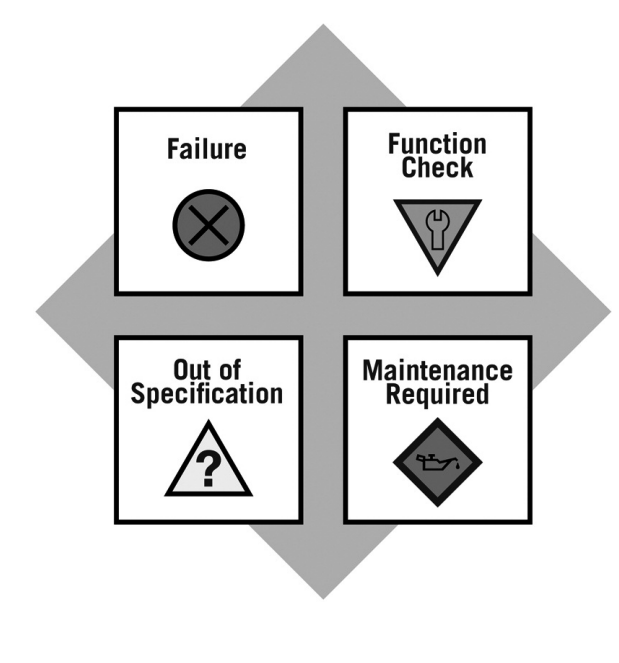

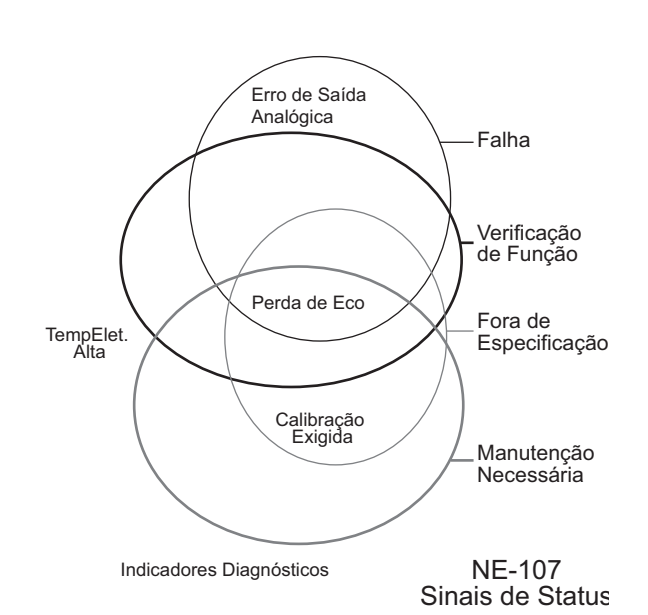

• Falha

- Verificação de Função
- Fora de Especificação
- Manutenção necessária

Essas categorias são exibidas por ambos os símbolos e cores, dependendo da capacidade de exibição.

Em essência, essa abordagem assegura que as informações diagnósticas corretas estejam disponíveis à pessoa correta no momento correto. Além disso, permite que os diagnósticos sejam aplicados, conforme mais apropriado, para uma aplicação específica em fábrica (como engenharia de controle de processo ou manutenção de gestão de ativo). O mapeamento específico do cliente de exames diagnósticos nessas categorias permite a configuração flexível dependendo das exigências do usuário.

A partir de uma perspectiva do transmissor Modelo R96 externo, a informação diagnóstica inclui a medição das condições do processo, além da detecção de anomalias no dispositivo interno ou no sistema.

Conforme mencionado acima, os indicadores podem ser atribuídos (via DTM ou sistema host) pelo usuário a qualquer (ou nenhum) das categorias de Sinal de Status recomendada pelo NAMUR: Falha, Verificação de Função, Fora de Especificação e Manutenção Necessária.

Na versão FOUNDATION fieldbus do relê, os indicadores diagnósticos podem ser mapeados em múltiplas categorias (ex. Como mostrado no diagrama à esquerda).

Os indicadores que são mapeados na categoria de Falha normalmente resultarão em uma saída do alarme de loop de corrente. O estado do alarme para os transmissores HART é configurável como alto (22 mA), Baixo (3.6 mA) ou Suspenso (último valor).

Os usuários terão a capacidade de não atribuir certos indicadores a partir da categoria de sinal de Falha, uma vez que as interfaces de usuário do Modelo R96 proibirá ou rejeitará essas entradas redesignadas). Isso serve para assegurar que os alarmes de loop atuais sejam informados em situações nas quais o dispositivo não é capaz de fazer medições devido a falhas críticas. (Por exemplo, se a seleção de alarme não tiver sido definida em Manter ou se um modo de corrente fixo estiver em vigor.)

Um mapeamento padrão de todos os indicadores diagnósticos será aplicado inicialmente e pode ser reaplicado por meio do uso de uma função restaurar.

Consulte as tabelas do Indicador Diagnóstico na Seção 3.4 para obter uma lista completa dos indicadores diagnósticos do Modelo R96, juntamente com suas explicações, categorias padrão e remédios recomendados.

Obs.: 1) Os remédios mostrados nessa tabela também podem ser observados no LCD do transmissor visualizando a tela de status atual quando o dispositivo está em uma condição de diagnóstico.

> 2) Aqueles indicadores revelando falha como o resultado padrão em uma condição de alarme.

#### 3.4.2 Simulação de Indicação Diagnóstica

O DD e DRM oferecem a capacidade de manipular indicadores diagnósticos. Visando ser um meio de verificar a configuração dos parâmetros diagnósticos e equipamento conectado, um usuário pode alterar manualmente qualquer indicador para e a partir do estado ativo.

#### 3.4.3 Ajuda Diagnóstica

Selecionar DIAGNÓSTICO no MENU PRINCIPAL apresenta uma lista de ITENS a partir do nível superior da árvore de DIAGNÓSTICOS.

Quando o Status Presente é realçado, o indicador diagnóstico ativo de mais alta prioridade do MAGNETROL (numericamente menor na Tabela 3.4) é exibido na linha final do LCD. Pressionar ENTER muda o indicador diagnóstico ativo para a linha do topo e apresenta na área inferior do LCD uma breve explicação e os possíveis remédios para a condição indicada. Uma linha em branco separa a explicação dos remédios. Além disso, os indicadores diagnósticos ativos, se houver, aparecem com suas explicações em ordem de prioridade decrescente. Cada par de nomeexplicação de indicador ativo adicional é separado por uma linha em branco daquela acima.

Se o texto da explicação e do remédio (e pares adicionais de nome-explicação) ultrapassar o espaço disponível, aparece  $\overline{\psi}$ na coluna mais à direita da última linha indicando mais texto abaixo. Nessa situação, a tecla BAIXO leva o texto para cima uma linha por vez. Similarmente, enquanto existe texto acima da linha superior do campo de texto, aparece  $\hat{I}$  na coluna mais à direita da linha do topo (texto). Nessa situação, a tecla CIMA leva o texto para baixo uma linha por vez. Caso contrário, as teclas BAIXO e CIMA ficam inoperantes. Em todos os casos, a tecla ENT ou DEL vai para a tela anterior.

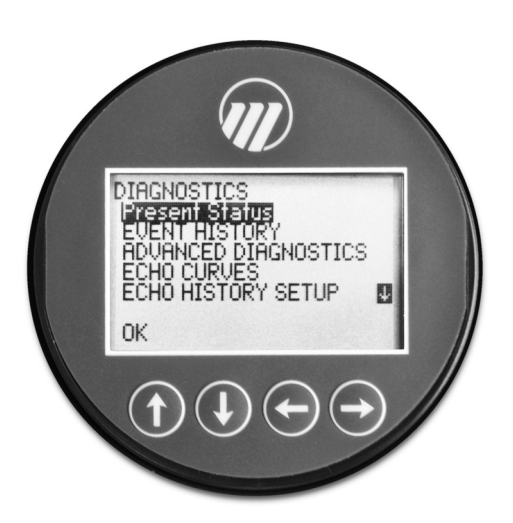

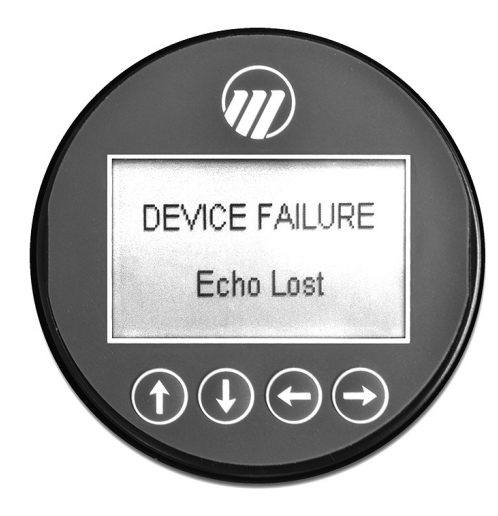

**DIAGNOSTIO** DIAGNOSTICS ÖŘY SETUP IJ Echo Lost  $\blacktriangleleft$ 

Quando o transmissor estiver funcionando normalmente e o cursor realçado estiver posicionado no Status Atual, a linha final do LCD exibe "OK" uma vez que nenhum indicador diagnóstico está ativo.

**HISTÓRIA DO EVENTO** – Esse menu exibe os parâmetros relacionados ao registro do evento diagnóstico.

**DIAGNÓSTICOS AVANÇADOS** – Esse menu exibe os parâmetros relacionados a alguns diagnósticos avançados disponíveis no Modelo R96.

**VALORES INTERNOS** – Exibe parâmetros internos apenas leitura.

**TEMPERATURA DE ELET** – Exibe informações de temperatura conforme medidas no módulo de eletrônicos em graus F ou C.

**TESTES DE TRANSMISSOR** – Permite ao usuário definir manualmente a corrente de saída em um valor constante. Esse é um método para o usuário verificar a operação do outro equipamento no loop

**CURVAS DE ECO** – Este menu permite ao usuário exibir a Curva de Eco no LCD.

# 3.4.4 Tabela Indicadora Diagnóstica

Abaixo e à direita é exibida uma lista dos indicadores diagnósticos do Modelo R96, exibindo sua prioridade, explicações e remédios recomendados. (Prioridade 1 é a mais alta prioridade).

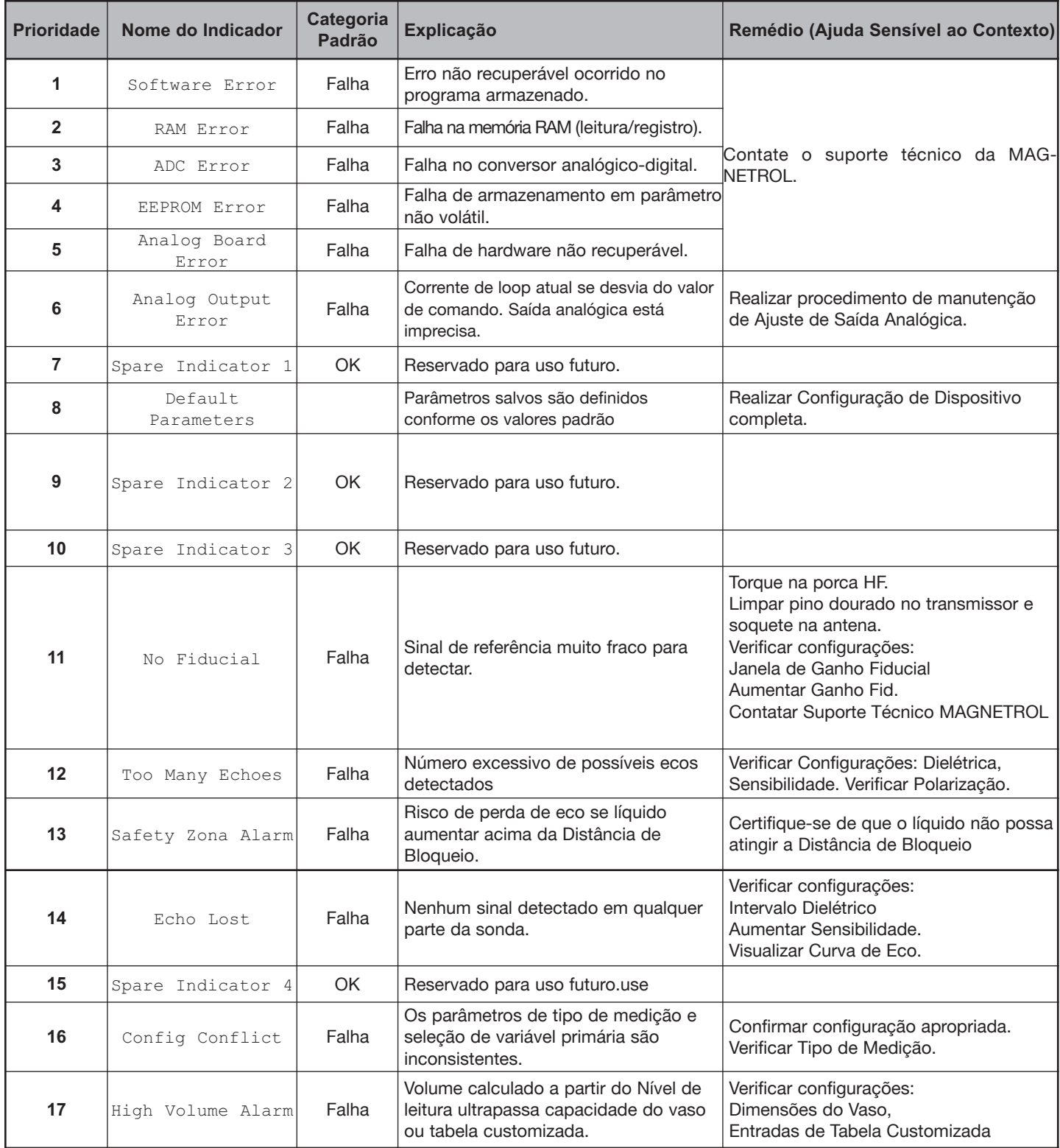

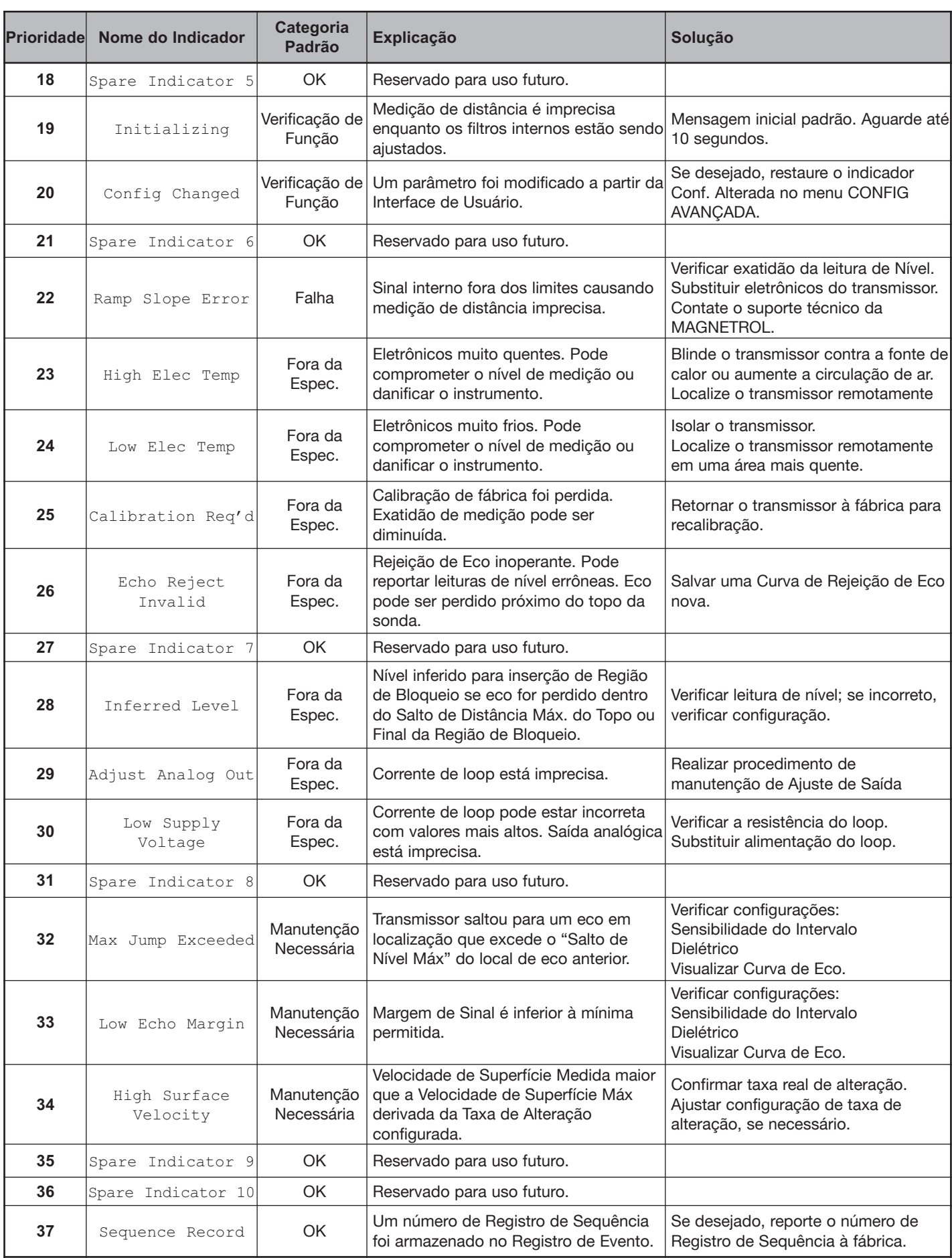

#### 3.4.5 Funções Adicionais Diagnósticas/ Resolução de **P r o b l e m a s**

### 3.4.5.1 Configuração do Histórico de Eco

O Modelo R96 contém a função exclusiva e poderosa que permite que as formas de onda sejam automaticamente capturadas com base nos Eventos Diagnósticos Tempo ou em ambos. Este menu contém os parâmetros que configuram essa função.

Onze (11) formas de onda podem ser salvas diretamente no transmissor.

- Nove (9) Curvas de Resolução de Problemas
- Uma (1) Curva de Rejeição de Eco
- Uma (1) Curva de Referência

#### 3.4.5.2 Histórico de Evento

Como um meio de melhor função de resolução de problemas, é mantido um registro de eventos diagnósticos significativos com um carimbo da hora e data. Um relógio em tempo real integrado (que deve ser definido pelo operador) manterá o tempo atual .

#### 3.4.5.3 Ajuda sensível ao Contexto

OBS.: AJUDA sensível ao contexto está disponível para todos os itens do menu. Com o item do menu realçado, mantenha pressiona-Ç ~ ~ í É Å ä ~ ➪ **E N T E R** é ç ê Ç ç á ë ë É Ö ì å Ç ç ë K r í á ä á ò É **C I M A** É ➪➪BAIXO para navegação.

> Informações descritivas relevantes sobre o parâmetro realçado no menu estarão acessíveis pela interface de exibição local e remota. Essa será, mais frequentemente, uma tela relacionada ao parâmetro, porém também poderia ser de informações sobre menus, ações (por exemplo, Teste de Loop [Saída Analógica], restaurações de diversos tipos), indicadores diagnóstico, etc.

> Por exemplo: Intervalo Dielétrico - Seleciona um intervalo limitando a constante dielétrica do meio no vaso. Alguns intervalos não podem ser selecionados dependendo do modelo da antena.

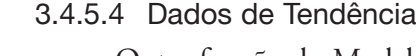

Outra função do Modelo R96 é a capacidade de registrar diversos valores medidos (selecionáveis a partir de qualquer um dos valores medidos primários, secundários ou suplementares) em uma taxa configurável (por exemplo, uma vez a cada cinco minutos) por um período variando de várias horas até um número de dias (dependendo da taxa de amostra configurada e do número de valores a ser registrado. Os dados serão armazenados em memória não volátil no transmissor com informações de data e hora para recuperação e visualização subsequentes usando o Modelo R96 DTM associado.

**DADOS DE TENDÊNCIA** – Uma tendência de 15 minutos do PV pode ser exibida no LCD.

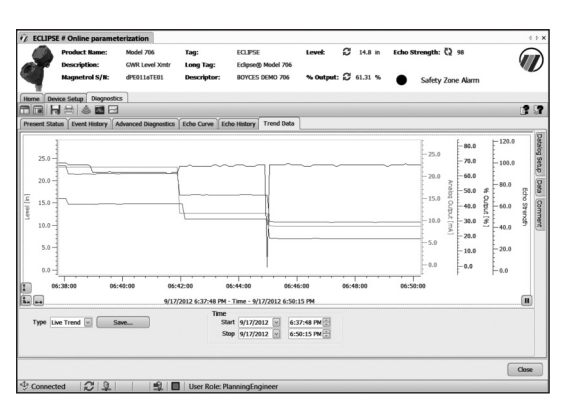

#### $3.5$ **Aprovações pela Agência**

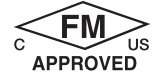

Tipo 4X, IP67

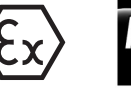

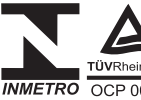

À Prova de Explosão nos EUA/Canadá:: Classe I, Div 1, Grupo B, C, D, T4 Classe I. Zona 1 A Ex db ia IIB+H2 T4 Classe I. Zona 1 Ex d ia IIB+H2 T4 Ta =  $-40^{\circ}$  C to  $+70^{\circ}$  C

À Prova de Chamas ATEX - FM14ATEX0058X  $\parallel$  1/2 G Ex db ia  $\parallel$ B + H2 T4...T1 Gb/Ga Ta =  $-40^{\circ}$  C a  $+70^{\circ}$  C

IP<sub>67</sub> IEC- IECEx FMG 15.0034X

Ex db ia  $IIB + H2$  T4...T1 Gb/Ga Ta =  $-40^{\circ}$  C a  $+70^{\circ}$  C IP67

**INMETRO/TÜV** Ex db ia IIB + H2 T4...T1 Gb/Ga Ta =  $-40^{\circ}$  C a  $+70^{\circ}$  C IP67

#### **Intrinsecamente Seguro EUA/Canadá**

Classe I, II, III, Div 1, Grupo A, B, C, D, E, F, G, T4 Classe I. Zona 0 AEx ia IIC T4 Classe L Zona 0 Ex ja IIC T4 Ga Ta =-40 $^{\circ}$  C a + 70 $^{\circ}$  C Tipo 4X, IP67

# ATEX - FM14ATEX0058X:

II 1 G Ex ia IIC T4 Ga Ta =  $-40^{\circ}$  C a  $+70^{\circ}$  C IP67

**IEC - IECEX FMG 15.0034X:** Fx ia IIC T4 Ga Ta =  $-40^{\circ}$  C a  $+70^{\circ}$  C IP67

#### **INMETRO/TÜV**

Ex ia IIC T4 Ga Ta =  $-40^{\circ}$  C a  $+70^{\circ}$  C IP67

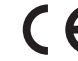

Essas unidades estão em conformidade com a diretiva EMC 2004/108/EC, e a diretiva ATEX 94/9/EC.

#### Não Incendiário

EUA/Canadá: Classe I, II, III, Div 2, Grupo A, B, C, D, E, F, G, T6 Classe 1, Zona 2 AEx nA ia IIC T4 Classe 1, Zona 2 Ex nA ja IIC T4 Ta =  $-40^{\circ}$  C to  $+70^{\circ}$  C Tipo 4X, IP67

#### ATEX - FM14ATEX0058X

II 3 G Ex nA IIC Gc T6 Ta =  $-15^{\circ}$  C a  $+70^{\circ}$  C **IP67**  $IFC = IFCFx$  FMG 15.0034X

Ex nA IIC Gc T6 Ta =  $-15^{\circ}$  C a + 70° C IP67

#### **INMETRO/TÜV**

Ex nA IIC Gc T6 Ta =  $-15^{\circ}$  C a  $+70^{\circ}$  C IP67

# À Prova de Ignição de Poeira

EUA/Canadá: Classe II, III, Div 1, Grupo E, F, e G, T5 Ta =  $-15^{\circ}$  C a  $+70^{\circ}$  C Tipo 4X, IP67

# **ATEX - FM14ATEX0059X:**

II 2 D Ex ia tb IIIC T110°C Db Ta =  $-15^{\circ}$  C a  $+70^{\circ}$  C IP67

#### IEC - IECEx FMG 15.0034X:

Ex ia tb IIIC 100°C Db Ex ia IIIC T85° C a T450° C Da Ta =  $-15^{\circ}$  C a  $+70^{\circ}$  C IP67

#### **INMETRO/TÜV**

Ex ia tb IIIC T110°C Db Ta =  $-15^{\circ}$  C a  $+70^{\circ}$  C IP67

FM3600:2011, FM3610:2010, FM3611:2004, FM3615:2006, FM3616:2011, FM3810:2005, ANSI/ISA60079-0:2013, ANSI/ISA 60079-1:2015, ANSI/ISA 60079-11:2013, ANSI/ISA 60079-15:2012, ANSI/ISA 60079-26:2011, NEMA 250:2003, ANSI/IEC 60529:2004, 0079-022.2 No. 0.4:2009, C22.2 No. 0.5:2008, C22.2 No. 30:2007, C22.2 No. 94:2001, C22.2 No. 213:2012, C22.2 No. 1010.1:2009, CAN/CSA<br>60079-0:2011, CAN/CSA 60079-1:2011, CAN/CSA 60079-11:2014, CAN/CSA 60079-15:2012, C22.2 IEC60079-1:2014, IEC60079-11:2011, IEC60079-15:2010, IEC60079-26:2006, IEC60079-31:2008

"Este equipamento com peças não condutoras carregáveis, por exemplo, tinta da caixa e antena, utilizam PTFE, Polipropileno Copolímero ou Noryl En265, é fornecido com um rótulo de advertência referente às medidas de segurança que devem ser tomadas se houver carga eletrostática durante a operação. Para uso em área perigosa, o equipamento e o lado a ser instalado, ex. tanque, deve estar conectado ao terra e receber atenção não apenas ao objeto de medição, ex. líquidos, gases, pós e etc., mas também às condições relacionadas, ex. recipiente do tanque, vaso e etc. (de acordo com a IEC60079-32-1).

#### Declaração de Conformidade FCC (ID# LPN-R9C):

Este dispositivo atende à Parte 15 das Regras da FCC. A operação está sujeita às duas condições a seguir:<br>1. Este dispositivo atende à Parte 15 das Regras da FCC. A operação está sujeita às duas condições a seguir:

2. Este dispositivo deve aceitar qualquer interferência recebida, incluindo interferência que possa causar uma operação indesejada. Alterações ou modificação não expressamente aprovadas pela parte responsável pela conformidade poderia anular a autoridade do usuário de<br>operar o equipamento. Para cumprir os limites de exposição da FCC/IC RF para exposiçã usada(s) para esse transmissor deve(m) ser instalada(s) de forma a proporcionar uma distância de separação de 20 cm no mínimo de todas as pessoas e não deve(m) ser colocada(s) ou operar(em) em conjunto com qualquer outra antena ou transmissor.

CONDIÇÕES ESPECIAIS DE USO:

- 1. Para EUA As sondas do sensor são adequadas para conexões com Classe I, II, III, Divisão 1, Grupos A, B, C, D, E, F e G e Classe I, Zona 0, Grupo IIC Locais Perigosos (Classificado)
- Para Canadá As sondas do sensor são adequadas para conexões com Classe I, II, III, Divisão 1, Grupos A, B, C, D, E, F e G e  $2<sub>1</sub>$ Classe I, Zona 0, Grupo IIC Locais Perigosos
- 3. Para IECEx As sondas do sensor são classificadas com um Nível de Proteção de Equipamento de Ga e Da
- 4. Para ATEX As sondas do sensor mantêm uma categoria 1G e 1D de classificação.

#### 3.5.1 Desenho da Agência {FM/CSA) e Parâmetros da Entidade

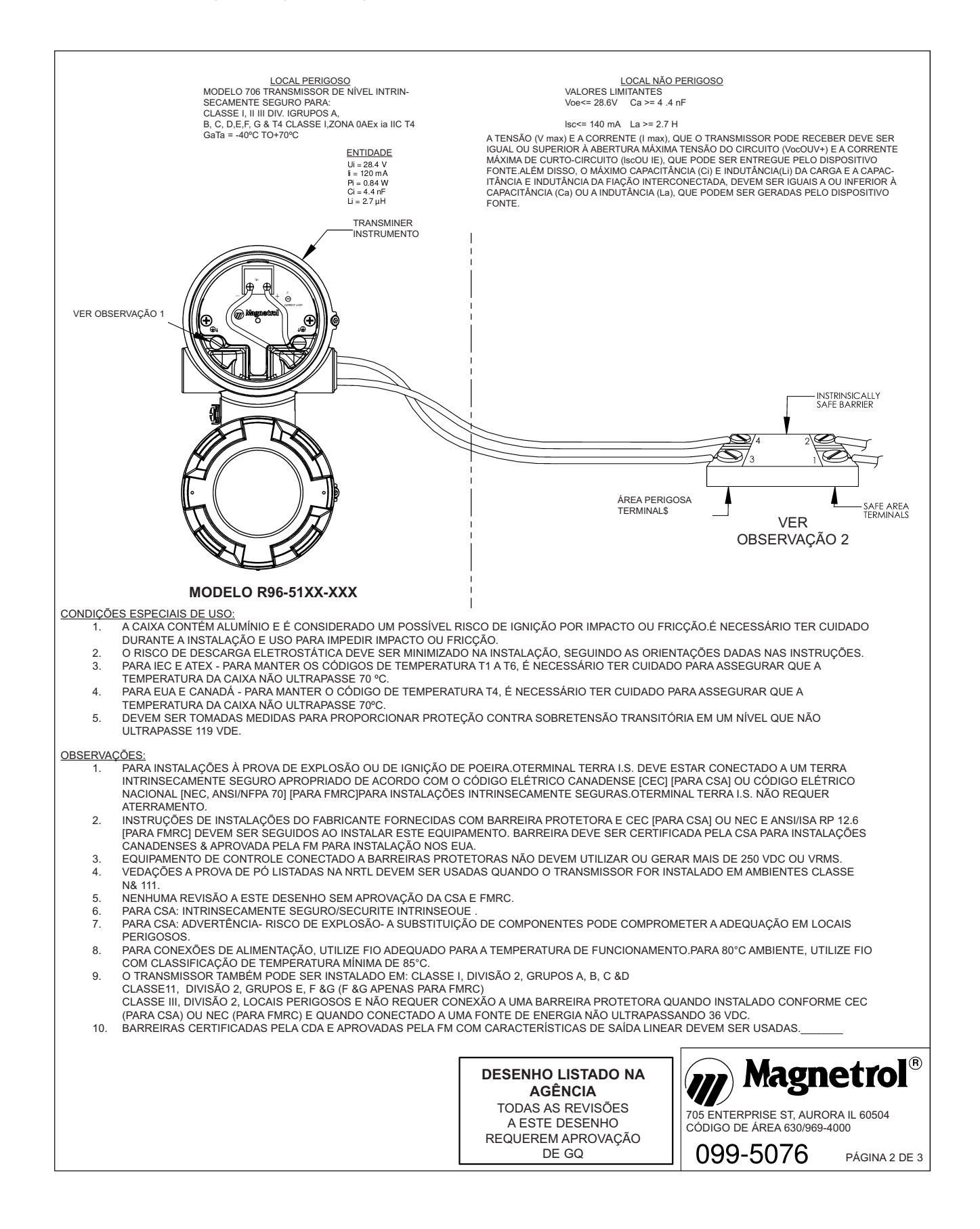

#### 3.5.1 Desenho da Agência (FM/CSA) e Parâmetros da Entidade

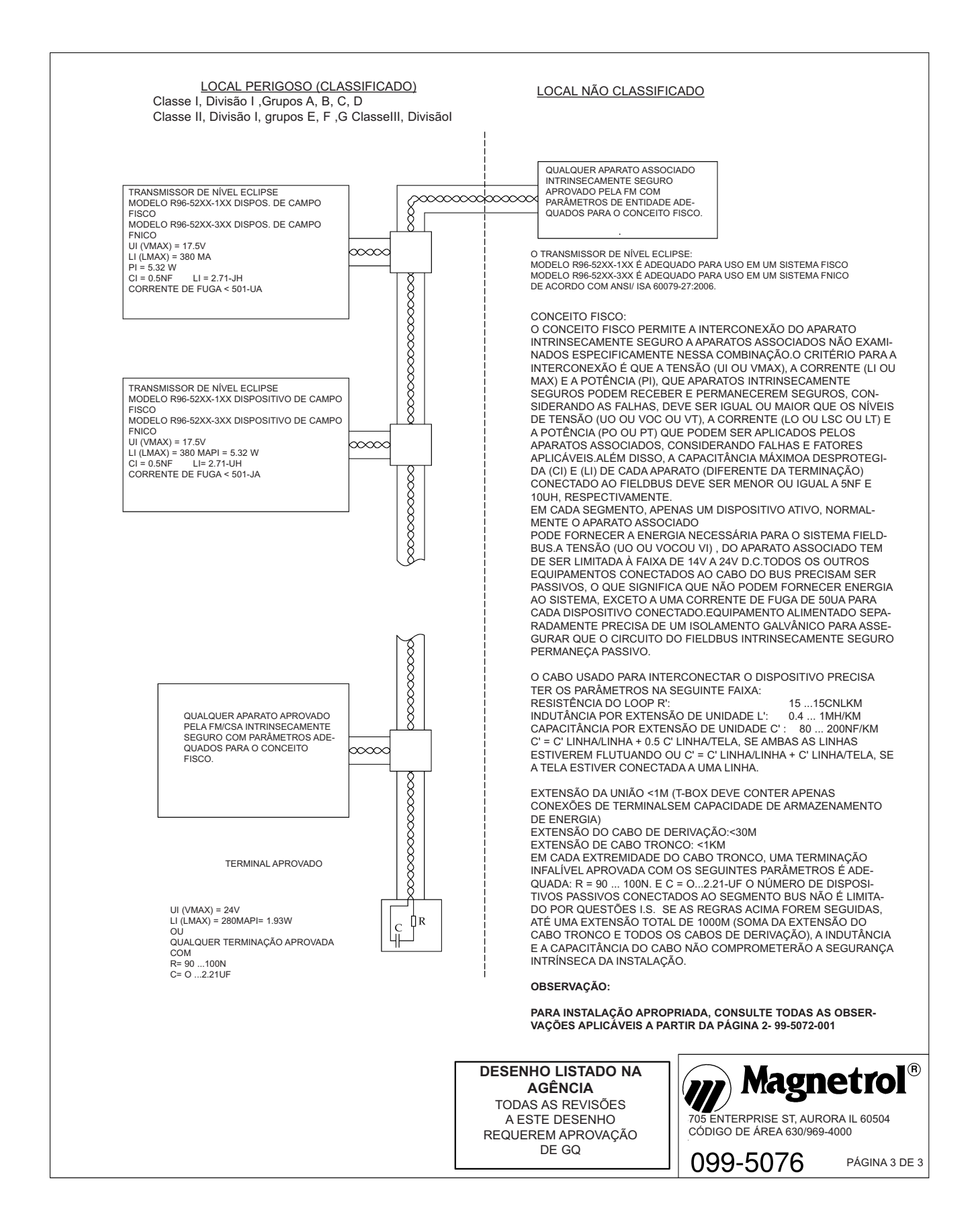

# 3.6 Peças

# **3.6.1 Peças de Reposição**

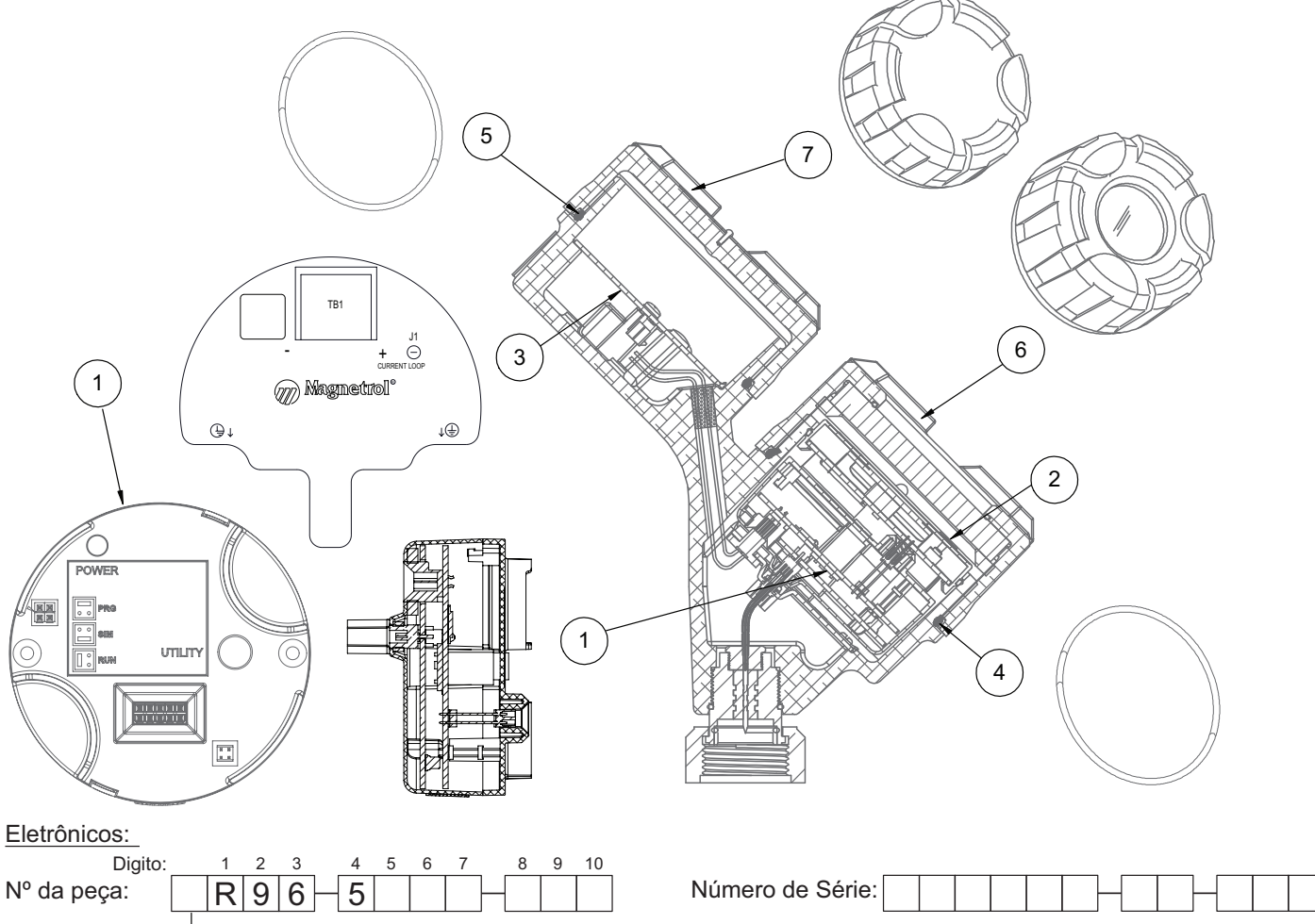

<sup>X</sup> <sup>=</sup> produto com uma exigência do cliente não padrão. Vide placa de identificação, sempre forneça <sup>o</sup> número de peça completo e número de série ao solicitar peças.

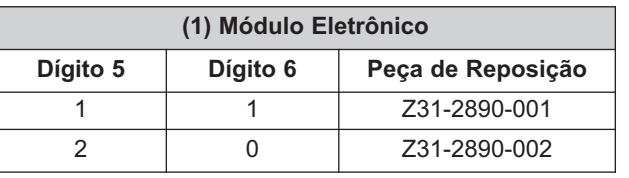

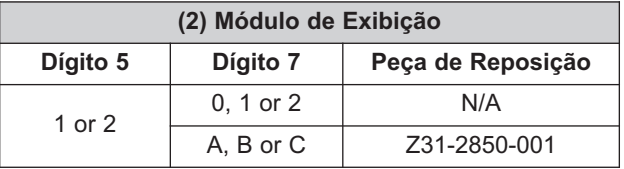

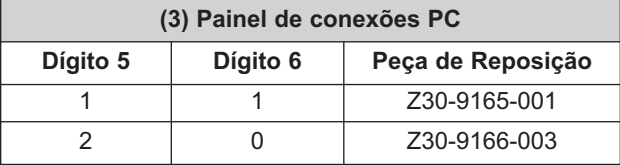

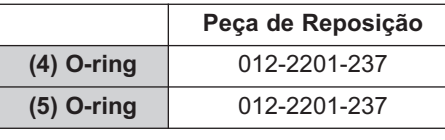

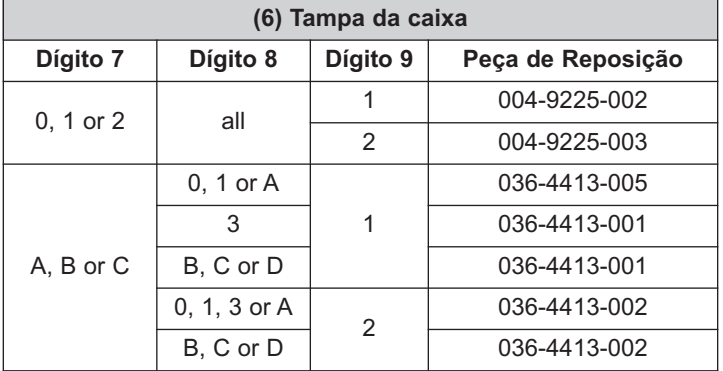

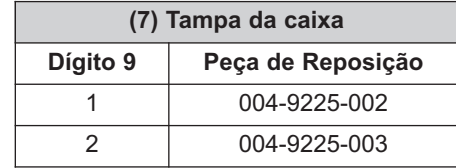

#### **Especificações**  $3.7$

#### 3.7.1 Funcional - Transmissor

#### Desenho do Sistema

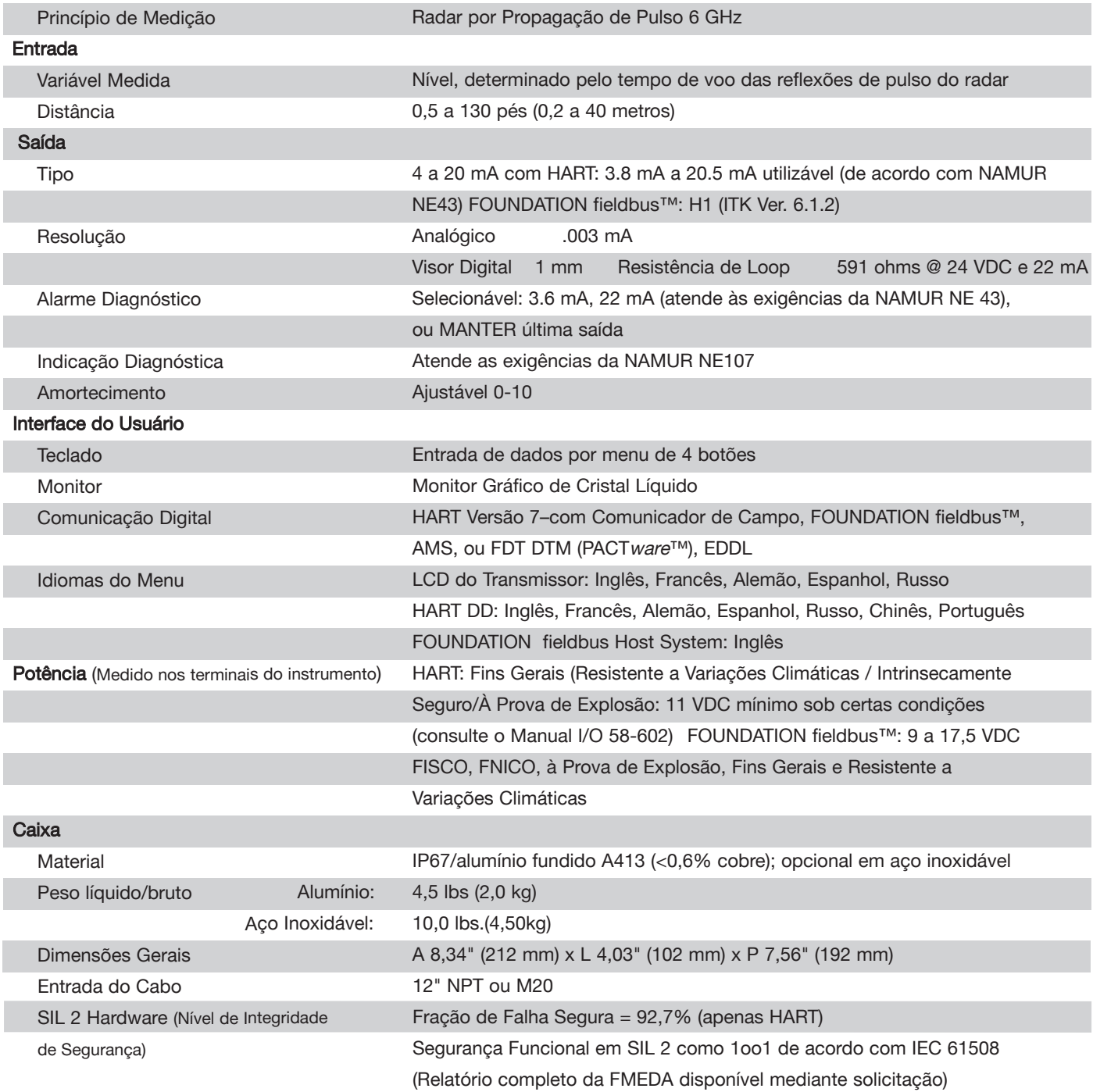

#### **Especificações**  $3.7$

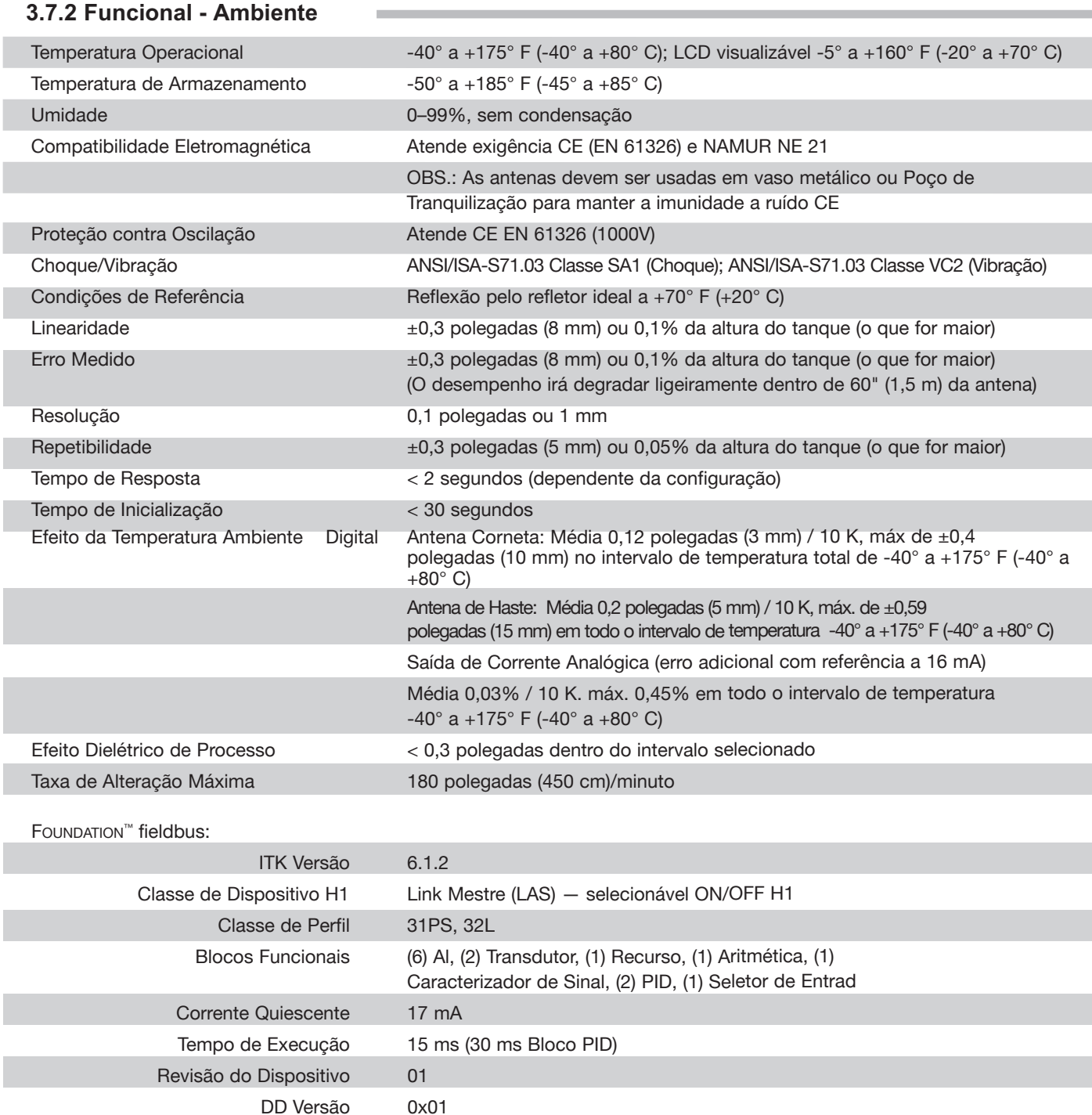

#### Área Operacional Segura  $3.7.2.1$

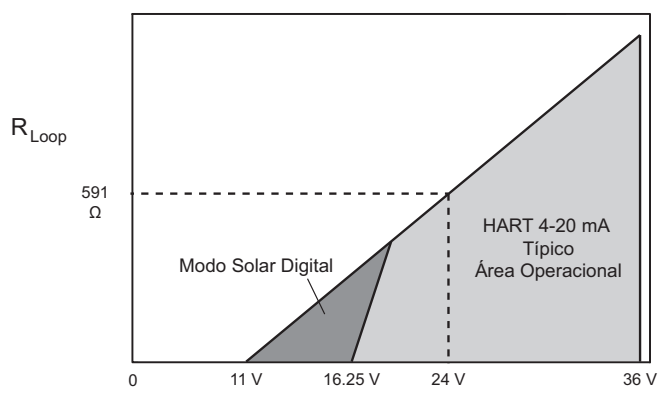

Valimentação

 $3.7.2.2$ Tensão Terminal do Transmissor

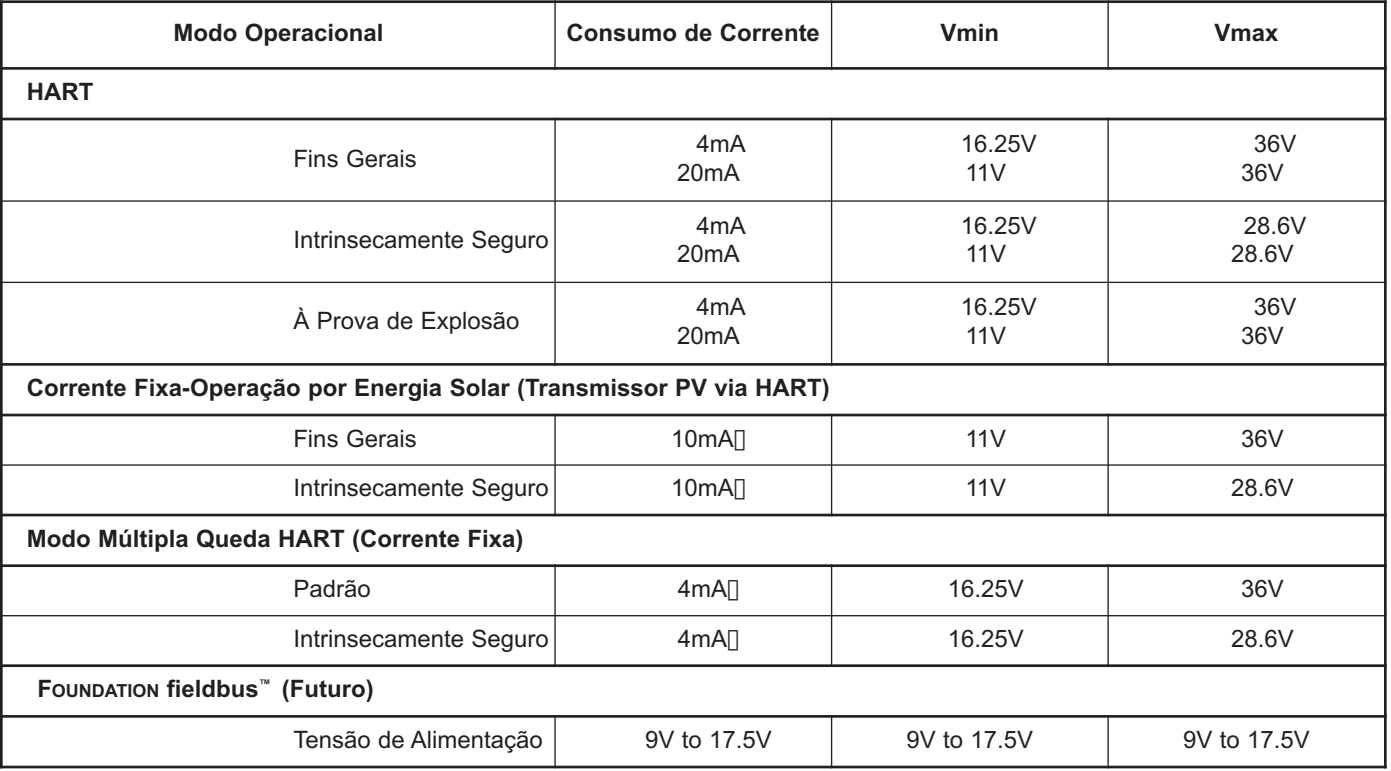

12 mA mínimo

# 3.7.3 O-ring (vedação) Tabela de Seleção

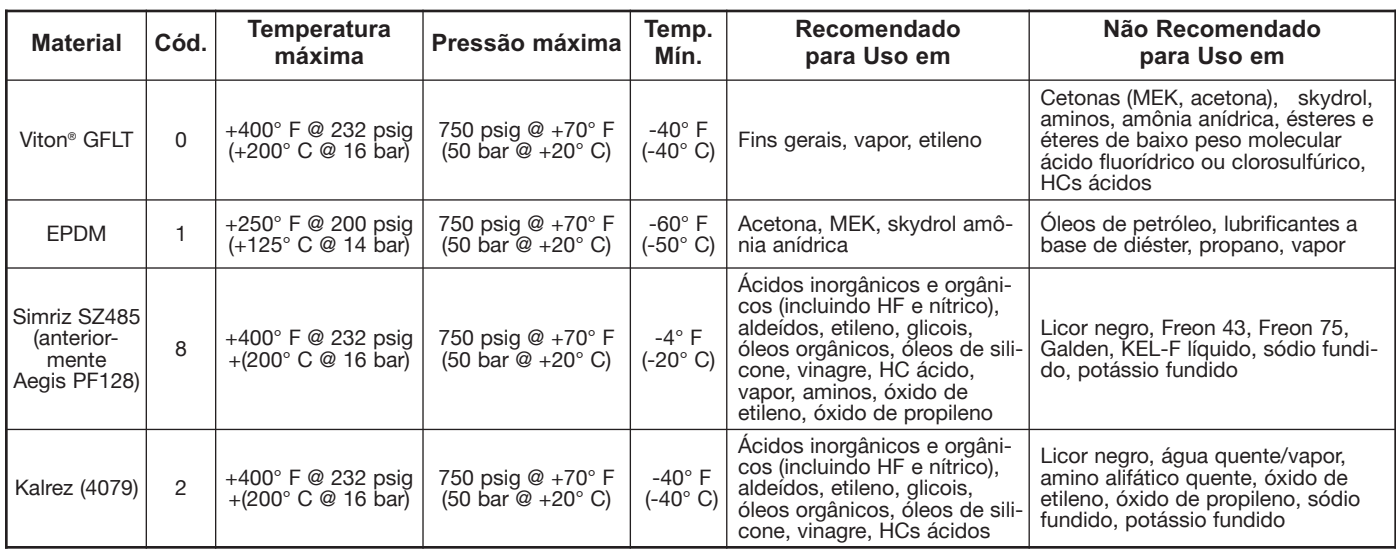

# 3.7.4 Functional - Antenna =

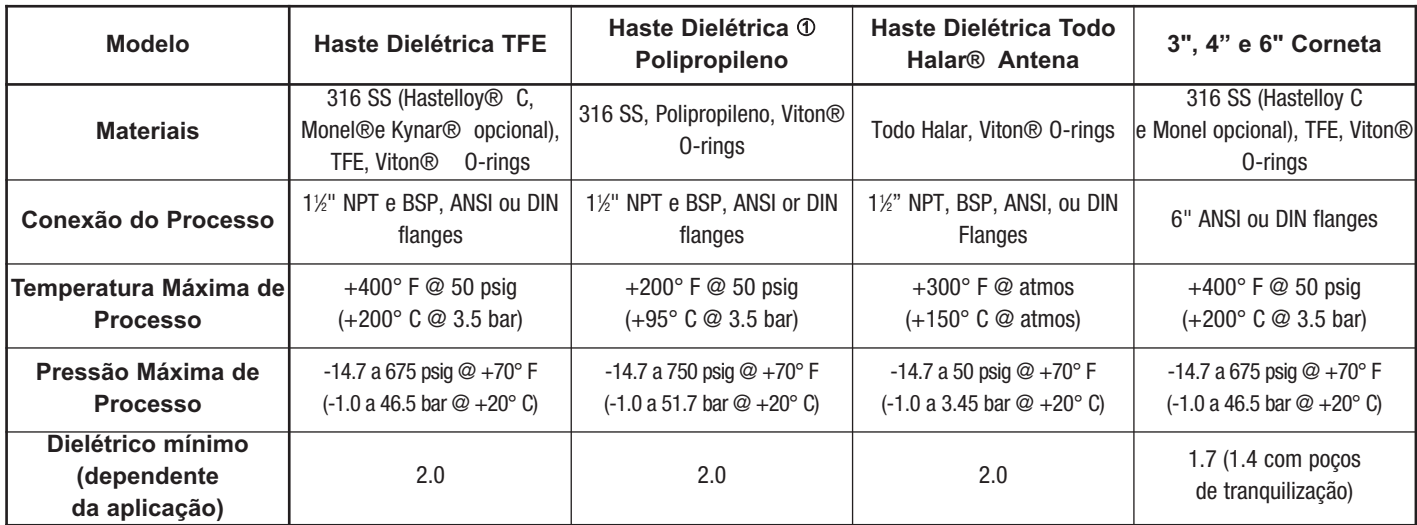

10 Construção toda de polipropileno opcional (vide tabela abaixo para as classificações)

# 3.7.5 Antena PULSAR Modelo R96 Classificações de Pressão/Temperatura

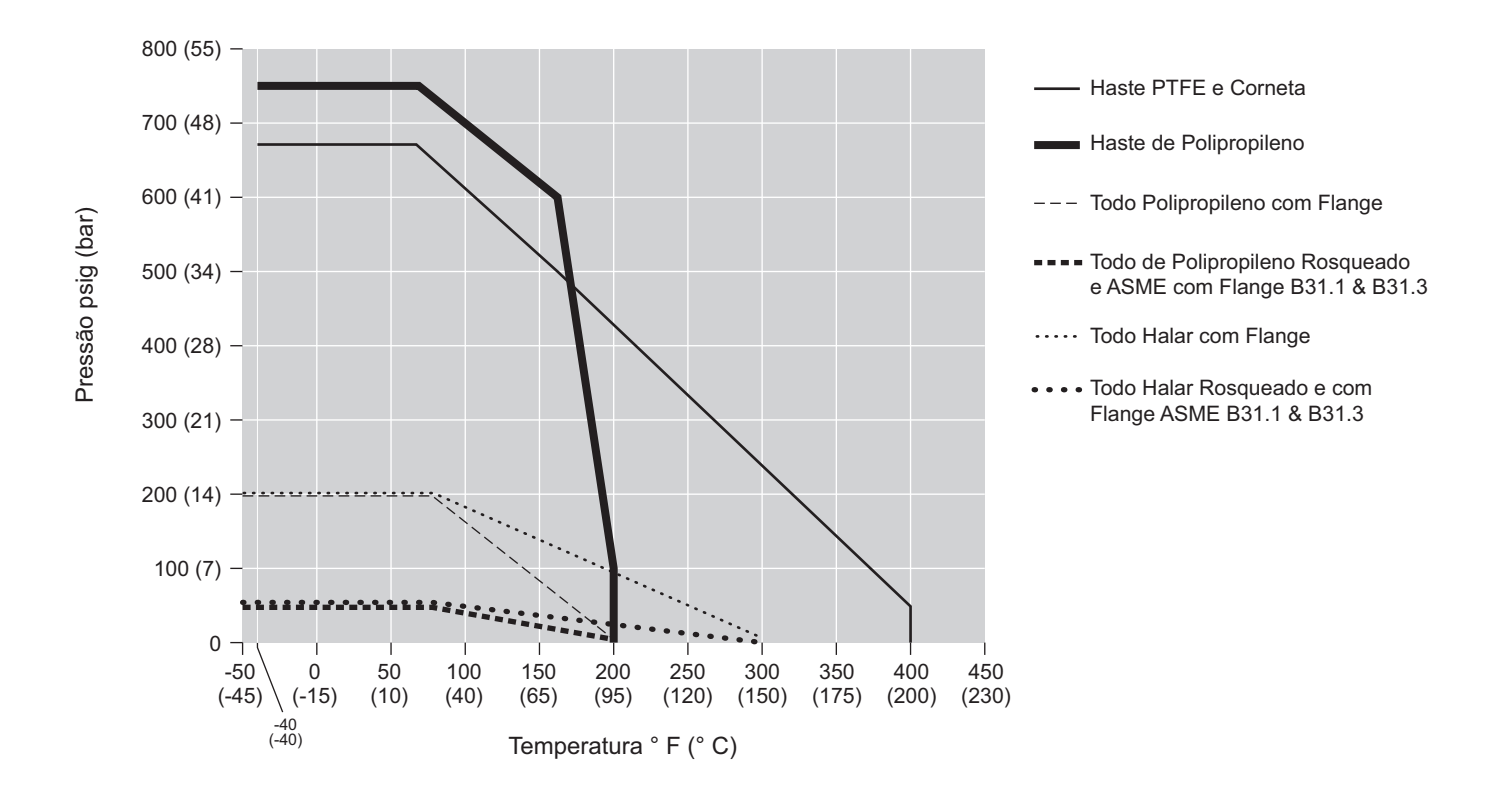

## **3.7.6 Físico – Polegadas (mm)**

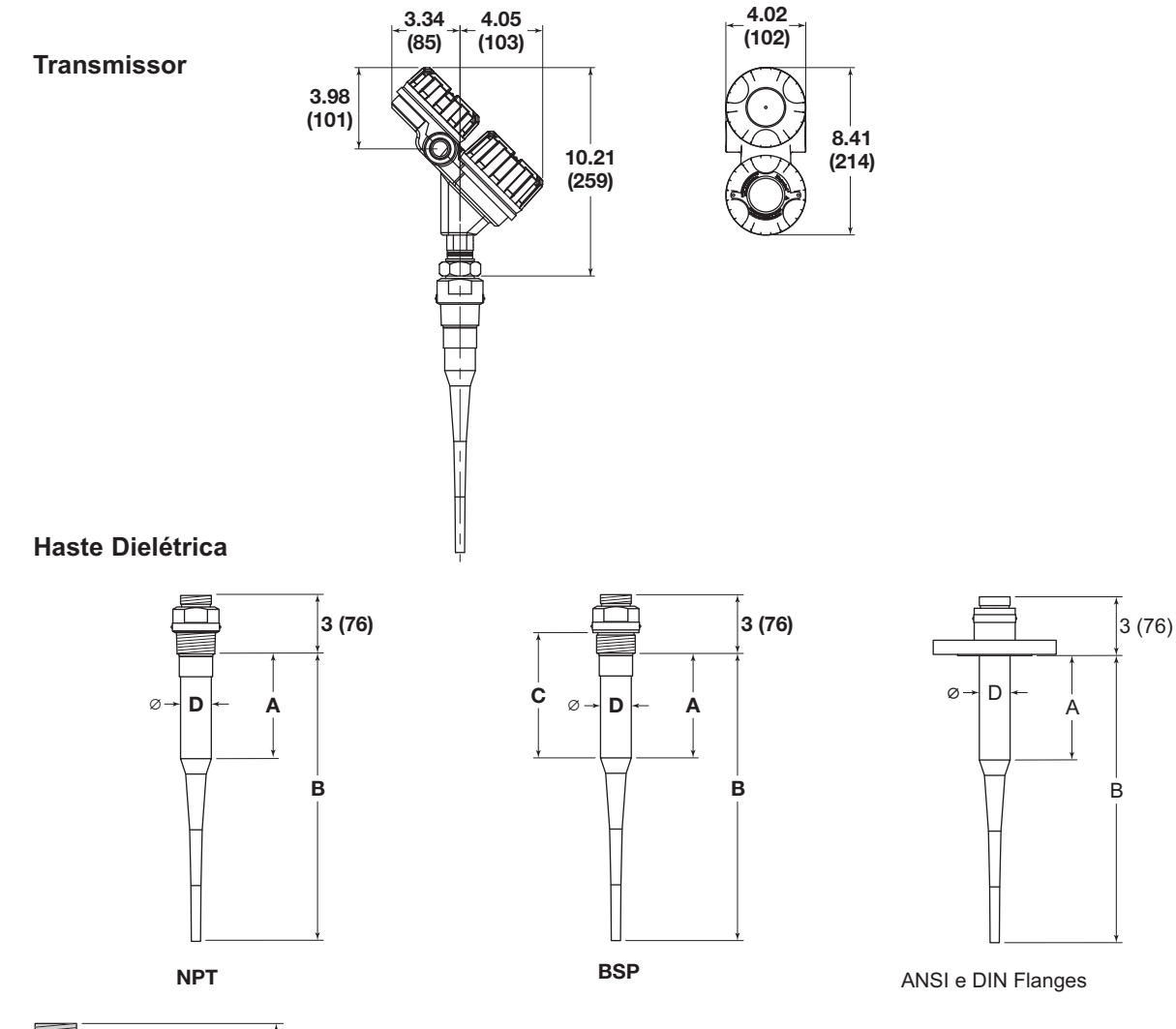

# **HASTES DIELÉTRICAS – polegadas (mm)**

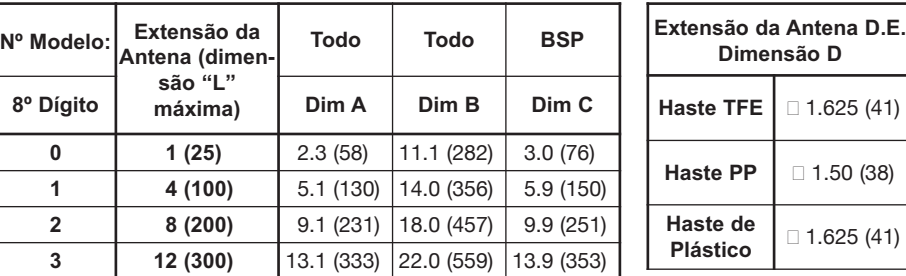

# **CORNETAS – polegadas (mm)**

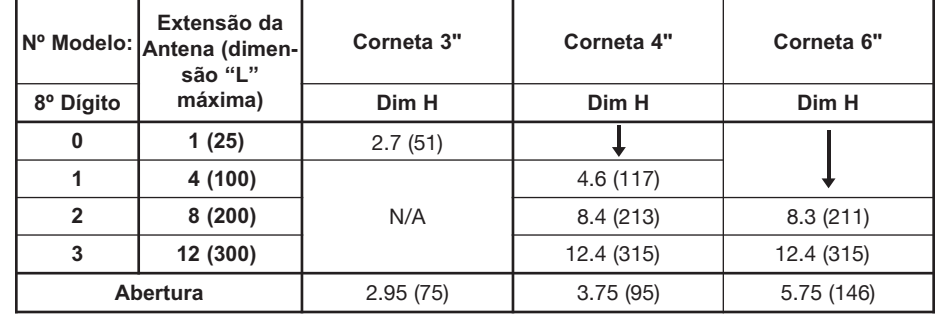

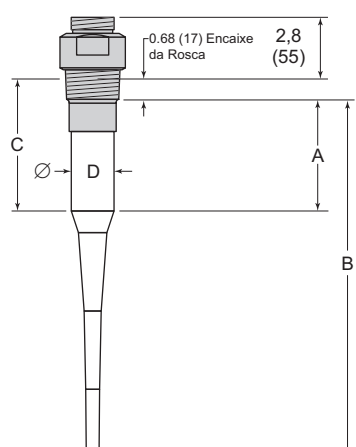

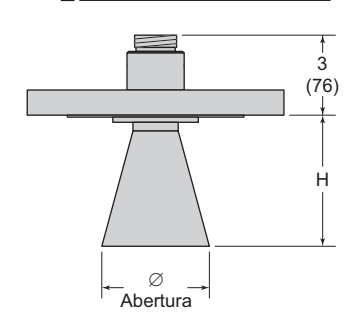

#### $3.8$ Números dos modelos

#### 3.8.1 Transmissor por Radar PULSAR

#### 1 I NÚMERO DE MODELO BÁSICO E FREQUÊNCIA DE OPERAÇÃO

**R96** Transmissor de Nível por Radar pelo Ar- 6 GHz Radar por Pulso 4 | **POTÊNCIA** 5 24 VDC, Dupla fiação 5 | SAÍDA DO SINAL

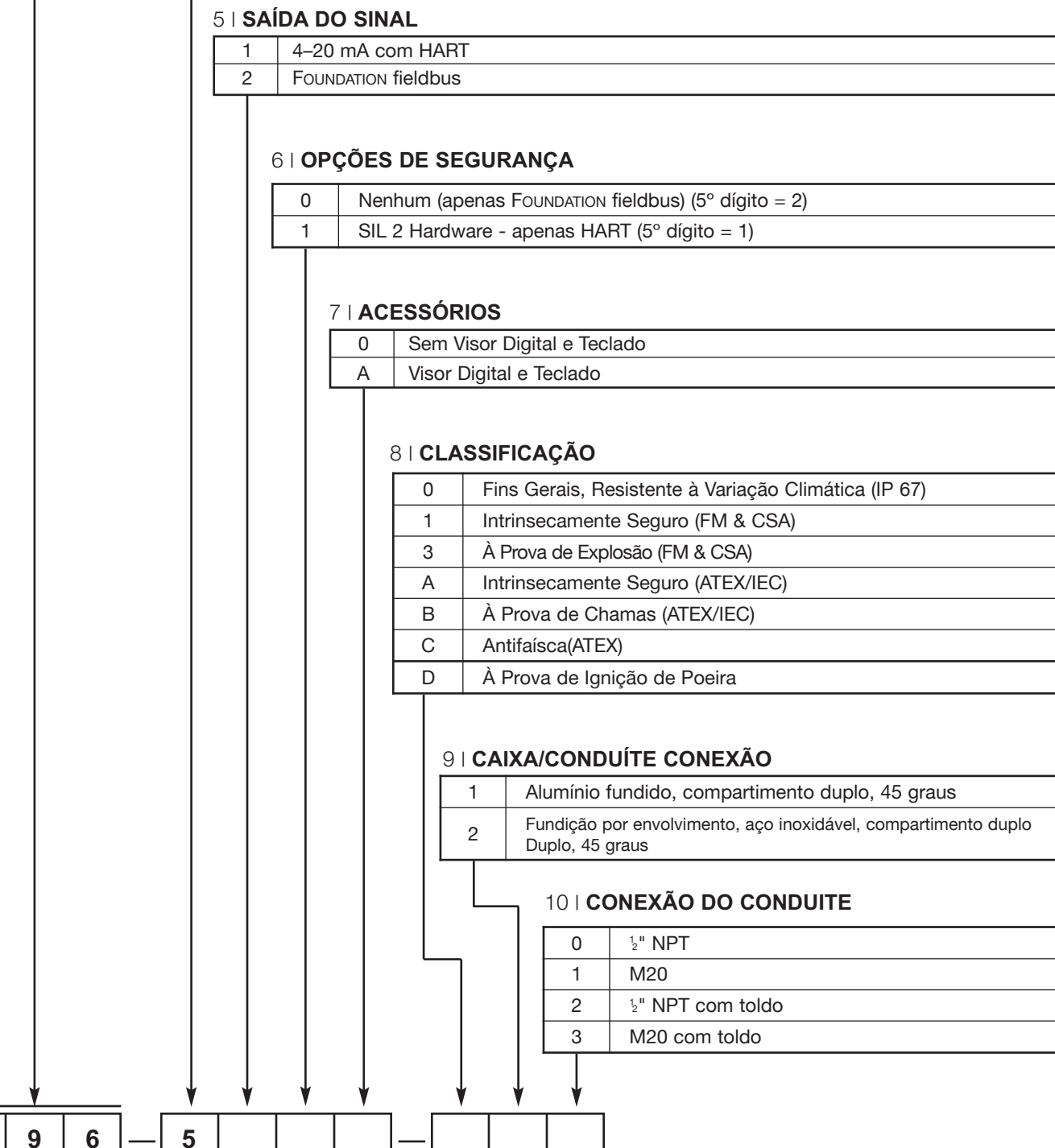

 $\mathsf{R}$ 

# 3.8.2 Antenas do Radar - Haste Dielétrica

### **TECNOLOGIA / FREQUÊNCIA OPERACIONAL**

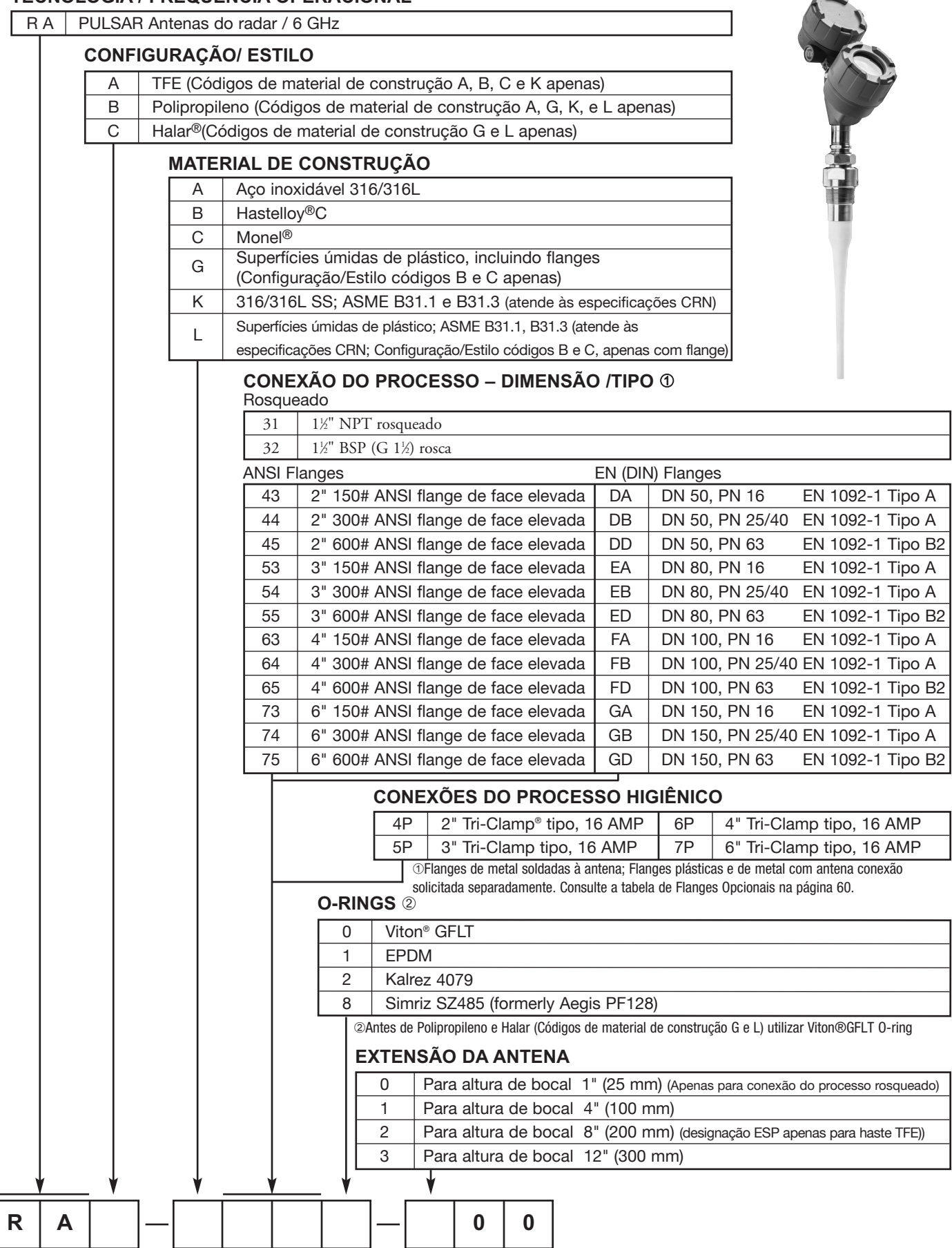

Ē

#### 3.8.3 Antenas de Radar - Corneta

#### **TECNOLOGIA / FREQUÊNCIA OPERACIONAL**

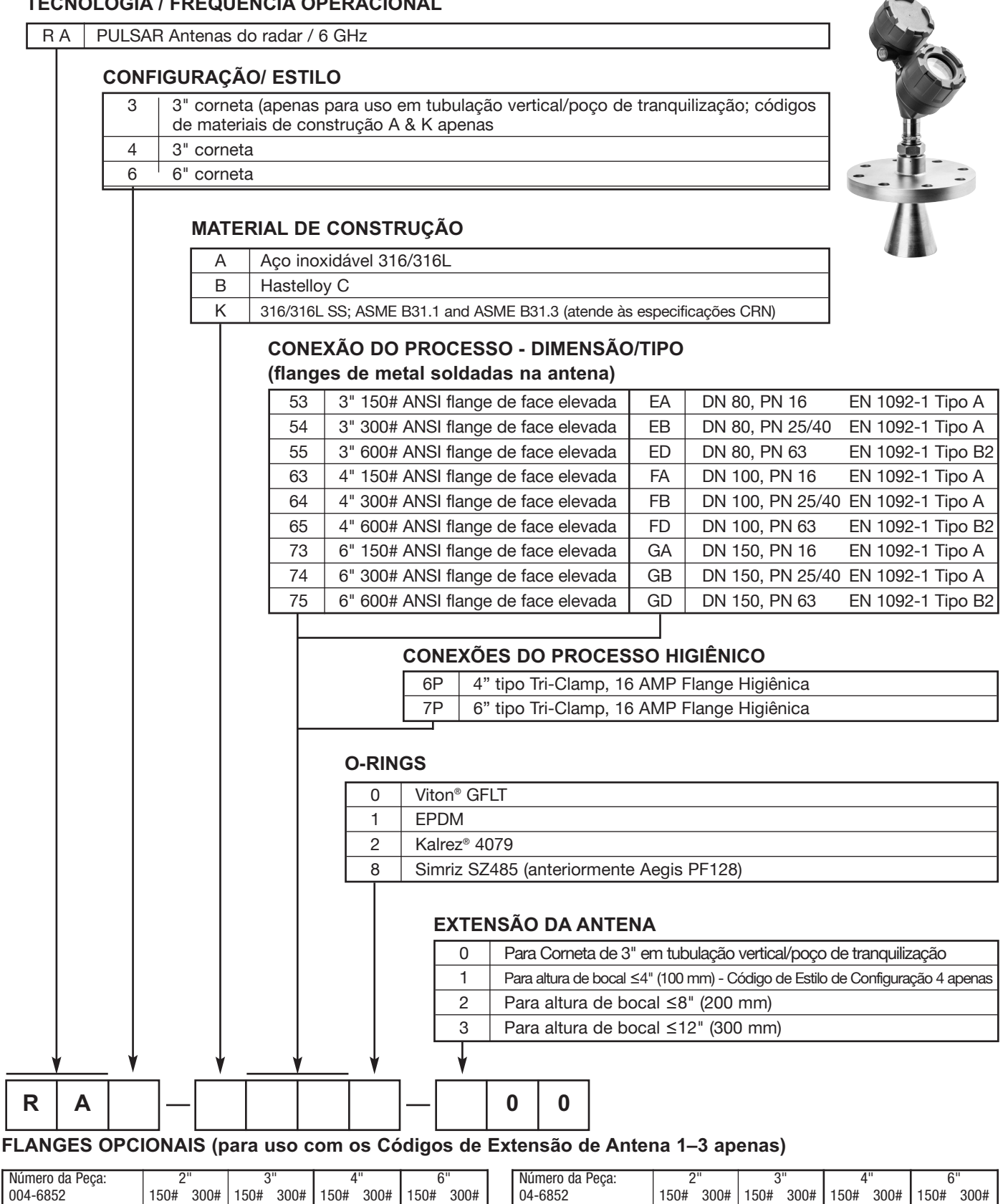

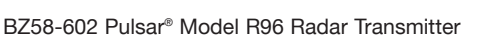

 $-001$ 

 $-009$ 

 $-017$ 

 $-025$ 

 $-033$ 

316L Aço

304L Aço

Aço-carbono

Hastellov C

Monel

 $-005$ 

 $-013$ 

 $-021$ 

 $-029$ 

 $-037$ 

 $-002$ 

 $-010$ 

 $-018$ 

 $-026$ 

 $-034$ 

 $-006$ 

 $-014$ 

 $-022$ 

 $-0.30$ 

 $-038$ 

 $-003$ 

 $-011$ 

 $-019$ 

 $-027$ 

 $-035$ 

 $-007$ 

 $-015$ 

 $-023$ 

 $-031$ 

 $-039$ 

 $-004$ 

 $-012$ 

 $-020$ 

 $-028$ 

 $-036$ 

 $-008$ 

 $-016$ 

 $-024$ 

 $-032$ 

 $-040$ 

Kynar

 $PVC$ 

**TFE** 

Polipropileno

 $-041$ 

 $-049$ 

 $-057$ 

 $-065$ 

 $-045$ 

 $-053$ 

 $-061$ 

 $-069$ 

 $-042$ 

 $-050$ 

 $-058$ 

 $-066$ 

 $-046$ 

 $-054$ 

 $-062$ 

 $-070$ 

 $-043$ 

 $-051$ 

 $-059$ 

 $-067$ 

 $-047$ 

 $-055$ 

 $-063$ 

 $-071$ 

 $-044$ 

 $-052$ 

 $-060$ 

 $-068$ 

 $-048$ 

 $-056$ 

 $-064$ 

 $-072$ 

# 4.0 Configuração Avançada/Técnicas de Resolução de Problemas

Esta seção contém informações sobre algumas funções de configuração avançada e de resolução de problemas contidas no transmissor Modelo R96. Essas opções diagnósticas são mais adequadas para uso com o PACTware e o Modelo R96 DTM e devem ser implementadas apenas após contatar o Suporte Técnico Magnetrol.

## 4.1 Rejeição de Eco

Além do local de montagem apropriado e da polarização da antena, outro meio de ignorar sinais indesejados dentro da faixa de medição é utilizando a função de Rejeição de Eco.

# **Configuração usando PACT***ware*

Selecione a aba Diagnostics/Diagnósticos e a aba Echo Curve/Curva de Eco. Em seguida clique em Nova Curva de Rejeição

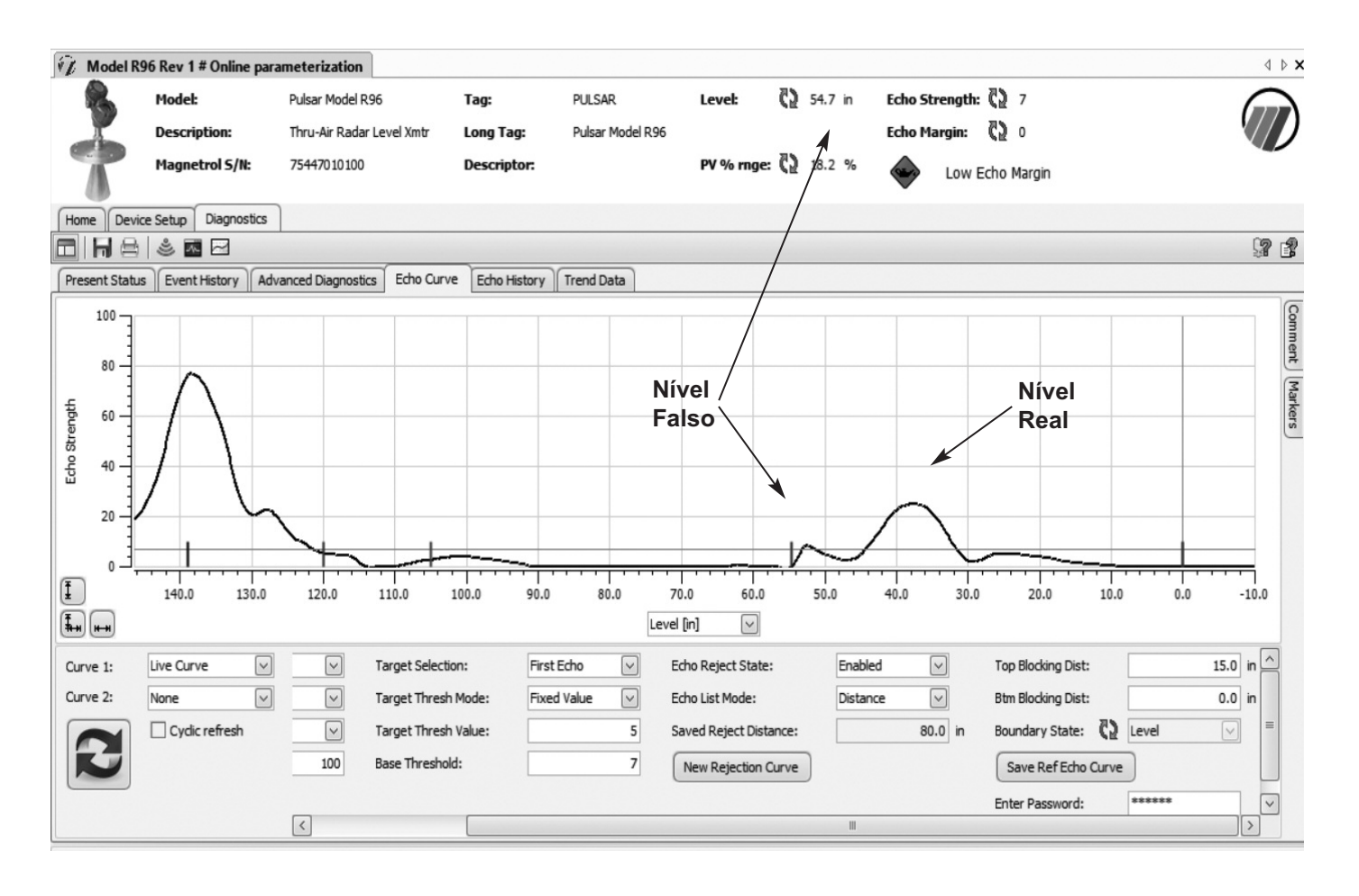

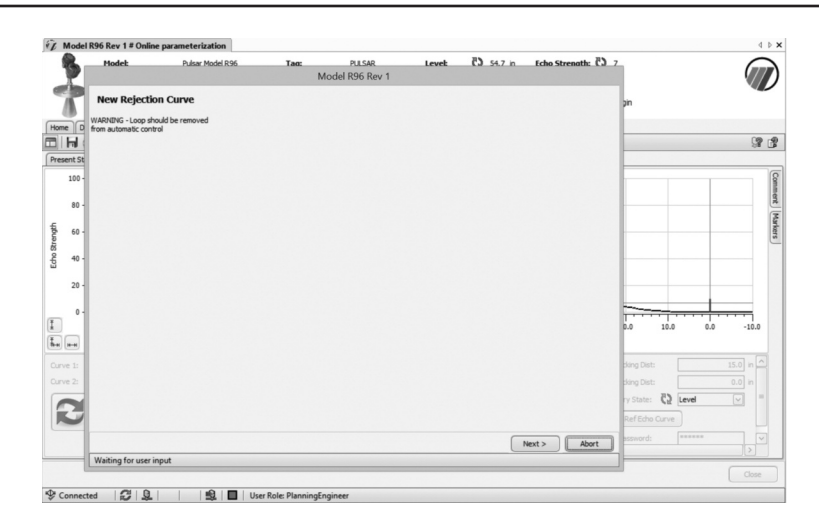

Clique em NEXT/PRÓXIMO na mensagem de advertência.

Na tela seguinte, insira o local real do nível a ser medido e clique em NEXT/PRÓXIMO.

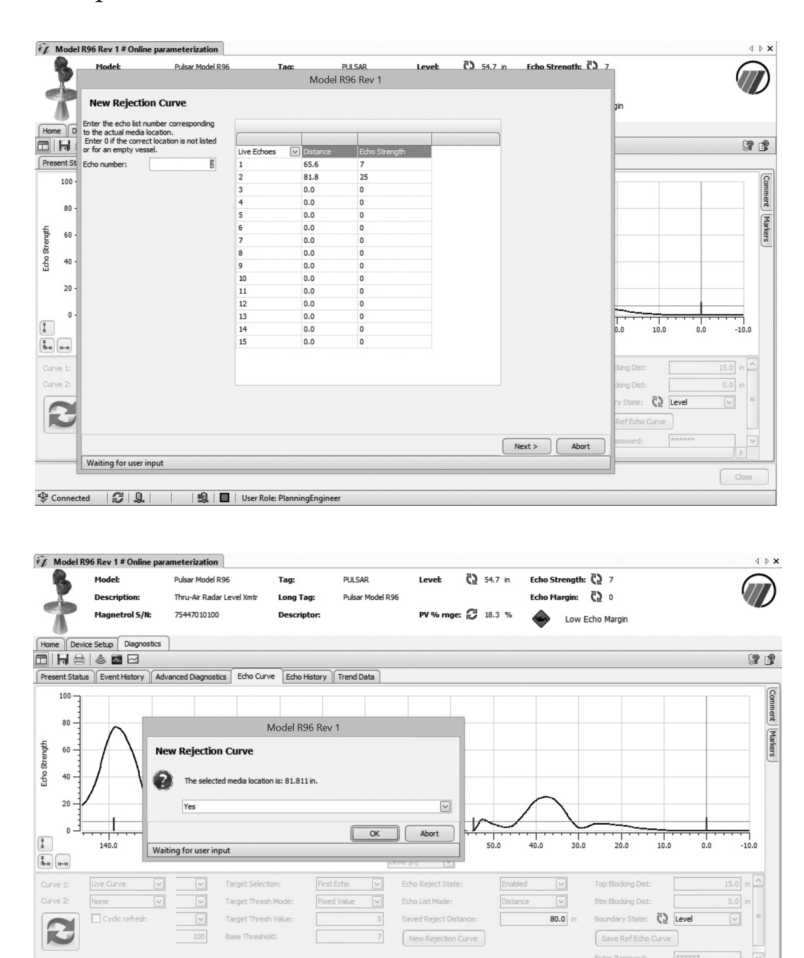

Aparecerá uma janela de senha (a menos que a senha tenha sido inserida anteriormente). Insira a senha e clique em OK. Em seguida, o sistema calcula a curva e a salva. Clique em OK para confirmar.

 $R$   $R$ 

 $610$ 

Uma tela de advertência é exibida de que o loop pode ser retornado ao controle automático.

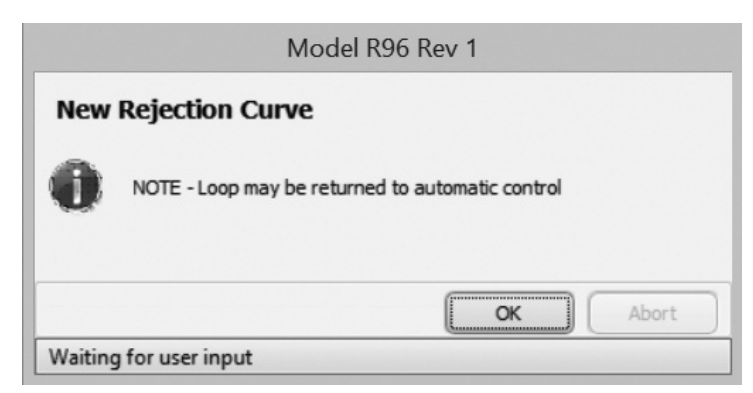

Nesse ponto, a curva de rejeição de eco pode ser visualizada selecionando a Curva de Rejeição como Curva 2 no canto inferior esquerdo da tela de Curva de Eco. A curva de rejeição será exibida conforme mostrado na tela abaixo.

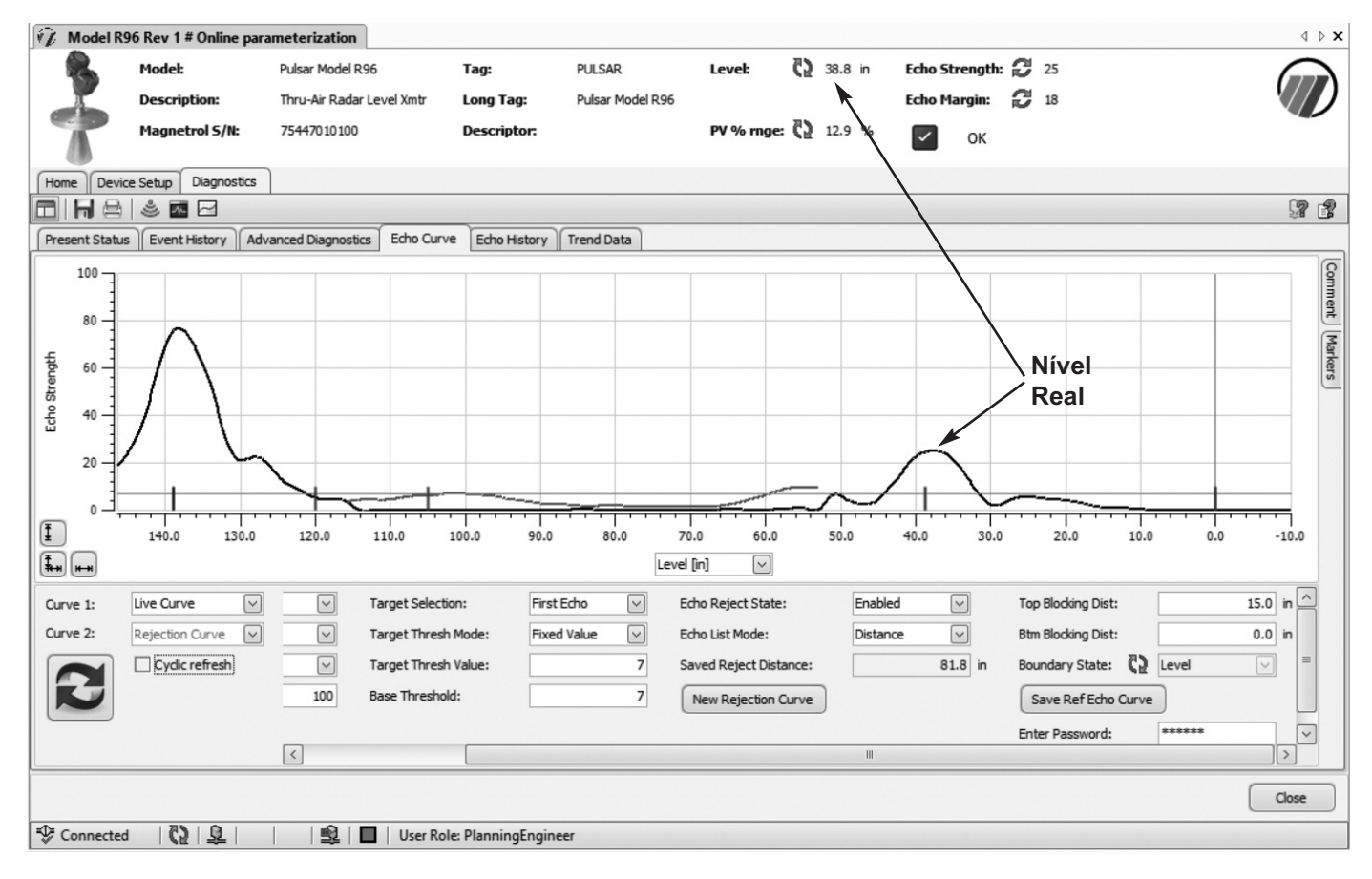

#### **Política de Serviços**

Os proprietários do MAGNETROL podem solicitar a devolução de um controle ou de qualquer parte de um controle para reconstrução completa ou substituição. Eles serão recuperados ou substituídos imediatamente. Os controles devolvidos conforme nossa política de serviços devem ser retornados por transporte pré-pago. MAGNETROL reparará ou substituirá o controle sem custo ao comprador (ou proprietário) além do custo de transporte se:

- 1. Devolvido dentro do período de garantia; e
- 2. A inspeção de fábrica identificar a causa da reivindicação como coberta pela garantia.

Se o problema for resultado de condições fora de nosso controle; ou se NÃO for coberto pela garantia, haverá custos pelo serviço e as peças necessárias para a recuperação ou troca do equipamento.

Em alguns casos, pode ser rápido enviar as peças de reposição; ou, em casos extremos um controle totalmente novo para substituir o equipamento original antes que seja devolvido. Se isso for desejado, notifique a fábrica sobre o modelo e número de série do controle a ser substituído. Nesses casos, o crédito para os materiais devolvidos será determinado com base na aplicação de nossa garantia.

Não serão permitidas reivindicações por aplicação indevida, trabalho, dano direto ou consequencial.

#### **Procedimento de Devolução de Material**

Para que possamos processar qualquer material que seja devolvido de forma eficiente, é essencial que o número de "Autorização para Devolução de Material" (RMA) seja obtido de fábrica, antes da devolução do material. Isso está disponível por meio de um representante local MAG-NETROL ou contatando a fábrica. Forneça as seguintes informações:

- 1. Nome da Empresa
- 2. Descrição do Material
- 3. Número de Série
- 4. Motivo da Devolução
- 5. Aplicação

Qualquer unidade que foi utilizada em um processo deve ser apropriadamente limpada de acordo com as normas OSHA antes que seja devolvida para a fábrica.

Uma Página de Dados de Segurança de Material (MSDS) deve acompanhar o material que for usado em qualquer meio.

Todos os envios retornados à fábrica devem ser por transporte pré-pago.

Todas as substituições serão enviadas de fábrica sem custo.

Os transmissores por Radar por Propagação de Pulso PULSAR podem estar protegidos por um ou mais dos seguintes No. De Patente dos EUA: US 6,062,095; US 6,980,174; US 7,102,584; US 7,106,248; US 7,271,646

![](_page_64_Picture_20.jpeg)

**705 Enterprise Street • Aurora, Illinois 60504-8149 • 630-969-4000 • Fax 630-969-9489 info@magnetrol.com • www.magnetrol.com**

Copyright © 2016 Magnetrol International, Incorporated. All rights reserved. Printed in the USA.

Magnetrol, logotipo Magnetrol e Pulsar são marcas registradas da MagnetrolInternational, Incorporated. Viton® e Kalrez® são marcas registradas da DuPont Performance Elastomers HART® é uma marca registrada da HART Communication Foundation<br>PACTware™ é uma marca registrada da PACTware Consortium O logotipo CSA é uma marca registrada da Associação de Normas Canadense Halar® é uma marca registrada da AlliedChemicalCorp.<br>Hastelloy® é uma marca registrada da HaynesInternational, Inc.

Monel® é uma marca registrada da SpecialMetals Corporation (Anteriormente IncoAlloysInternational)

KYNAR® é uma marca registrada da PennsaltChemicalsCorp. Tri-Clover® é uma marca registrada da Alfa Laval, Inc.